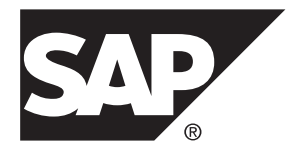

# 配置指南 **SAP Replication Server® 15.7.1 SP200**

UNIX

#### 文档 ID: DC37896-01-1571200-01

最后修订日期: 2014 年 3 月

©2014 SAP 股份公司或其关联公司版权所有, 保留所有权利。

未经 SAP 股份公司明确许可,不得以任何形式或为任何目的复制或传播本文的任何内容。 本文包含的信息如有 更改,恕不另行事先通知。

由 SAP 股份公司及其分销商营销的部分软件产品包含其它软件供应商的专有软件组件。 各国的产品规格可能不 同。

上述资料由 SAP 股份公司及其关联公司(统称"SAP 集团")提供,仅供参考,不构成任何形式的陈述或保证, 其中如若存在任何错误或疏漏,SAP 集团概不负责。 与 SAP 集团产品和服务相关的保证仅限于该等产品和服务 随附的保证声明(若有)中明确提出之保证。 本文中的任何信息均不构成额外保证。

SAP 和本文提及的其它 SAP 产品和服务及其各自标识均为 SAP 股份公司在德国和其他国家的商标或注册商标。 如欲了解更多商标信息和声明,请访问:<http://www.sap.com/corporate-en/legal/copyright/index.epx#trademark>。

# 目录

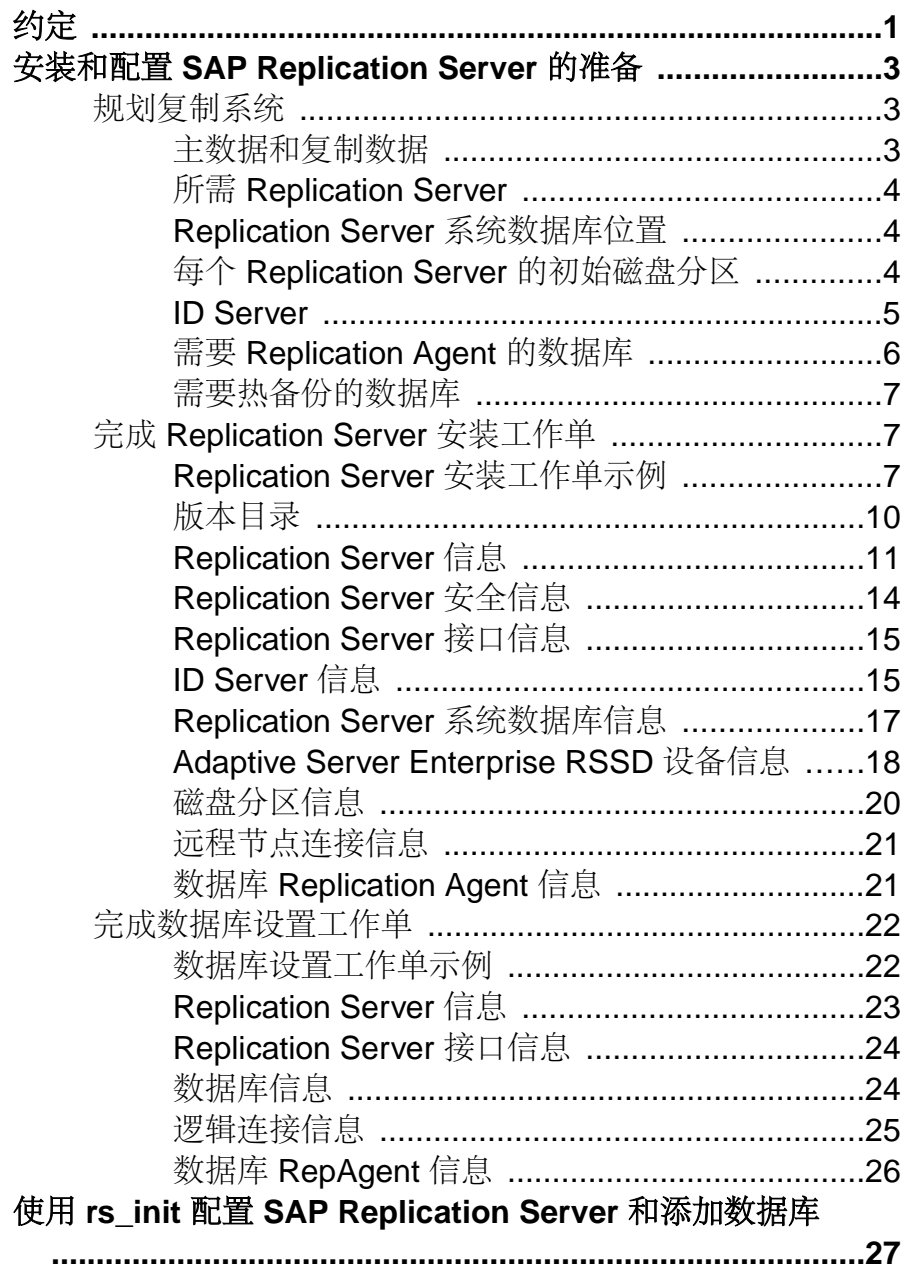

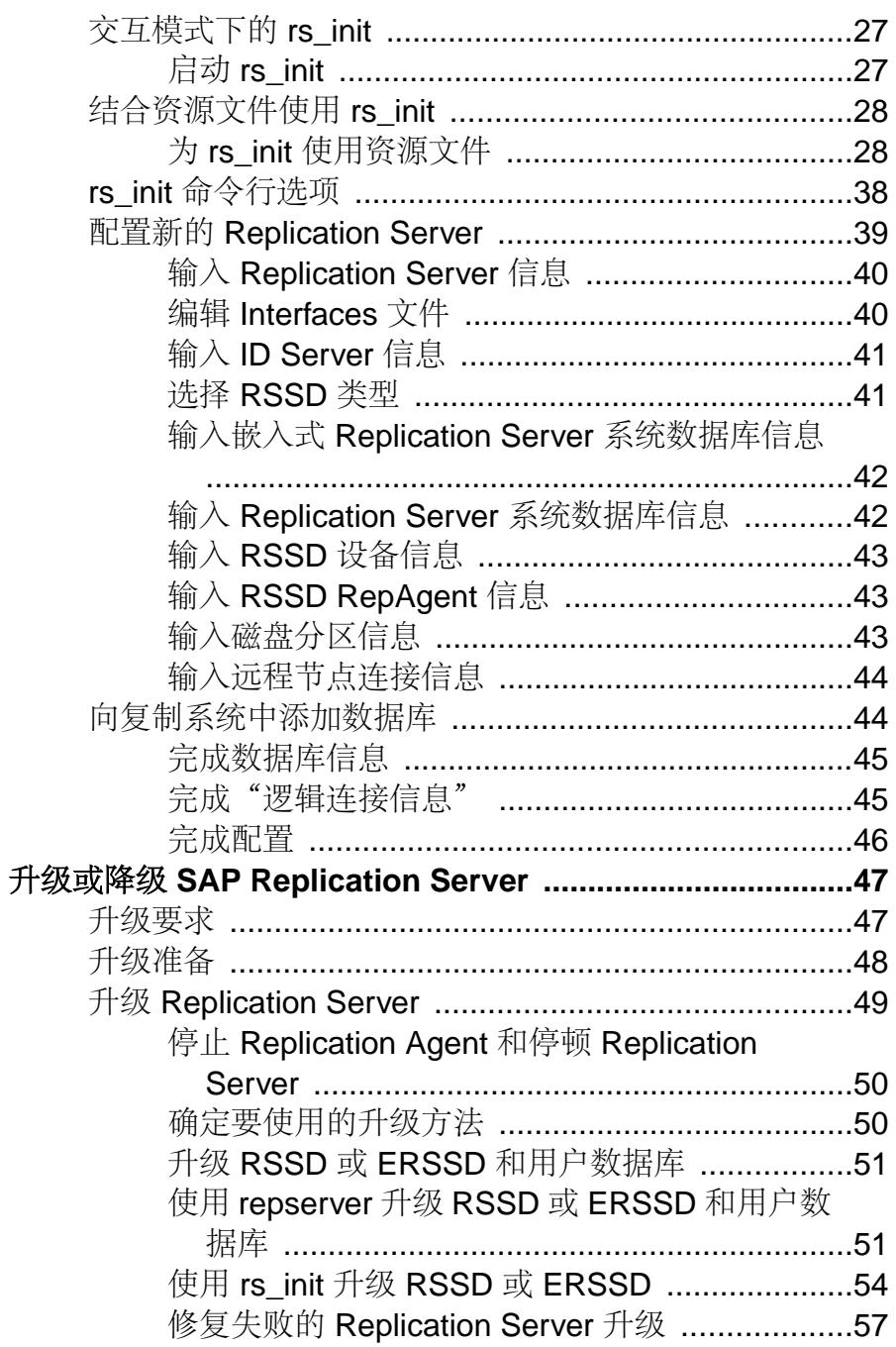

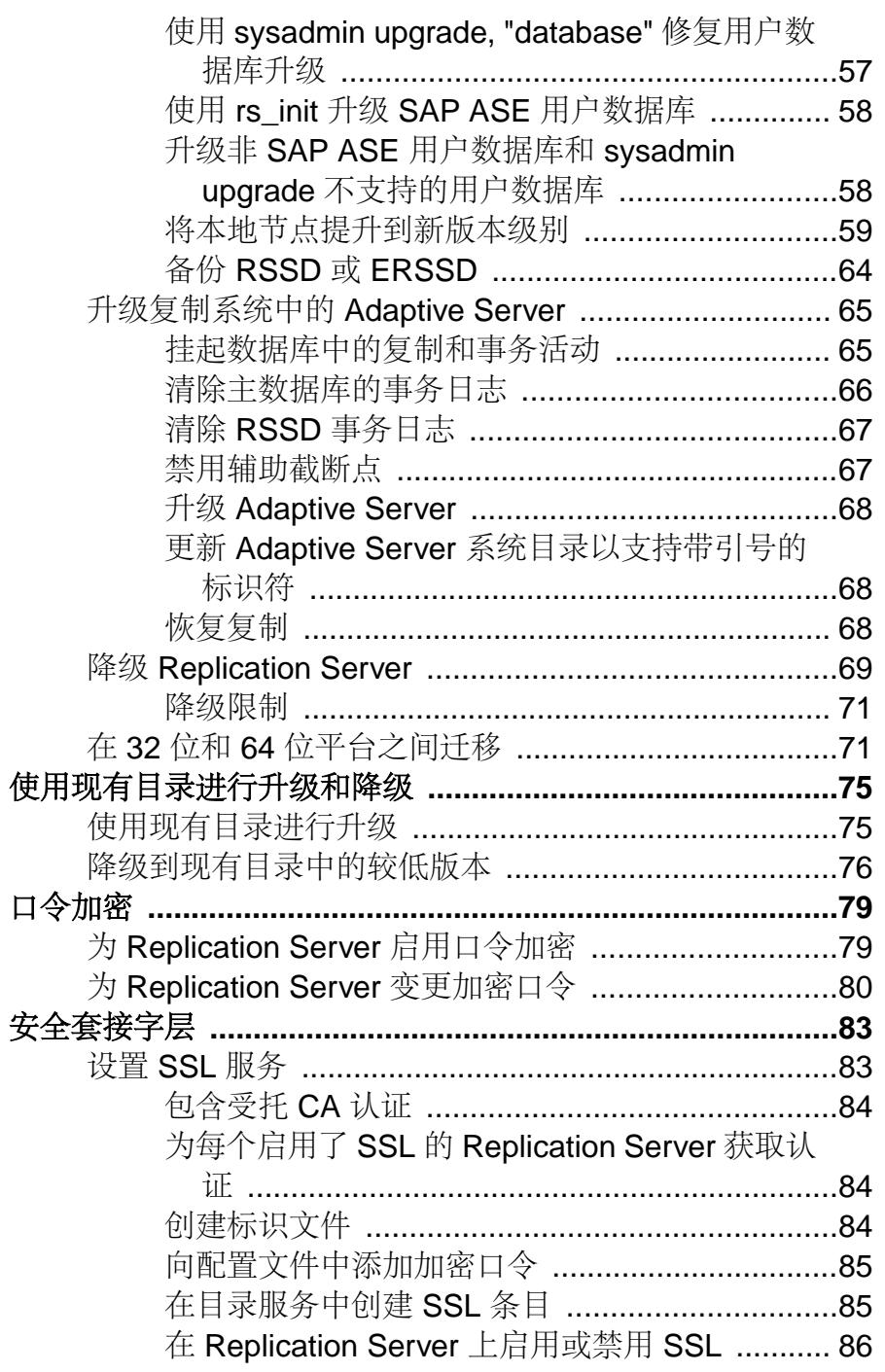

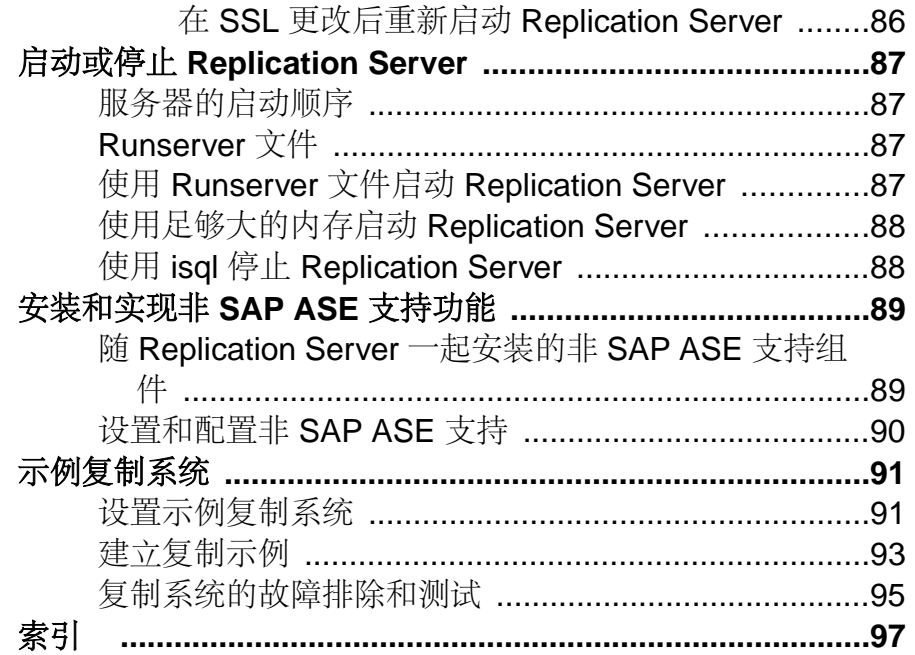

## 约定

# <span id="page-6-0"></span>约定

SAP® 文档中使用以下样式和语法约定。

样式约定

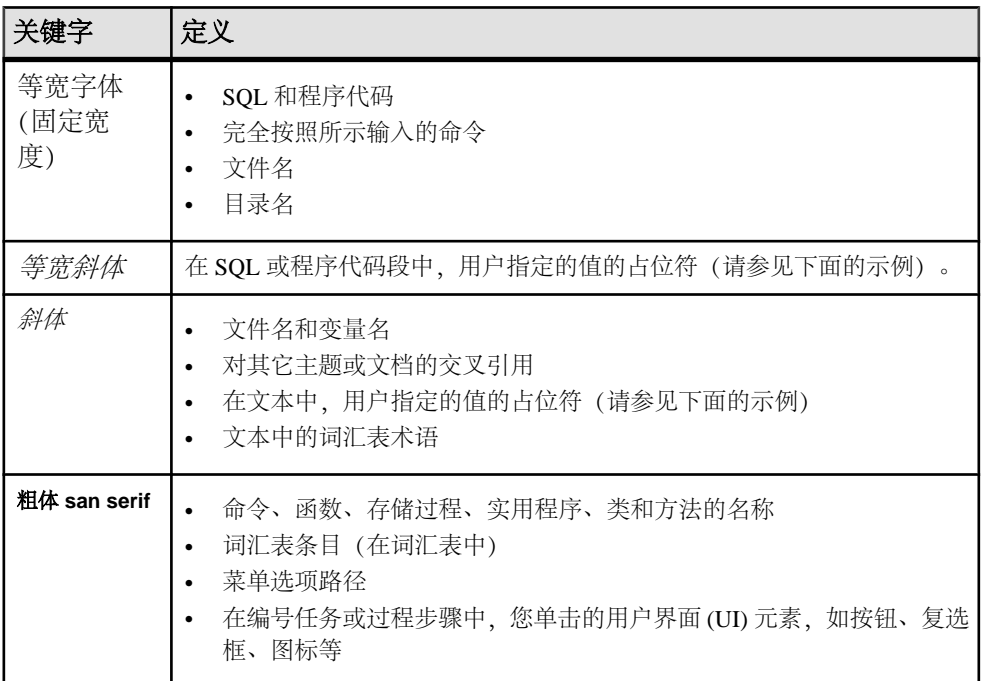

如有必要,接下来会在文本中对占位符(特定于系统或设置的值)进行说明。例如: 运行:

*installation directory*\start.bat

其中 installation directory 是应用程序的安装位置。

语法约定

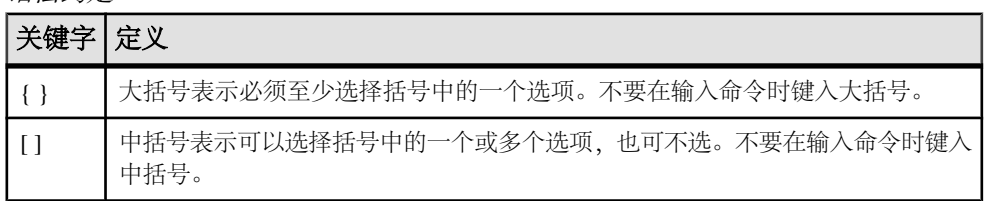

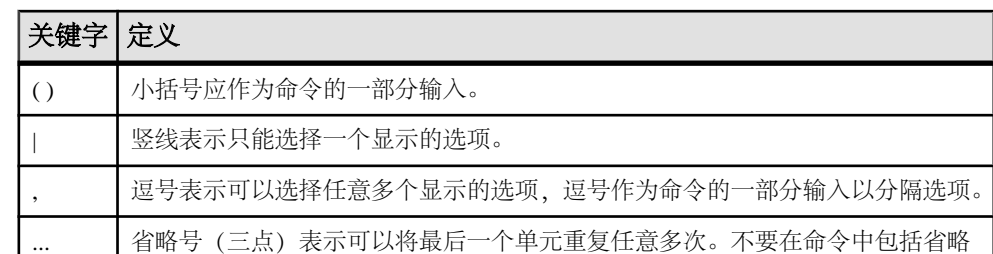

区分大小写

号。

- 所有命令语法和命令示例都以小写形式显示。但是,复制命令名称不区分大小写。 例如,**RA\_CONFIG**、**Ra\_Config** 和 **ra\_config** 是等效的。
- 配置参数的名称区分大小写。例如,**Scan\_Sleep\_Max** 与 **scan\_sleep\_max** 不同, 前者将被解释为无效参数名称。
- 复制命令中的数据库对象名称不区分大小写。但是,若要在复制命令中使用混合 大小写的对象名(以与主数据库中混合大小写的对象名相匹配),请用引号字符 分隔该对象名。例如: **pdb\_get\_tables** "TableName"
- 根据有效的排序顺序,标识符和字符数据可能要区分大小写。
	- 如果使用区分大小写的排序顺序 (如"binary") , 则必须用正确的大写和小 写字母组合形式输入标识符和字符数据。
	- 如果使用不区分大小写的排序顺序(如"nocase"), 则可以用任意大写或小 写字母组合形式输入标识符或字符数据。

#### 术语

SAP<sup>®</sup> Replication Server<sup>®</sup> 可与各种组件结合使用, 实现在 SAP® Adaptive Server® Enterprise (SAP® ASE)、SAP HANA® 数据库、SAP® IQ、Oracle、IBM DB2 UDB 和 Microsoft SQL Server 等受支持的数据库之间进行复制。 SAP Replication Server 对 Replication Server 系统数据库 (RSSD) 使用 SAP ASE, 或者对嵌入式 Replication Server 系统数据库 (ERSSD) 使用 SAP® SQL Anywhere®。

Replication Agent™ 是用于描述适用于 SAP ASE、SAP HANA 数据库、Oracle、IBM DB2 UDB 和 Microsoft SQL Server 的 Replication Agent 的通用术语。 具体的名称包 括:

- RepAgent 适用于 SAP ASE 的 Replication Agent 线程
- Replication Agent for Oracle
- Replication Agent for Microsoft SQL Server
- Replication Agent for UDB 用于 Linux、Unix 和 Windows 上的 IBM DB2
- Replication Agent for DB2 for z/OS

# <span id="page-8-0"></span>安装和配置 **SAP Replication Server** 的准备

准备并组织想要安装和配置的复制系统与 SAP® Replication Server® 所需的信息。 准备工作:

- **1.** 规划复制系统。
- **2.** 使用 Replication Server 安装和数据库设置工作单可收集并记录安装和配置 Replication Server 时所需的信息, 还可向复制系统中添加数据库。
- **3.** 使用工作表和《安装指南》安装 Replication Server 和附带的示例 Replication Server。

## 规划复制系统

获取对准备安装和配置的复制系统进行规划所需要的信息。

在规划中,您需要了解:

- 主数据和复制数据位于何处?
- 需要哪些 Replication Server?
- 各个 Replication Server 的 RSSD 位于何处?
- 各个 Replication Server 的初始磁盘分区位于何处?
- 哪个 Replication Server 是 ID Server?
- 哪些数据库需要 Replication Agents?
- 哪些数据库需要热备份?

#### 主数据和复制数据

主数据是通过复制系统从来源(主数据库)复制到其它数据库(复制数据库)的一组 数据。从主数据库复制到复制数据库的这组数据是复制数据。主数据库向包含数据预 订的所有 Replication Server 表明身份。

规划复制系统时,您需要:

• 确定哪些数据库包含想要复制到其它数据库的数据。

注意: 虽然本文档的描述对象是 SAP® Adaptive Server® Enterprise (SAP® ASE) 数 据库,但您也可以将非 SAP ASE 数据库与 Replication Server 结合使用。

• 确定 Replication Server 用来维护数据副本的数据库。

#### 另请参见

• [安装和实现非](#page-94-0) SAP ASE 支持功能 (第 89 页)

## <span id="page-9-0"></span>所需 **Replication Server**

在设计一个复制系统时,您需要确定要安装多少 Replication Server、这些 Replication Server 要管理多少数据库以及这些 Replication Server 要在哪台计算机上运行。

一个 Replication Server 可以管理一个或多个数据库。对某些复制系统来说,一个 ReplicationServer 就足够了。另一些系统则要求各个地理节点上分别有一个 Replication Server 来管理该节点上的所有数据库。还有些系统要求每个节点上有多个 Replication Server,以便管理多个数据库或大量的事务。

升级 Replication Server 时,您可以使用"循序渐进"的方法,开始时只在某些节点上 安装新版本的 Replication Server。要仔细考虑这类升级的时间安排,并评估各个节点 是否需要这种新的 Replication Server 功能。

#### 另请参见

• 升级或降级 [SAP Replication Server](#page-52-0) (第 47 页)

## **Replication Server** 系统数据库位置

复制系统数据存储在名为 Replication Server 系统数据库 (RSSD) 的专用 SAP ASE 数 据库中,或者存储在使用SAP® SQL Anywhere®的嵌入式 Replication Server 系统数据库 (ERSSD) 中。

Replication Server 自动创建、配置和维护 ERSSD 时, 必须实时管理 RSSD。如果选 择使用 RSSD, 则安装 Replication Server 时会创建 RSSD。

在开始安装前,您需要决定使用哪个 Adaptive Server 存储 Replication Server 的 RSSD, 并需要决定使用哪些设备来存储数据库及其日志。您可以在安装过程中创建 Adaptive Server 数据库设备;但是, 在安装 Replication Server 之前, 应先确定它们在物理磁盘 上的位置。

如果使用 ERSSD,请确定 ERSSD 数据库文件、事务日志和备份的目录路径。为了获 得更好的性能和可恢复性,数据库文件、事务日志和备份目录应该位于不同磁盘设备 上。

#### 另请参见

• [Replication Server](#page-22-0) 系统数据库信息 (第 17 页)

## 每个 **Replication Server** 的初始磁盘分区

Replication Server 会将消息(例如复制的事务)以稳定队列的形式存储在磁盘上。 队 列所用的磁盘空间是从您创建的磁盘分区上分配的。 磁盘分区可以是原始磁盘分区 或操作系统文件。

您必须为您安装的每个 Replication Server 分配至少 20MB 的磁盘空间。 如果需要, 以后可以添加更多的分区。 检查每个分区确保其可以使用,并确保"sybase"用户可 以对它执行写入操作。 要将操作系统文件用作分区,请创建一个空文件。 检验文件 系统上是否有足够的空间供 Replication Server 将文件扩展至整个分区大小。

<span id="page-10-0"></span>请参见《安装指南》中的"系统要求"。

#### **ID Server**

ID Server 是一种 Replication Server, 它负责对复制系统中的所有 Replication Server 和 数据库进行注册。

除执行通常的 Replication Server 任务外,充当 ID Server 的 Replication Server 还为复 制系统中的每个 Replication Server 和数据库指派一个唯一的 ID 号。ID Server 还维护 着复制系统的版本信息。除此以外,ID Server 与其它的 Replication Server 完全一样。

要使新的 Replication Server 或管理新数据库的 Replication Server 能够登录并检索 ID 号, 每次执行以下操作时必须正在运行 ID Server。

- 安装 Replication Server
- 创建路由
- 创建或删除数据库连接

正是由于这些要求,ID Server 应该是安装复制系统时安装和启动的第一个 Replication Server。如果您只有一个 Replication Server 或正在首次安装 Replication Server, 则该 Replication Server 也是 ID Server。向现有的复制系统添加 Replication Server 时, 您必 须知道系统中充当 ID Server 的 Replication Server 的名称。

ID Server 必须为 Replication Server 建立登录名,以便其在连接 ID Server 时使用。在 设置和管理复制系统时,**rs\_init** 配置程序将在复制系统上的所有 Replication Server 的 配置文件中记录登录名。

警告! ID Server 对于复制环境来说至关重要,一旦安装就很难移动。 在为 ID Server 选择名称后, 便不能再更改为其它 Replication Server。 SAP不支持在配置文件中更改 ID Server 名称的任何操作。

#### 另请参见

• [Replication Server](#page-16-0) 信息 (第11页)

#### 复制系统域

复制系统域是指使用同一 ID Server 的所有复制系统组件。

某些企业有多个独立的复制系统。因为 ID Server 确定复制系统中的成员 Replication Server 和数据库, 所以有多个复制系统的企业中的每个复制系统又称作是一个ID Server 域。

设置多 ID Server 域不需要特别的步骤。每个 Replication Server 或数据库属于一个复 制系统,并且在该 ID Server 域中具有唯一的 ID 号。

可以设置多个复制系统域,但有下列限制:

- <span id="page-11-0"></span>• 不同域中的 Replication Server 不能交换数据。每一个域都必须视为一个单独的复 制系统,它们彼此之间不能交叉通信。不能在不同域中的 Replication Server 之间 创建路由。
- 一个域中的数据库只能由一个 Replication Server 来管理。任何一个数据库都属于 一个(且仅限一个)ID Server 的域。这意味着不能创建从不同的域到同一个数据 库的多个连接。

## 需要 **Replication Agent** 的数据库

Replication Agent™ 从数据库日志检索事务,并通过管理数据库的 Replication Server 将这些事务传递至复制系统。

您可以从 Adaptive Server 中配置多个复制路径,并且每个复制路径具有一个 Adaptive Server Replication Agent (RepAgent)。 请参见《管理指南第二卷》中的"多路径复 制"。对于非 SAP 数据库, 每个数据库只有一个 Replication Agent。由于在为数据 库设置复制时必须配置 Replication Agent, 因此, 在将数据库添加到复制系统之前, 您必须知道该数据库是否需要使用 Replication Agent。 用户数据库在以下情况下需要 Replication Agent:

- 数据库中存放着主数据,这些数据要被复制到由相同的或不同的 Replication Server 管理的其它数据库。
- Replication Server 管理着一个数据库,该数据库是复制的存储过程执行的源。
- 您打算将存储过程执行调用从主数据库复制到复制数据库,或从复制数据库复制 到主数据库。 Replication Agent 将从数据库事务日志检索过程调用信息。 请参见 《管理指南第一卷》。
- 数据库是热备份应用程序中的活动或备用数据库。 只有在切换为备用数据库时, 才需要备用数据库的 Replication Agent。 请参见《管理指南第一卷》。

如果使用 RSSD 的 Replication Server 具有到其它 Replication Server 的路由, 则该 RSSD 需要 Replication Agent。例如:

- Replication Server 管理着主数据,这些数据要被复制到由其它 Replication Server 管 理的数据库。
- Replication Server 管理着一个数据库,该数据库是复制的存储过程执行的源。
- Replication Server 是一个非直接路由上的中间节点。

如果复制系统只有一个 Replication Server, 则 RSSD 不需要 Replication Agent。ERSSD 的 Replication Agent 由 Replication Server 管理。创建路由后它会自动启动。安装或配置 Replication Server 时,您不需要确定 ERSSD Replication Agent 要求。

#### 另请参见

• 数据库 [Replication Agent](#page-26-0) 信息 (第 21 页)

## <span id="page-12-0"></span>需要热备份的数据库

Replication Server 可以为 Adaptive Server 或 Oracle 数据库维护热备份数据库。如果活 动数据库出现故障,客户端可以切换到备份数据库而不会出现中断。

若要设置热备份应用程序,那么您必须在向复制系统中添加数据库的前后在Replication Server 中执行一些任务。

安装 Replication Server 前, 请参见《管理指南第二卷》中的"管理热备份应用程 序"。

要为 Oracle 数据库配置热备份, 请参见《异构复制指南》中的"Oracle 的异构热备 份"。

## 完成 **Replication Server** 安装工作单

使用工作单记录在安装 Replication Server 期间需要的配置信息。

**rs\_init** 程序用于配置 ReplicationServer 软件。ReplicationServer 安装工作单的各部分与 **rs\_init** 的菜单相对应,因此您可以将工作单中的信息直接输入 **rs\_init** 中。

**rs\_init** 可以为 Replication Server 安装工作表和数据库设置工作表中的大部分项目提供 缺省值。许多缺省值根据您输入的值构建而成。例如,如果您输入"TOKYO\_RS" 作为"Replication Server 名称", 则 rs\_init 会将日志文件命名为 TOKYO\_RS.log。 您可接受显示的值或输入其它值。

注意: Replication Server 会保留以"rs\_"开头的标识符。 请勿为 Adaptive Server、 Replication Server、数据库对象或登录名使用以"rs"开头的名称。 有关其它限制信 息,请参见《参考手册》。

## **Replication Server** 安装工作单示例

为您安装的各个 Replication Server 创建一份本工作单的副本。 在准备安装和配置 Replication Server 时, 请完成工作单的每个部分。

请保留工作单副本,以便在您重新配置复制系统时使用。

用星号 (\*) 标出的是必填的工作单项目。对于没有标出的项目,**rs\_init** 提供了缺省值。 若要使用缺省值,请将无标记的字段留空,并在运行 **rs\_init** 时再将其缺省值填写到 工作单中。

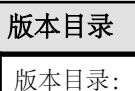

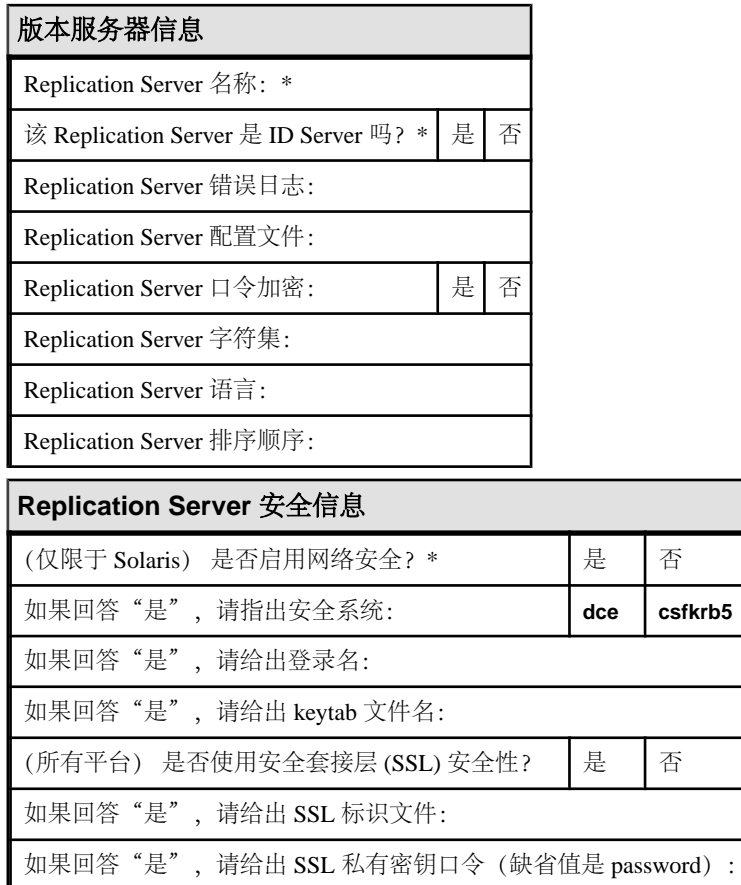

## **Replication Server** 接口信息

主机名/地址:\* 端口:\* 别名:\*

#### **ID Server** 信息

- ID Server 名称: \*
- ID Server 用户:
- ID Server 口令:

起始 Replication Server ID:

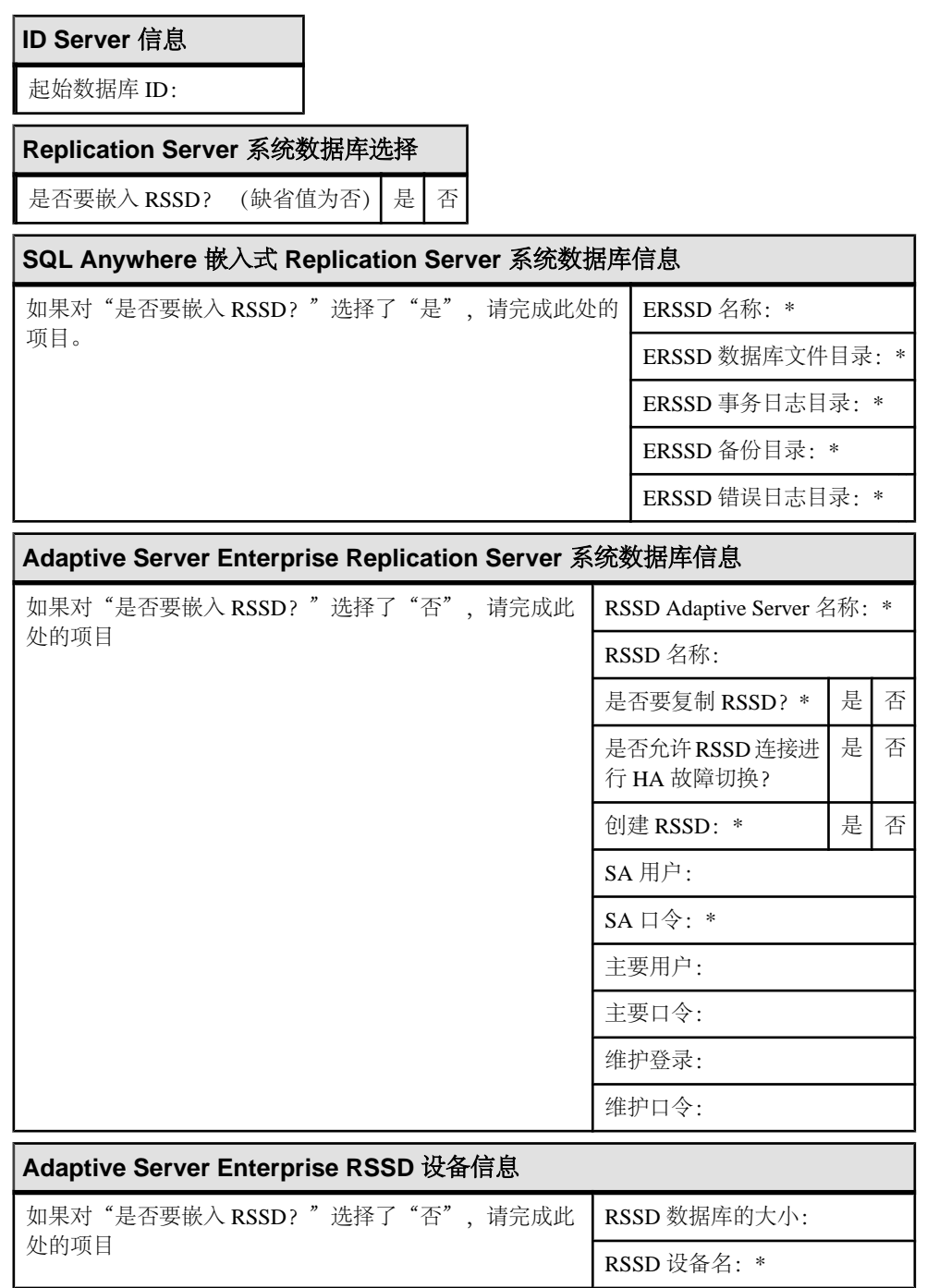

<span id="page-15-0"></span>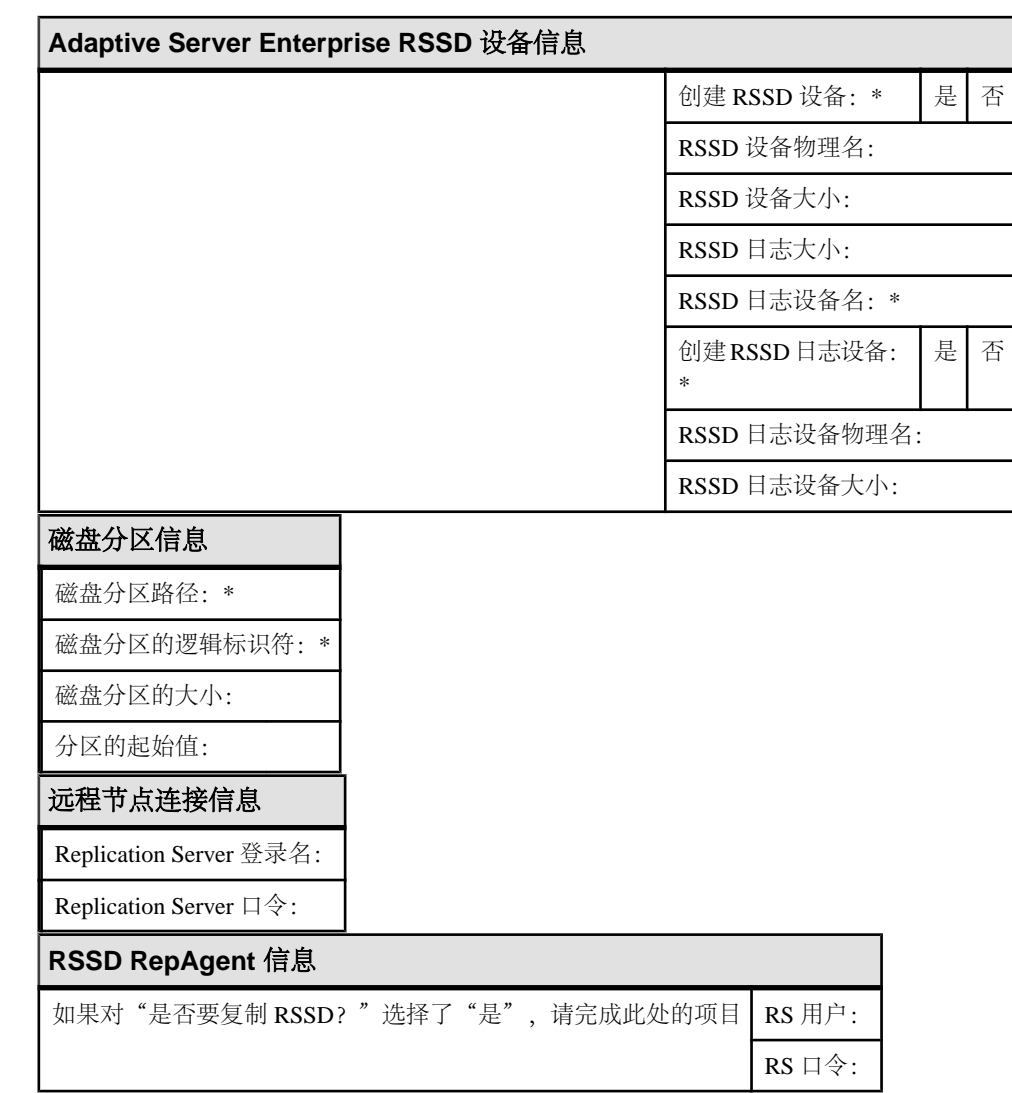

## 版本目录

版本目录(又称安装目录)是安装 Replication Server 的位置。

Replication Server 创建一个新的目录结构,以允许您使用某些组件的多个版本。 请参见《安装指南》中的"安装目录结构"。

#### 验证权限

验证"sybase"用户是否对版本目录拥有 write 权限。

有关"sybase"用户的详细信息,请参见《安装指南》。

- <span id="page-16-0"></span>**1.** 在"sybase"用户的 .cshrc 或 .profile 文件中,将环境变量设置为版本目录 的完整路径。 例如,如果您的路径为 /work/sybase,请使用:
	- C shell 将下面的行添加到 .cshrc 文件: setenv SYBASE /work/sybase

在 shell 提示符下,输入:

source .cshrc

• Bourne shell – 将下面的行添加到 .profile 文件: SYBASE="/work/sybase"; export SYBASE

在 shell 提示符下,输入:

. .profile

**2.** 将版本目录记录到工作表中。

```
注意: 除 $SYBASE 外, Replication Server 还针对 Replication Server 使用环境变量
$SYBASE_REP, 针对 SAP® Open Client™/SAP® Open Server™ 使用
$SYBASE OCS。 请参见《安装指南》中的"安装后任务"。
```
## **Replication Server** 信息

请在工作单的相应部分中列出需要完成的"Replication Server 信息"。

工作表字段如下:

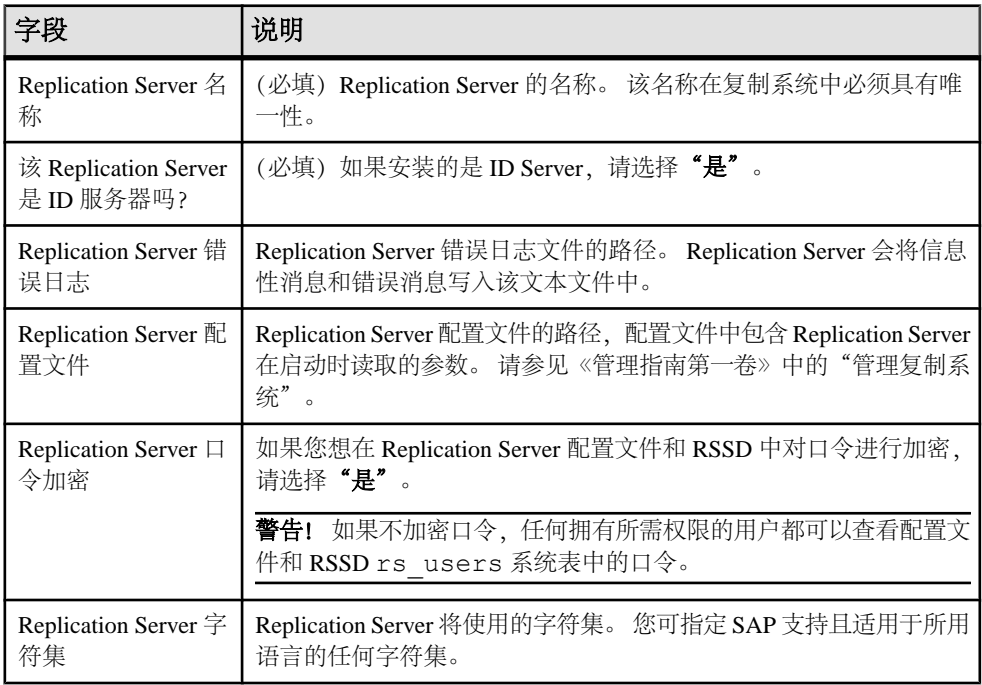

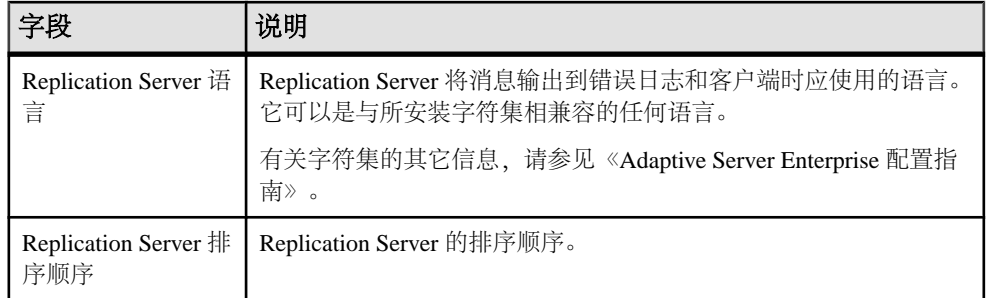

#### 另请参见

• [ID Server](#page-10-0) (第5页)

#### **Replication Server** 字符集

为使复制正常运行,Replication Server 使用的字符集必须与它控制的数据服务器和 Replication Agent 所使用的字符集相匹配。

字符集必须与系统中的其它 Replication Server 的字符集相兼容。缺省情况下,**rs\_init** 使用您的平台的本地字符集来配置 Replication Server。

当您创建预订时,Replication Server 会使用一个称为预订实现的进程将请求的数据从 主数据库复制到复制数据库。在预订实现过程中,主数据服务器会将字符数据转换为 复制 Replication Server 的字符集。如果复制 Replication Server 使用的字符集不同于主 数据服务器的字符集,请确保前者使用的字符集已安装在主数据服务器上。

同样,在创建路由时,请确保目标 Replication Server 使用的字符集已安装在源 Replication Server 的 RSSD 的数据服务器上。

#### 支持的字符集

列出 Replication Server 支持的字符集。

Replication Server 英文版中支持的字符集包括:

- cp437 (代码页 437) IBM PC 中使用的字符集。
- cp850 (代码页 850) IBM PC 中使用的 IBM/Microsoft 多语种字符集。
- deckanji JIS-X0208 的 DEC Kanji 代码。
- eucgb 简体中文字符集的 EUC GB 编码。
- euciis 适用于 JIS-X0201 和 JIS-X0208 的扩展 UNIX 代码。
- eucksc (代码页 949) EUC KSC 韩文编码。
- gb18030 中华人民共和国政府建立的、中文字符的 GB 18030-2000 标准。
- iso15 类似于 iso 1。
- iso\_1 (ISO-8859/1) 适用于许多系统的 8 位字符集。 这是 Solaris 和 IBM RISC System 6000 AIX 中 Adaptive Server 的缺省设置。
- mac 缺省的 Macintosh 字符集。
- roman8 Hewlett-Packard 字符集。
- $r = r$ oman9 除代码点  $0xBA$  外, 与 $r = r$ oman8 相同; 以前用作通用货币符号, 现在用 作欧元符号。
- sjis (Shift-JIS) 适用于 JIS-X0201 和 JIS-X02081 的 IBM/Microsoft 代码。
- utf8 适用于 Unicode 的 ASCII 保留编码方法。

中文包含下列字符集:

- eucgb
- gb18030
- utf8

日文包含下列字符集:

- deckanji
- eucjis
- sjis
- utf8

韩文包含下列字符集:

- eucksc
- utf<sub>8</sub>

法文、德文和西班牙文包含下列字符集:

- cp437
- cp850
- $\cdot$  iso15
- $\bullet$  iso 1
- mac
- roman8
- roman9
- utf<sub>8</sub>

#### **Replication Server** 语言

缺省情况下,**rs\_init** 将 Replication Server 配置为使用美国英语输出消息。

其它可用的语言是中文、法文、德文、日文、韩文和西班牙文。**rs\_init** 使用的语言名 称标识符与 Adaptive Server 使用的相同。安装 Replication Server 时可以选择任何语 言,但前提是该语言与所安装的字符集兼容。

如果 Replication Server 使用的语言不同于它所连接的数据服务器使用的语言, 则 Replication Server 使用的语言必须已安装在数据服务器上。这使得数据服务器能以所 配置的语言将消息返回到 Replication Server, 并且能够识别所配置语言的日期以及设 置所配置语言的日期格式。

<span id="page-19-0"></span>例如, 日期格式"01/02/99"在美国英语中意为"1999年1月2日", 在法文中则意 为"1999年2月1日"。只有在已安装了 Replication Server 配置的语言的情况下, 数据服务器才能正确地设置日期的格式。

#### **Replication Server** 排序顺序

排序顺序控制表中的哪些行属于具有包含字符数据的 where 子句的预订。

排序顺序还可以控制如何识别您输入的标识符的大小写和变音等特性。

您可以指定 SAP 支持的且与您的字符集兼容的任何排序顺序。 要使复制正常进行, 复制系统中的所有排序顺序应相同。

缺省情况下,**rs\_init** 将 Replication Server 配置为使用二进制排序顺序。 可用的排序顺 序取决于您计划安装的字符集。 排序顺序位于版本目录的 charsets/ *charset\_name* 目录中,其中 charset\_name 是字符集的名称。

有关复制系统中的语言、字符集和排序顺序的配置指南,请参见《设计指南》。

## **Replication Server** 安全信息

请在工作单的相应部分中列出需要完成的 Replication Server 安全信息。

下面是工作单字段:

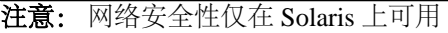

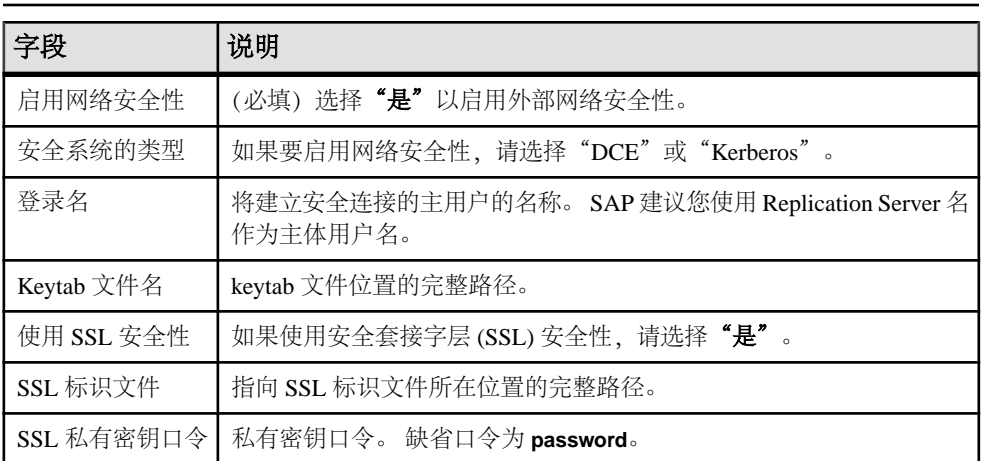

有关安全性的详细信息,请参见《管理指南第一卷》中的"管理 Replication Server 安 全性"。

#### 另请参见

• [安全套接字层](#page-88-0) (第 83 页)

## <span id="page-20-0"></span>**Replication Server** 接口信息

使用工作表的"Replication Server 接口信息"部分来记录用于定义 Replication Server 用以监听连接的网络端口的信息。 interfaces 文件中的每个条目都称为一个监听器服 务。

注意: 如果您使用 11.5 或更高版本提供的基于网络的安全机制,请使用该网络安全 机制的目录服务来注册 Replication Server、Adaptive Server 和网关软件。 有关详细信 息,请参见您的网络安全机制附带的文档。

下面是工作单字段:

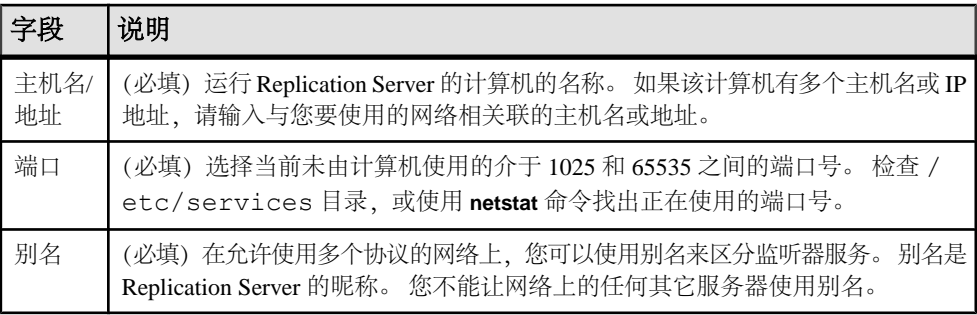

## **ID Server** 信息

请在工作单的相应部分中列出需要完成的"ID Server 信息"。

下面是工作单字段:

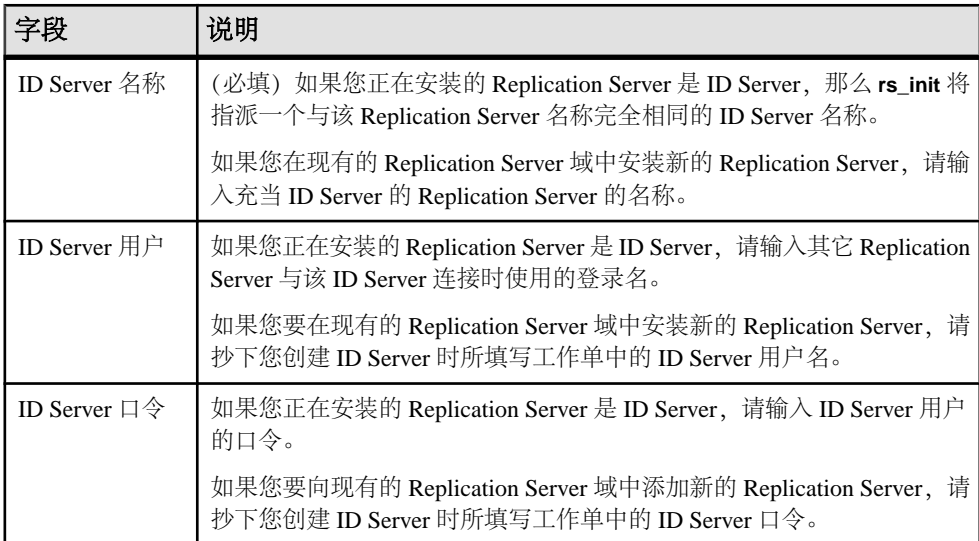

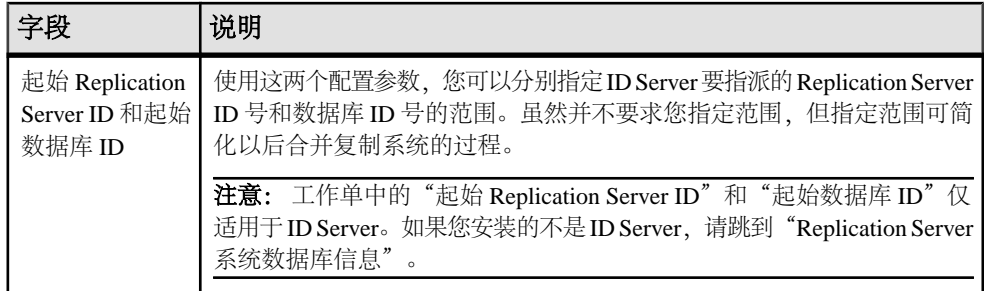

#### 另请参见

- [ID Server](#page-10-0) (第5页)
- [Replication Server](#page-22-0) 系统数据库信息 (第 17 页)

## **ID Server** 域的缺省 **ID** 号范围和 **ID** 号分配

ID Server 按顺序指派 ID 号。 数据库和 Replication Server 各有不同的值范围。

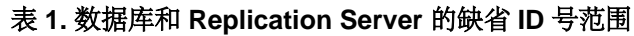

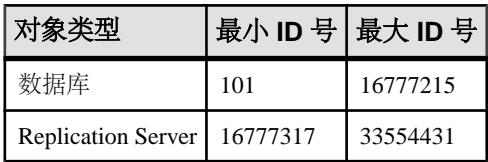

各个 ID Server 的最小值必须在指定的范围内。例如,如果您的企业有三个不同的 ID Server 域, 您可以按"ID Server 域的 ID 号分配示例"所示设置最小 ID 号。

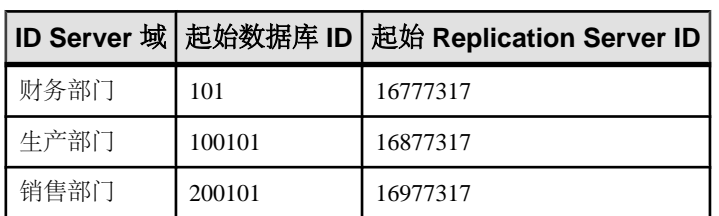

#### 表 **2. ID Server** 域的 **ID** 号分配示例

这种安排可以为每个域中的 ID Server 提供至少 100,000 个数据库 ID 号和 100,000 个 Replication Server ID 号。您不必设置最大值;因为,用户不太可能在一个复制系统 中安装 100,000 个以上的 Replication Server 或向复制系统中添加 100,000 个以上的数 据库。

有关添加复制系统域的详细信息, 请参见《管理指南第一卷》中的"管理复制系 统"。

## <span id="page-22-0"></span>**Replication Server** 系统数据库信息

Replication Server 在其系统数据库中维护系统表。您可以选择在 Adaptive Server Enterprise 数据库中安装 Replication Server 系统数据库 (RSSD), 或在 SQL Anywhere (SA) 数据库中安装嵌入式 Replication Server 系统数据库 (ERSSD)。

#### **Adaptive Server Enterprise RSSD** 信息

列出在计划安装 RSSD 时需要的 Adaptive Server Enterprise RSSD 信息。

工作表字段如下:

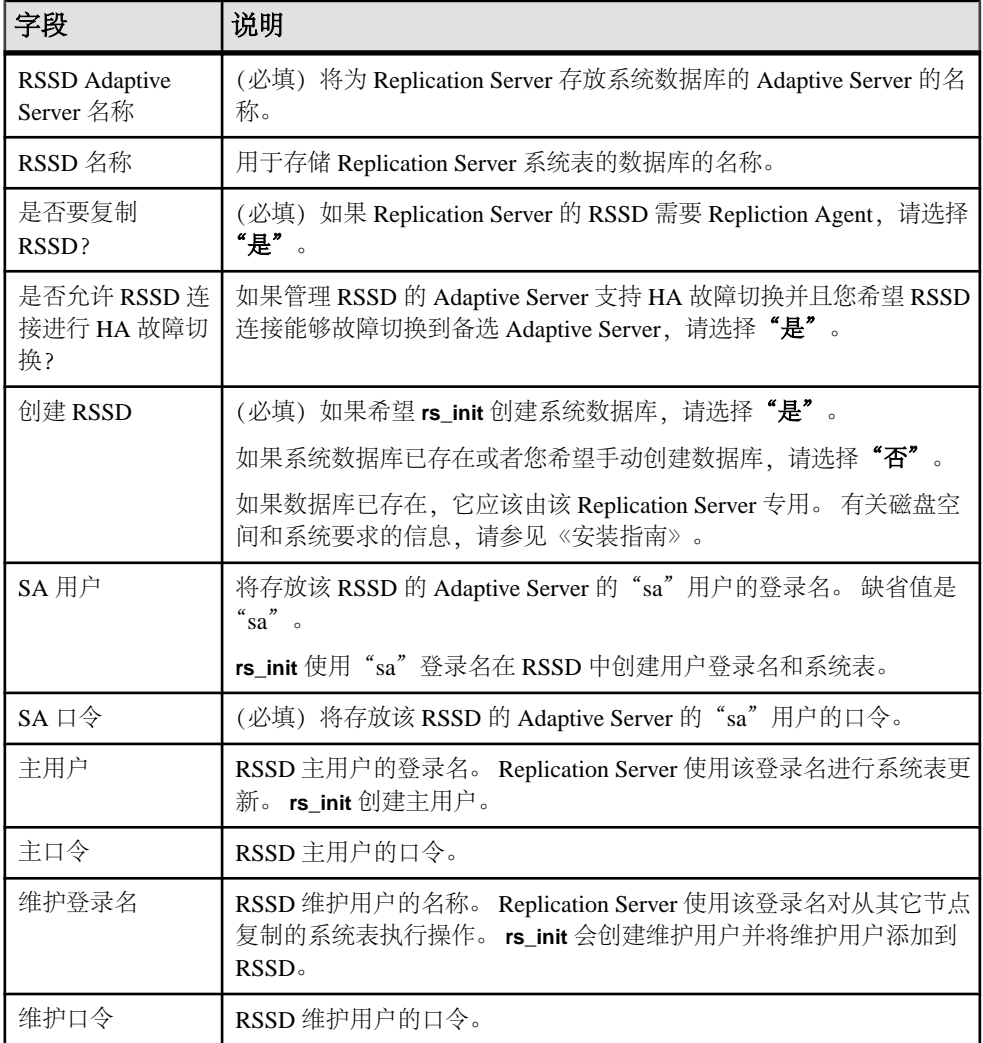

#### <span id="page-23-0"></span>**SQL Anywhere ERSSD** 信息

列出在计划安装 ERSSD 时需要的 SQL Anywhere ERSSD 信息。

下面是工作单字段:

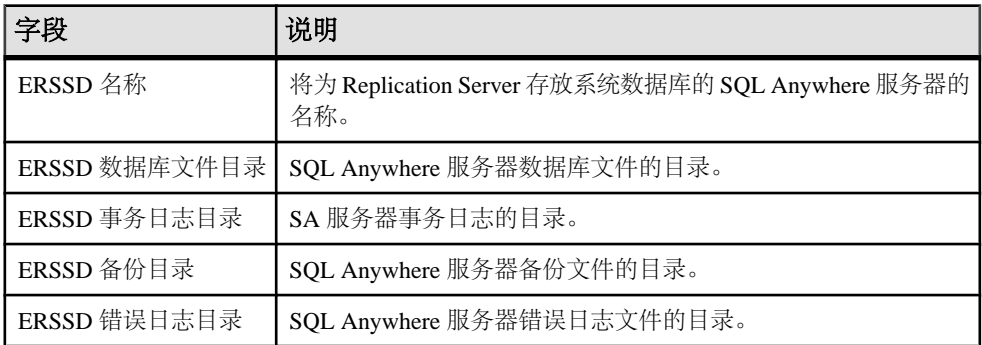

注意: **rs\_init** 在同一设备上自动使用缺省值填充这些字段。但为了获得更好的性能 和可恢复性,请将 ERSSD 数据库目录、ERSSD 事务日志目录和 ERSSD 备份目录放 在不同的设备上。

请参见《管理指南第一卷》中的"管理复制系统"。

### **Adaptive Server Enterprise RSSD** 设备信息

如果您希望 **rs\_init** 创建 RSSD 并且为"创建 RSSD"选择了"是",请完成工作表 的"RSSD 设备信息"部分。

但是,如果您不希望 rs\_init 创建 RSSD,请跳过本部分并转到"磁盘分区信息", 以 完成工作表中的对应部分。

工作表字段如下:

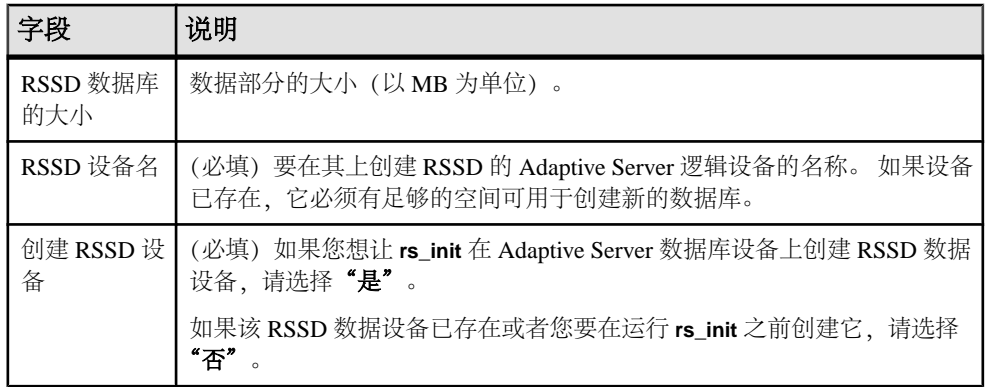

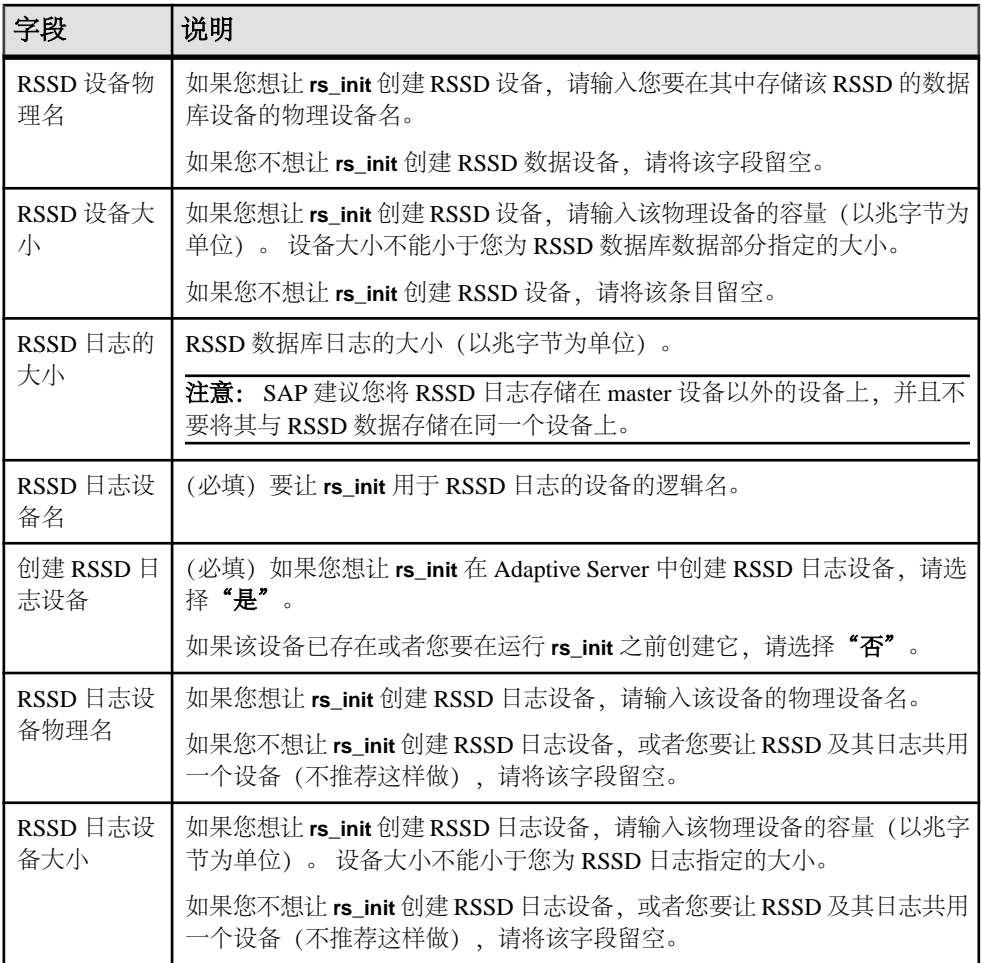

#### **RSSD** 设备

RSSD 设备即 **rs\_init** 在其上创建 Replication Server RSSD 的 Adaptive Server 数据库设 备。

因此,应选择缺省 master 设备以外的具有所需最小空间量的数据库设备。 使用 **sp\_helpdevice** 列出可用设备。

注意: 缺省情况下,**rs\_init** 采用数据库大小的最小值 40MB,采用 RSSD 日志大小的 最小值 16MB。

如果 Adaptive Server 没有可用于 RSSD 的设备,请执行以下操作之一:

- 添加一个设备并在您的工作表上记录该信息
- 让 **rs\_init** 在安装 Replication Server 时创建该设备

<span id="page-25-0"></span>注意: 如果 Adaptive Server 不在本地计算机上,您必须自己创建该设备。 否则, **rs\_init** 在验证设备的路径名和磁盘空间需求时会错误地评估本地计算机的文件系 统而不是远程计算机的文件系统。

如果您想让 **rs\_init** 创建该设备,则应验证您要使用的磁盘文件或原始分区存在,且 拥有适当权限。 在 Adaptive Server 中执行 **sp\_configure** 设备,以验证此设备值是否 足够大,允许您添加一个新设备。 有关设备要求的信息,请参见《Adaptive Server Enterprise 系统管理指南》。

## 磁盘分区信息

请在工作单的相应部分中列出需要完成的磁盘分区信息。

将磁盘分区用于稳定队列,这种队列用于临时存储 Replication Server 接收和发送的数 据。

Replication Server 可以使用原始分区(如果您的平台或操作系统文件中有)。 原始分 区提供了更好的恢复能力,这是因为操作系统不缓冲原始分区的 I/O。

最小分区大小为 20MB.。 您可以在安装 Replication Server 后添加更多的分区。

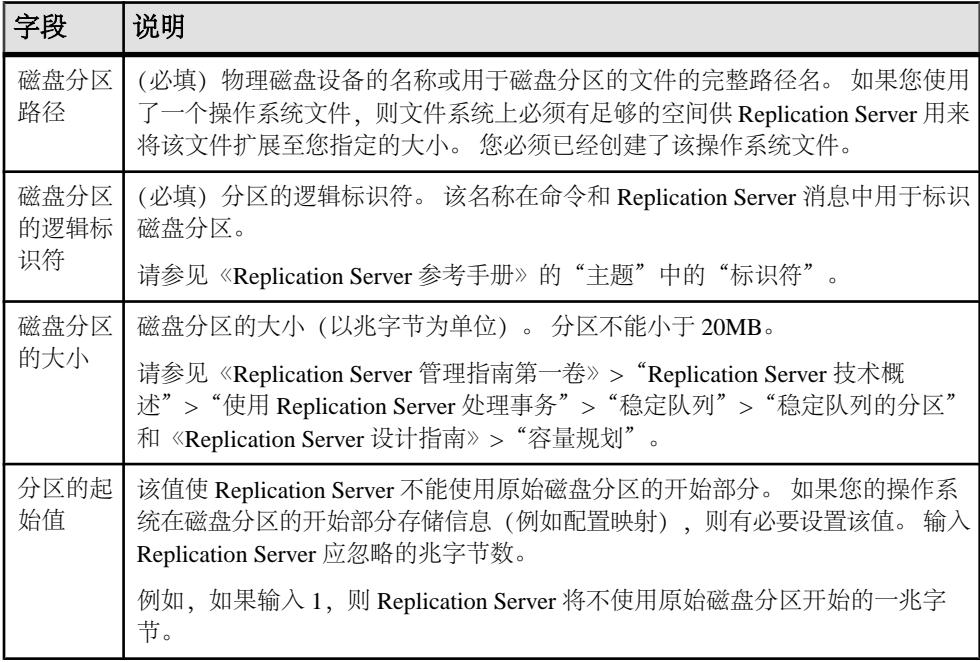

#### 创建磁盘分区

在 Replication Server 中创建原始分区(如果您的平台或操作系统文件中有)。 原始 分区提供了更好的恢复能力,这是因为操作系统不缓冲原始分区的 I/O。

#### <span id="page-26-0"></span>前提条件

在 **rs\_init** 中指定要用于分区的操作系统文件之前验证该文件是否存在。

#### 过程

**1.** 要为分区创建一个空文件,请使用文本编辑器或 UNIX touch 命令。检验文件系统 上是否有足够的空闲空间让文件增长至您指定的大小。在安装过程中,Replication Server 会将文件扩展至整个分区大小。将文件的读写权限授予"sybase"用户。 例如, 以用户"sybase"的身份登录, 并使用下面的命令创建该文件, 其中, path 是该磁盘文件的完整路径:

touch *path*

**2.** 设置对该文件的访问权限: chmod 600 *path*

#### 另请参见

• [输入磁盘分区信息](#page-48-0) (第 43 页)

#### 远程节点连接信息

工作单上的"远程节点连接信息"部分定义其它 Replication Server 登录到该 Replication Server 时使用的登录名。

下面是工作单字段:

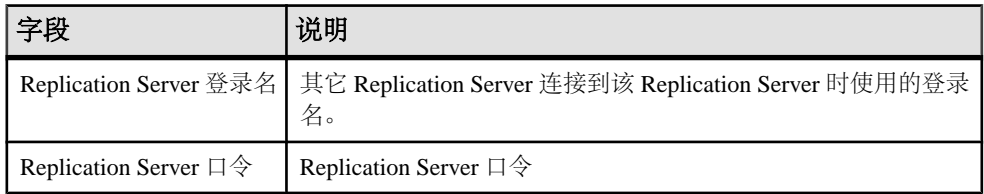

## 数据库 **Replication Agent** 信息

在工作单的相应部分中列出需要完成的数据库 Replication Agent 信息。

下面是工作单字段:

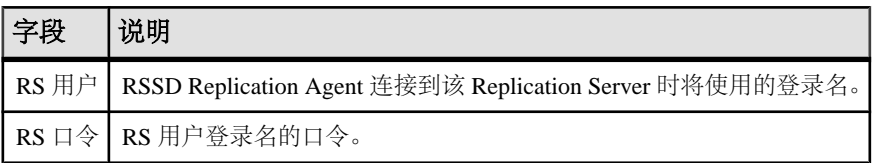

#### 另请参见

• 需要 [Replication Agent](#page-11-0) 的数据库 (第6页)

## <span id="page-27-0"></span>完成数据库设置工作单

使用该工作单记录要添加到复制系统的每个数据库需要的配置信息。在使用 **rs\_init** 向 复制系统中添加数据库时,请参见工作单中的信息。

复制系统中的各个主要或复制数据库分别由 Replication Server 管理。数据库可能还需要 Replication Agent。

有关复制系统中字符集、语言和排序顺序的配置原则,请参见《设计指南》。

## 数据库设置工作单示例

为您要添加到复制系统的各个数据库创建一份本工作单的副本。 在准备安装和配置 Replication Server 时, 请完成该工作单。

请保留工作单副本,以便在您重新配置复制系统时使用。

用星号 (\*) 标出的是必填的工作单项目。对于没有标出的项目,**rs\_init** 提供了缺省值。 若要使用缺省值,请将无标记的字段留空,并在运行 **rs\_init** 时再将其缺省值填写到 工作单中。

#### **Replication Server** 信息

Replication Server 名称: \*

RS SA 用户:\*

RS SA  $\Box \diamondsuit$ : \*

#### **Replication Server** 接口信息

主机名/地址: \*

端口:\*

别名:\*

#### 数据库信息

Adaptive Server 名称: \* SA 用户:  $SA \Box \diamondsuit$ : 数据库名: 是否要复制该数据库? \* | 是 | 否

<span id="page-28-0"></span>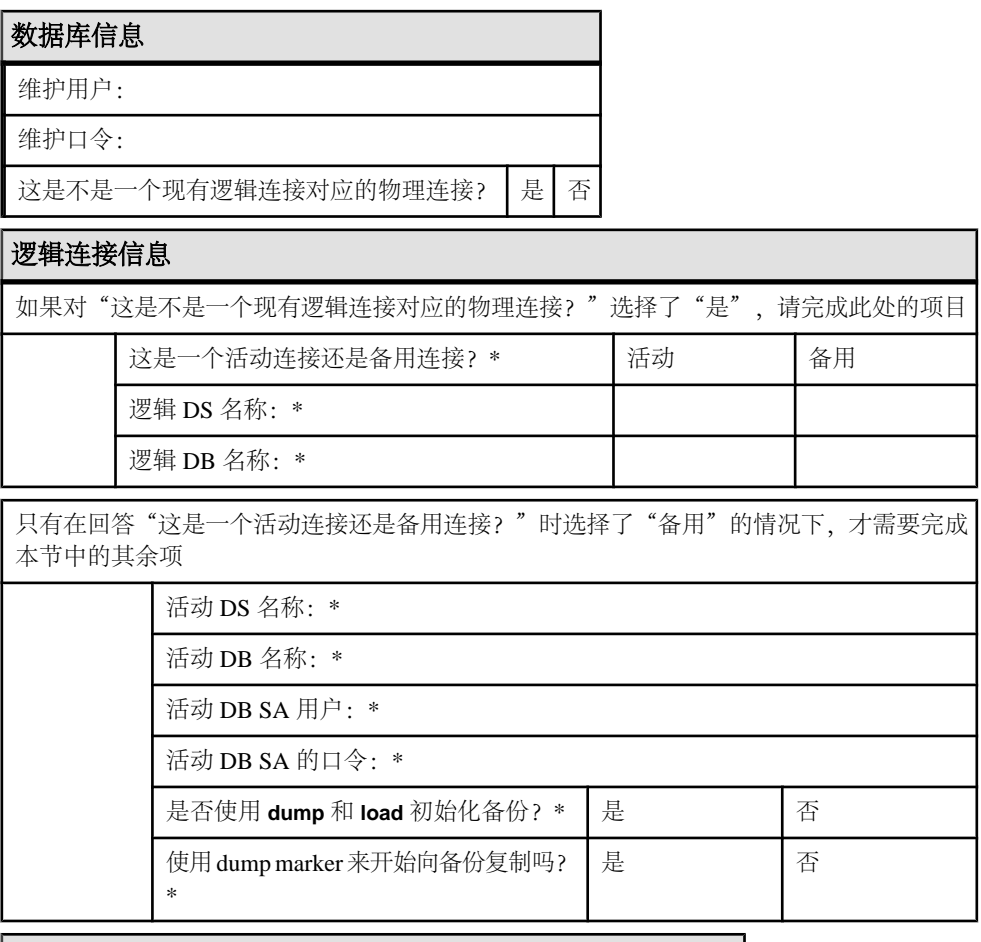

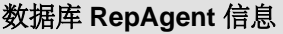

如果对"是否要复制该数据库?"选择了"是",请完成下面的内容 RS 用户: RS 口令:

## **Replication Server** 信息

数据库设置工作单包括 Replication Server 信息, 在标识将管理数据库的 Replication Server 时需要这些信息。

在您向复制系统添加数据库之前,该 Replication Server 必须已经安装并且运行。

下面是工作单字段:

<span id="page-29-0"></span>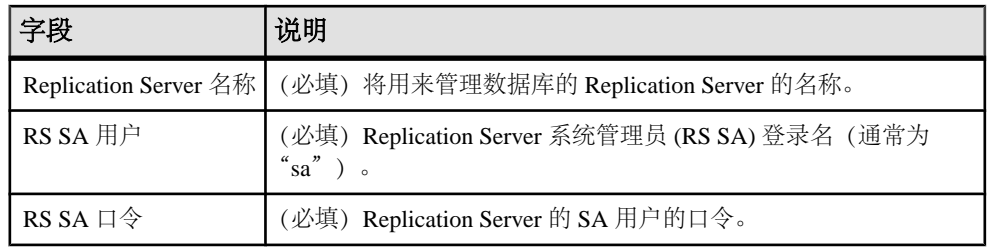

## **Replication Server** 接口信息

复制您在将管理此数据库的 Replication Server 的"Replication Server 安装工作表"的 "Replication Server 接口信息"部分提供的信息。由于已安装 Replication Server, 您 不必再次输入此信息,除非在使用不同 interfaces 文件的版本目录中启动了 **rs\_init**。

注意: 如果您使用 11.5 或更高版本提供的基于网络的安全机制,请使用该网络安全 机制的目录服务来注册 Replication Server、Adaptive Server 和网关软件。 有关详细信 息,请参见您的网络安全机制附带的文档。

下面是工作单字段:

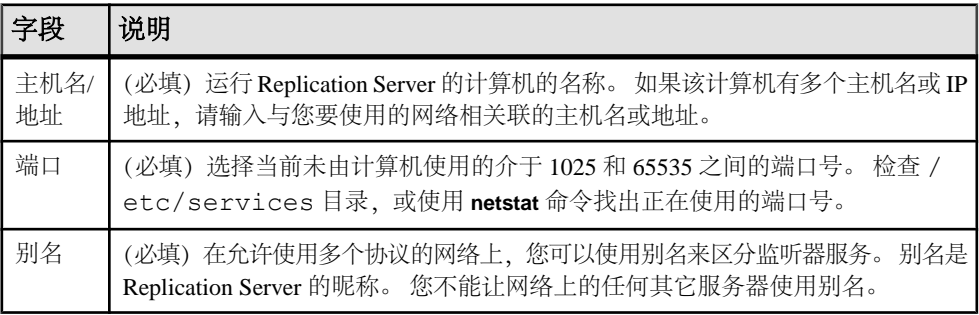

## 数据库信息

"数据库设置工作单"包含可标识您要添加到复制系统的数据库的数据库信息。

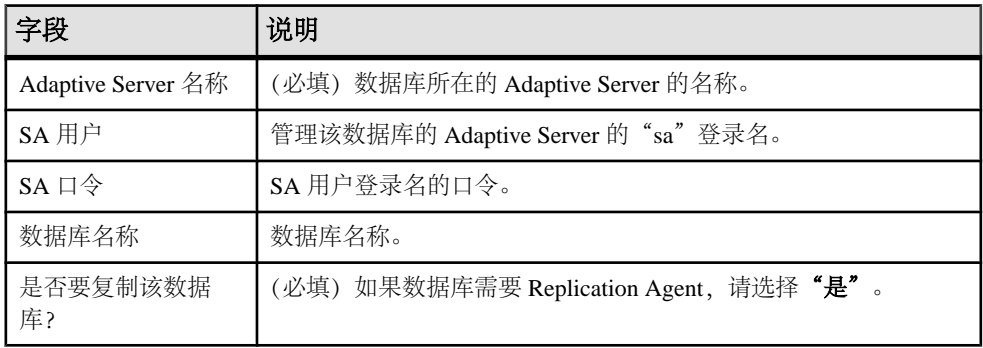

<span id="page-30-0"></span>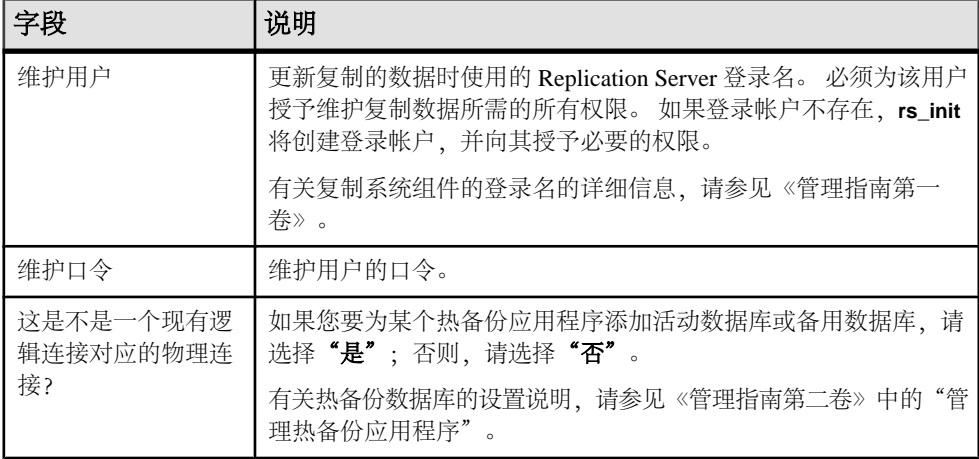

#### 另请参见

• 需要 [Replication Agent](#page-11-0) 的数据库 (第6页)

### 逻辑连接信息

如果要添加的数据库是热备份数据库应用程序的一个组成部分,则数据库设置工作单 将包括所需要的逻辑连接。

要设置热备份应用程序,在使用**rs\_init**将数据库添加到复制系统之前和之后,您需要在 Replication Server 中执行其它任务。

要为 Adaptive Server 数据库配置热备份,请参见《管理指南第二卷》中的"管理热备 份应用程序"。要为Oracle 数据库配置热备份,请参见《异构复制指南》中的"Oracle 的异构热备份"。

下面是工作单字段:

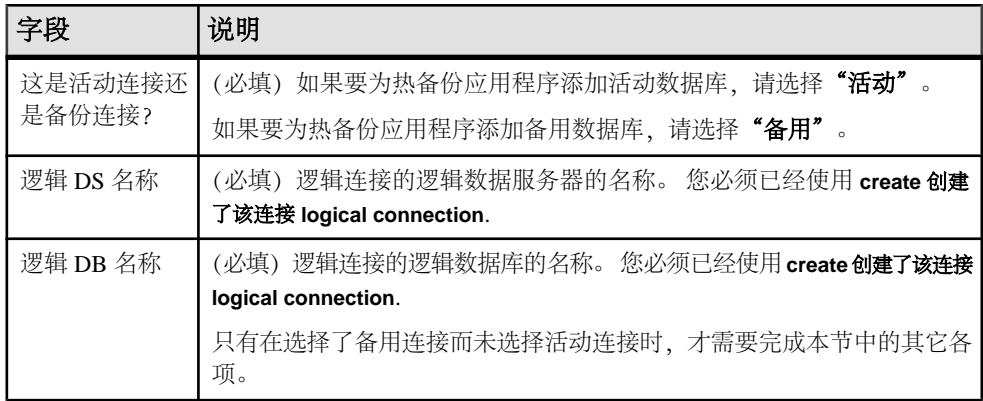

<span id="page-31-0"></span>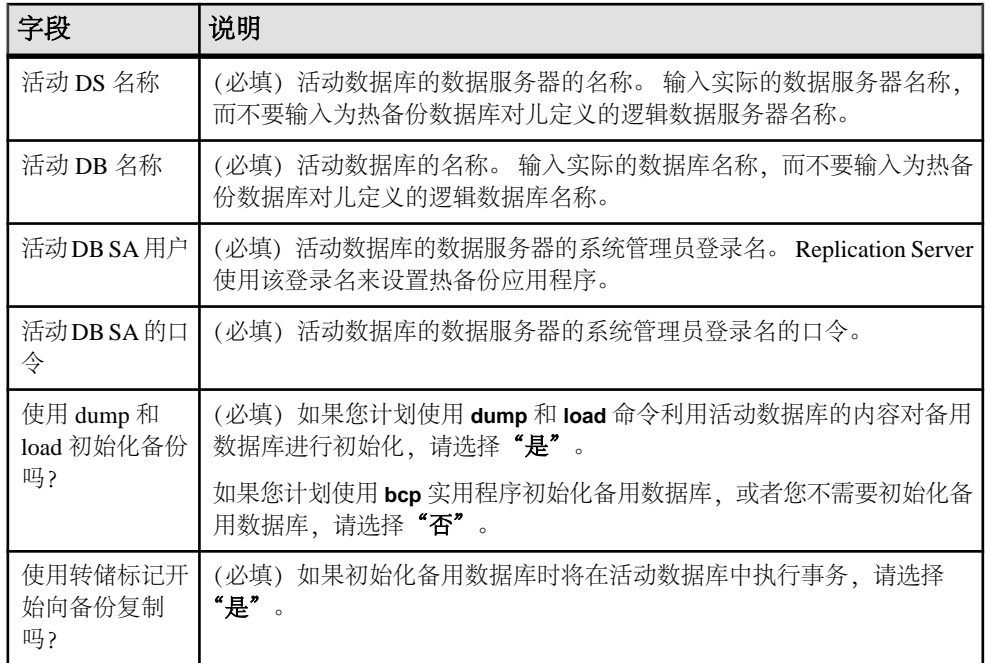

## 数据库 **RepAgent** 信息

如果数据库需要 Replication Agent 并且您已选择复制数据库,则"数据库设置工作 表"将包括所需的数据库 RepAgent 信息。

工作表字段如下:

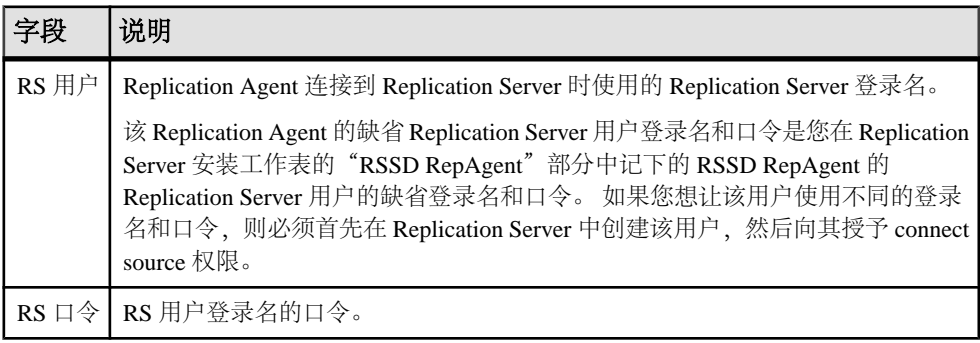

# <span id="page-32-0"></span>使用 **rs\_init** 配置 **SAP Replication Server** 和添 加数据库

使用 **rs\_init** 配置 SAP Replication Server 和向复制系统中添加数据库。 您可以交互式 地使用 rs\_init, 或与资源文件一起使用。

## 交互模式下的 **rs\_init**

**rs\_init** 在交互模式下便于使用,并可捕获在将 **rs\_init** 与资源文件一起使用时忽略的错 误。

交互模式下的 **rs\_init** 提供命令键和菜单提示来帮助您进行选择和在不同窗口之间移 动。如果选择错误,它还会拒绝无效输入,并显示警告或错误消息。如果您出了错, 可以修改输入,然后继续安装会话。

#### 启动 **rs\_init**

运行 **rs\_init** 并提供 Replication Server 安装工作表中的信息。

该工作表的各个部分分别对应于 rs\_init 中的窗口或菜单。 也可以使用其它命令行选 项为复制环境启动 **rs\_init**。

**1.** 以"sybase"用户身份登录到您的计算机。

注意: 您必须在将要运行 Replication Server 的计算机上运行 **rs\_init**。

- **2.** 按照《安装指南》中的说明将 SYBASE 环境变量设置为版本目录的路径。
- **3.** 转至版本目录:

cd \$SYBASE/\$SYBASE\_REP

**4.** 输入:

\$SYBASE/\$SYBASE\_REP/install/rs\_init

- **5.** 选择"配置服务器产品",然后选择"Replication Server"。 从"配置复制系统"菜单上,您可以:
	- 配置新的 Replication Server。
	- 向复制系统添加数据库。
	- 升级或降级 Replication Server。
	- 为 Replication Server 启用口令加密或改变配置文件中的口令。

#### 另请参见

- [口令加密](#page-84-0) (第 79 页)
- rs\_init [命令行选项](#page-43-0) (第 38 页)
- 配置新的 [Replication Server](#page-44-0) (第 39 页)

<span id="page-33-0"></span>• [向复制系统中添加数据库](#page-49-0) (第 44 页)

#### **rs\_init** 交互式命令键

**rs\_init** 提供多个可用于交互式模式的命令键。

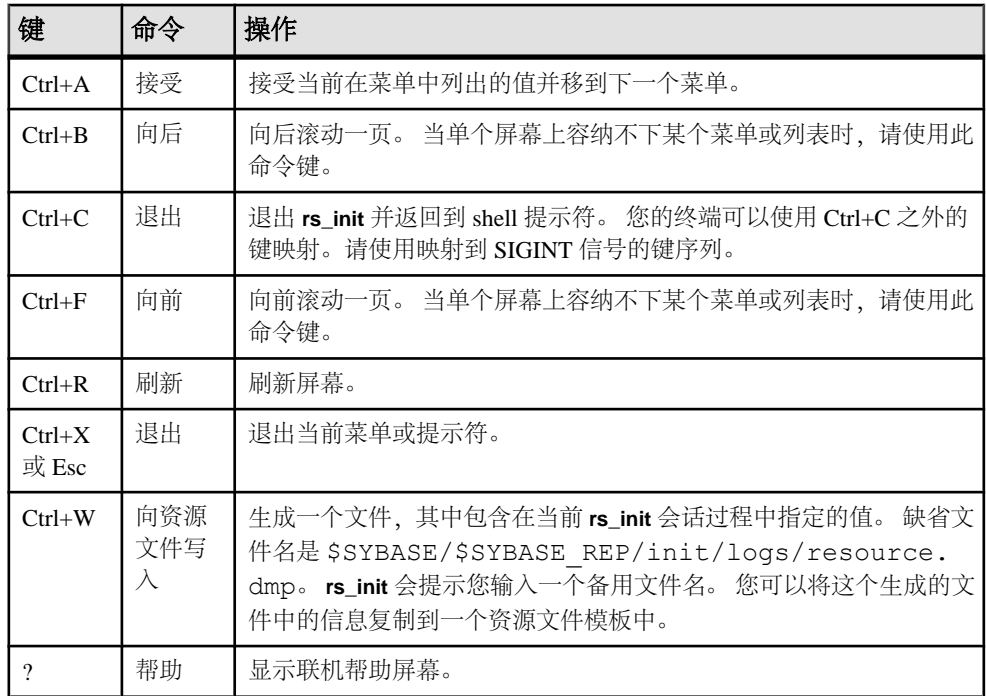

## 结合资源文件使用 **rs\_init**

如果计划安装多个 Replication Server,并且许多 **rs\_init** 值都类似,则将 **rs\_init** 与资源 文件结合使用来进行安装、配置、升级或降级可以节省时间。

资源文件是一个包含 **rs\_init** 配置信息的 ASCII 格式的文件。您可以不在交互式 **rs\_init** 会话过程中输入配置变量,而是使用任意文本编辑器编辑资源文件以指定变量,然后在 **rs\_init** 命令行中指定该文件名。

## 为 **rs\_init** 使用资源文件

为 **rs\_init** 准备和使用资源文件。

SAP 为 Replication Server 提供了多个资源文件模板。 每个模板都包含对特定 **rs\_init** 操作有效的属性。 复制并编辑 Replication Server 软件随附的模板文件。

**1.** 选择要使用的资源文件模板。

**2.** 复制模板并重命名,以将其与原始模板区分开。 例如:

cp install.rs install.rsx

注意: 您必须对想要编辑的资源文件模板副本具有 read 和 write 权限。 您可能需 要以文件所有者身份向自己授予 write 权限。

**3.** 使用文本编辑器编辑新的资源文件。 要使用 **vi** 等编辑器,请输入:

vi install.rsx

**4.** 资源文件编辑完毕后,请通过操作系统提示符启动 **rs\_init**,使用 **-r** 标志指定您的 资源文件。 例如:

\$SYBASE/\$SYBASE\_REP/install/rs\_init -r install.rsx

警告! 如果尝试通过某输入文件启动资源文件会话,而该输入文件并不是某个资 源文件模板的已编辑副本,则 **rs\_init** 无法通过输入文件的验证。

您也可以使用带有其它命令行选项的资源文件为复制环境启动 **rs\_init**。

#### 另请参见

• rs\_init [命令行选项](#page-43-0) (第 38 页)

#### **Replication Server** 资源文件模板

Replication Server 的资源文件模板位于安装目录的 init 子目录下的子目录中。

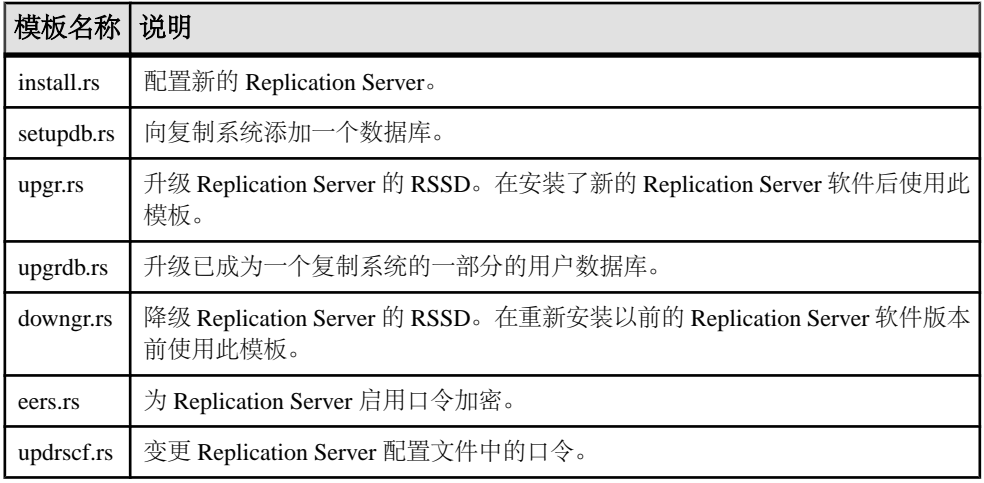

#### 资源文件的语法和参数

资源文件列出了将要在 **rs\_init** 会话过程中定义的属性以及这些属性的值。

#### 语法

属性条目的格式为:

```
product_name.attribute:value
```
#### 参数

- **product\_name**  $-$  sybinit  $\overrightarrow{\mathbb{R}}$  rs.
- **attribute**  您要为其提供信息的项,例如服务器名称或网络协议。
- **Value**  您要赋予属性的值。

#### 用法

- 资源文件条目的长度只能是一行(80 个字符)。
- **rs\_init** 忽略空行和以井号 (#) 开头的行。
- 如果您没有为每个必需属性输入有效的值,则在您使用资源文件时,**rs\_init** 会返 回一条错误。
- 如果属性存在 SAP 定义的缺省值, 则可使用特殊值 USE DEFAULT 指定该缺省 值。
- 某些资源文件属性可以接受值列表。 可以接受值列表的属性均以" list"结尾。 请使用逗号分隔各个值。 例如:

rs.rs rs network protocol list:tcp, ipx

- 如果您使用一个资源文件来升级或修改 Replication Server, 则可以使用 UNCHANGED 值来指示某个特定的属性应该保持不变。
- 对于缺省值为空的必需属性,无法使用 USE\_DEFAULT 或 UNCHANGED 值;对 于使用以下属性指定的口令,无法输入 USE\_DEFAULT 或 UNCHANGED:

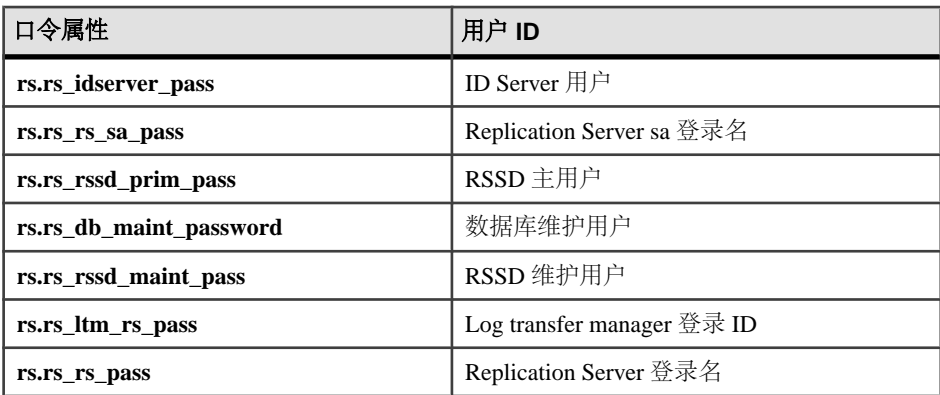

您必须为这些属性提供口令。 如果属性没有任何值或不在资源文件中,则会在 **stdout** 中看到一条消息。 例如,如果没有在 setupdb.rs 资源文件中为 rs\_db\_maint\_password 属性提供值,则会看到:

Attribute 'rs db maint password' could not be set because '' is an invalid value

为确保安全性,输入的口令必须符合口令安全性要求,例如,必须满足管理员强 制规定的最小口令长度。 请参见《Replication Server 管理指南第一卷》 > "管理
Replication Server 安全性" > "管理 Replication Server 用户安全性" > "管理 Replication Server 登录名和口令">"所有用户的口令配置选项"。

• 如果要重建现有的 Replication Server,必须在启动 **rs\_init** 之前删除 RSSD 或 ERSSD。

#### **Replication Server** 资源文件示例

请参见资源文件示例。 对于其中的许多属性,您的资源文件会有不同的值,但会与 此示例很相似。

```
 ######################################################
# RESOURCE TEMPLATE
#
# This file contains a list of configuration attributes
# for Replication Server. This is the template
# for configuring a new Replication Server. DO NOT EDIT
# THIS FILE.
# Copy the template to another file and edit that.
#
# Syntax of the resource file is:
#
# product name.attribute:value
#
# Attributes with a value of USE_DEFAULT will use the
# Sybase defaults for this platform.
#
#NOTES:
# Generic attributes are prefaced by "sybinit." The
# only generic attributes are "release directory" and
# "product."
#
######################################################
######################################################
# RELEASE LOCATION
#
sybinit.release_directory: /usr/u/sybase
# The product that you wish to configure. Possible
values are:
# rs
#
sybinit.product: rs
######################################################
# REPLICATION SERVER ATTRIBUTES
#
# This operation installs a new Replication Server.
rs.rs_operation: rs_install
######################################################
# ID SERVER INFORMATION
#
```
# Name of the ID Server rs.rs\_idserver\_name: IDRS # Is the ID Server the same as the Replication Server that is being installed ? Default is no rs.rs id server is rs server: yes # Login that other Replication Servers will use to # connect with the ID Server. Default is #<rs\_idserver\_name>\_id\_user. rs.rs idserver user: USE DEFAULT # Password for the ID Server user. This is a required field. rs.rs\_idserver\_pass: # The next two attributes should be set only when #installing an ID Server and there are multiple ID #Server domains # First ID used for Replication Servers in this ID #Server domain rs.rs\_start\_rs\_id: USE\_DEFAULT # First ID used for databases in this ID Server domain rs.rs\_start\_db\_id: USE\_DEFAULT ###################################################### # REPLICATION SERVER INFORMATION # # Replication Server name rs.rs\_name: NYRS # Replication Server sa password. This is a required field. rs.rs\_rs\_sa\_pass: # Name of the Replication Server run file. This file will # start Replication Server with any configured arguments. # Default is RUN <rs name>. rs.rs\_rs\_run\_file: USE\_DEFAULT # Will the Replication Server manage databases with # primary data, submit asynchronous transactions, or #serve as an intermediate site in an indirect route ? #Default is no rs.rs\_requires\_ltm: no # Will the Replication Server manage databases with primary data, # submit asynchronous transactions, or serve as an intermediate # site in an indirect route and the RSSD is an eRSSD? Default is no rs.rs\_erssd\_requires\_ltm: no # Will the Replication Server(11.0 or higher) manage #databases with primary data, submit asynchronous #transactions, or serve as an intermediate site in an #indirect route ? Default is yes rs.rs\_needs\_repagent: yes

# Locations of the errorlog and config file for the # Replication Server. # The default names of these files are <rs name>.log and #<rs\_name>.cfg respectively. # The default directory in which these files are located #is the current working directory on Unix platforms, and #in %SYBASE%\install on PC platforms. rs.rs\_rs\_errorlog: USE\_DEFAULT rs.rs\_rs\_cfg\_file: USE\_DEFAULT # Character set to be used by this Replication Server #(and the RSSD LTM if needed) rs.rs\_charset: USE\_DEFAULT # Language to be used by this Replication Server (and #the RSSD LTM if needed) rs.rs\_language: USE\_DEFAULT # Sort order to be used by this Replication Server (and #the RSSD LTM if needed) rs.rs\_sortorder: USE\_DEFAULT ###################################################### # REPLICATION SERVER SYSTEM DATABASE CHOICE # # Is this an embedded rssd rs.rs\_rssd\_embedded: no ###################################################### # EMBEDDED REPLICATION SERVER SYSTEM DATABASE #INFORMATION # The following only applies if embedded RSSD is chosen # # erssd name rs.rs\_erssd\_name: rep\_erssd # embedded rssd database directory rs.rs\_erssd\_database\_dir: /work/database # embedded rssd transaction log directory rs.rs\_erssd\_translog\_dir: /work/translog # embedded rssd backup directory rs.rs\_erssd\_backup\_dir: /work/backup # embedded rssd error log directory rs.rs\_erssd\_errorlog\_dir: /work/errorlog ###################################################### # REPLICATION SERVER SYSTEM DATABASE INFORMATION # The following only applies if embedded RSSD is not #chosen # Name of the Adaptive Server that will manage the # Replication Server's system database. rs.rs\_rssd\_sqlsrvr: NYDS # Name of the database where the Replication Server #system tables will be stored. Default is <rs name> RSSD rs.rs\_rssd\_db: USE\_DEFAULT # Do you want the RSSD connections to allow HA failover? #Default is no

rs.rs\_rssd\_ha\_failover: no # Do you want rs\_init to create the system database ? #Default is no rs.rs\_create\_rssd: no # sa login for the system Adaptive Server - default is sa rs.rs\_rssd\_sa\_login: USE\_DEFAULT # sa password for the system Adaptive Server rs.rs\_rssd\_sa\_pass: # Name of the RSSD primary user. Default is #<rs\_rssd\_db>\_prim rs.rs\_rssd\_prim\_user: USE\_DEFAULT # Password for the RSSD primary user. This is a required field. rs.rs\_rssd\_prim\_pass: # Name of the RSSD maintenance user. Default is #<rs rssd db> maint rs.rs rssd maint user: USE DEFAULT # Password for the RSSD maintenance user. This is a required field. rs.rs\_rssd\_maint\_pass: # The dbo user and dbo password attributes are not used #by default. They should be used only if the RSSD #requires an LTM and the log should be scanned by #someone other than rs rssd sa login. This user should already exist in the database. # Name of the Database Owner for the RSSD rs.rs\_rssd\_dbo\_user: USE\_DEFAULT # Password for the database owner rs.rs\_rssd\_dbo\_pass: ###################################################### # REPLICATION SERVER SYSTEM DATABASE DEVICE INFORMAITON # The following only applies if embedded RSSD is not # chosen (USED ONLY IF RS\_INIT IS TO CREATE THE RSSD) # Size of the system database in MB. Default and minimum # is 40 rs.rs\_rsdddb\_size: 40 # Size of the log for the system databas in MB. Default #and minimum is 32 rs.rs\_rssd\_log\_size:32 # Name of the device on which the system database is to #be created Default is master rs.rs\_rssd\_db\_device\_name: dbdev # Do you want rs init to create this device for the #system database ? # Default is no

rs.rs\_create\_rssd\_database\_dev: no # Physical pathname of the device for the system #database rs.rs\_rssd\_db\_device\_path: /work/dev1 # Size of the device for the system database rs.rs\_rssddb\_device\_size: 40 # Name of the device on which the log for the system #database is to be created rs.rs\_rssd\_log\_device\_name: logdev # Do you want rs init to create this device for the log # for the system database ? Default is no rs.rs\_create\_rssd\_log\_dev: no # Physical pathname of the device for the log for the # system database rs.rs\_rssd\_log\_device\_path: /work/dev2 # Size of the device for the log for the system database rs.rs\_rssd\_log\_device\_size:32 ###################################################### # DISK PARTITION INFORMATION # # Full path name of a raw disk partition for the # Replication Server rs.rs\_diskp\_name: /work/dev3 # Logical identifier name for the raw disk partition for # the Replication Server rs.rs\_diskp\_lname: part1 # Size, in megabytes, of the raw disk partition. Default # is 20. rs.rs\_diskp\_size: 20 # The offset, in megabytes, at which the Replication #Server should begin writing in the raw disk partition. #Default is 0 rs.rs\_diskp\_vstart: 0 ###################################################### # REMOTE SITE CONNECTION INFORMATION # # Replication Server login name that other Replication # Servers will use to connect with this Replication # Server Default is <rs name> rsi rs.rs\_rs\_user: USE\_DEFAULT # Password for the Replication Server login name. This is a required field. rs.rs\_rs\_pass: ###################################################### # SYSTEM DATABASE LOG TRANSFER MANAGER INFORMATION # # (IF RSSD NEEDS LTM) # Name of the RSSD LTM. Default is # <rs rssd sqlsrvr> <rs name> RSSD ltm. rs.ltm\_name: NY\_LTM # Replication Server login name that the log transfer # manager will use when connecting to the Replication

```
# Server
# Default is <rs name> ltm
rs.rs_ltm_rs_user: USE_DEFAULT
# Password for the login name for the log transfer 
# manager. 
# This is a required field.
rs.rs_ltm_rs_pass:
# Login name for the user who will start and shutdown
#the log
# transfer manager for the Replication Server system
# database
# Default is sa
rs.rs_ltm_admin_user: USE_DEFAULT
# Password for the admin user.This is a required field. 
rs.rs_ltm_admin_pass:
######################################################
# ID SERVER INTERFACES INFORMATION
# These attributes are valid only for Unix platforms.
# On PC platforms, adding interface file entries through
# resource files is not supported.
# rs.do add id server must be no on these platforms.
#
# Add ID Server to interfaces file? Default is no
rs.do_add_id_server: USE_DEFAULT
# Connect retry count; number of times client tries to
# connect to ID Server before giving up
rs.rs_id_server_connect_retry_count: USE_DEFAULT
# Connect retry delay time (in seconds); amount of time
# client waits between each connection attempt
rs.rs_id_server_connect_retry_delay_time: USE_DEFAULT
# Notes associated with ID Server interfaces file entry
rs.rs_id_server_notes: Default Sybase Configuration
# Protocol for ID Server network listener
rs.rs id server network protocol list: tcp
# Name of host for ID Server
rs.rs_idserver_hostname: herbie
# Port numbers for network listener
rs.rs_idserver_port: 5002
######################################################
# REPLICATION SERVER INTERFACES INFORMATION
# These attributes are valid only for Unix platforms.
# On PC platforms,adding interface file entries through
# resource files is not supported.
# rs.do_add_replication_server must be no on these
# platforms.
#
# Add Replication Server to interfaces file?
rs.do_add_replication_server: no
# Connect retry count; number of times client tries to
# connect
```
# to Replication Server before giving up rs.rs\_rs\_connect\_retry\_count: USE\_DEFAULT # Connect retry delay time (in seconds); amount of time # client waits between each connection attempt rs.rs\_rs\_connect\_retry\_delay\_time: USE\_DEFAULT # Notes associated with Replication Server interfaces # file entry rs.rs rs notes: Default Sybase Configuration # Protocol for Replication Server network listener rs.rs rs network protocol list: tcp # Name of host for Replication Server rs.rs\_rs\_hostname: herbie # Port numbers for network listener rs.rs\_rs\_port: 5005 ##################################################### # LOG TRANSFER MANAGER INTERFACES INFORMATION - IF RSSD # HAS LTM # These attributes are valid only for Unix platforms. # On PC platforms,adding interface file entries through # resource files is not supported. # rs.do add ltm must be no on these platforms. # Add Log Transfer Manager to interfaces file? rs.do\_add\_ltm: no # Connect retry count; number of times client tries to # connect to Log Transfer Manager before giving up rs.rs\_ltm\_connect\_retry\_count: USE\_DEFAULT # Connect retry delay time (in seconds); amount of time #client waits between each connection attempt rs.rs\_ltm\_connect\_retry\_delay\_time: USE\_DEFAULT # Notes associated with Log Transfer Manager interfaces # file entry rs.rs\_ltm\_notes: Default Sybase Configuration # Protocol for Log Transfer Manager network listener rs.rs\_ltm\_network\_protocol\_list: tcp # Name of host for Log Transfer Manager rs.rs\_ltm\_hostname: herbie # Port numbers for network listener rs.rs\_ltm\_port: 5000 ###################################################### # REPLICATION SERVER SECURITY INFORMATION # These attriibutes apply to the security features # available for the replication server. This option is # only available on Solaris and NT. # Enable external network security rs.rs\_network\_security\_enable: no # Type of network security for the Replication Server, # choices are "dce" or "csfkrb5", rs.rs\_network\_security\_system: USE\_DEFAULT # Login name for the user who will principle user, this # login name will be used for all secure connections, # SAP recommends the name of the Replication Server # as the principle user name. rs.rs\_principal\_user\_name: USE\_DEFAULT

# Full path to the location of keytab file rs.rs\_keytab\_file: USE\_DEFAULT # Use Secure Socket Layer(ssl) security rs.rs\_use\_ssl: no # Full path to the location of the ssl identity file rs.rs\_ssl\_identity\_file: USE\_DEFAULT # Password for the ssl private key rs.rs\_ssl\_pkey\_password: # end of resource file

# **rs\_init** 命令行选项

熟悉资源文件的可用 **rs\_init** 命令行选项。 您可以在交互式 **rs\_init** 会话中使用其中一 些选项。

也可以使用适用于您的复制环境的其它命令行选项启动 **rs\_init**:

rs\_init -r *resource\_file\_name* [-*option*] [*parameter*]

其中:

- option 是用来指定命令行选项的字母。
- parameter 是该选项的任何有效参数。

您可以指定多个命令行选项。 对于资源文件会话,必须指定 **-r** 选项和资源文件名。

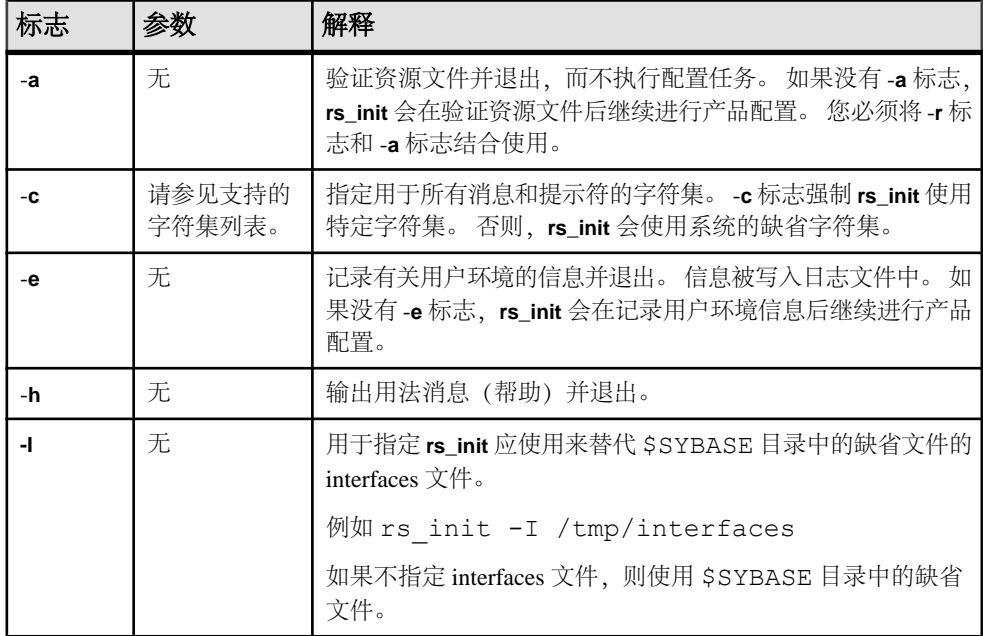

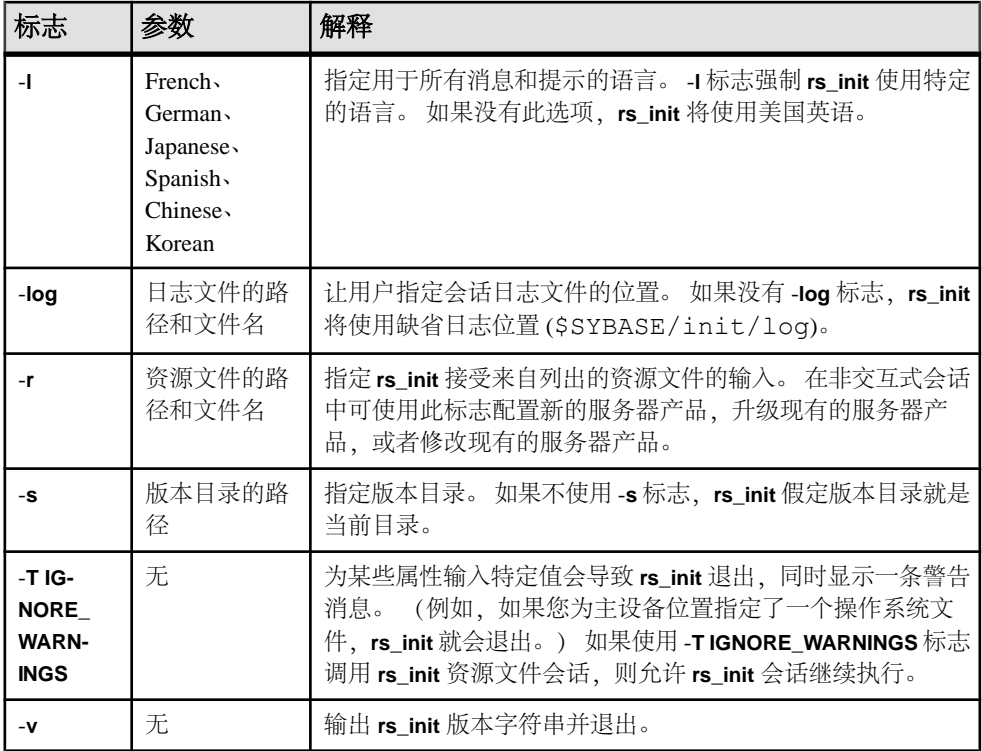

## 另请参见

• [支持的字符集](#page-17-0) (第 12 页)

# 配置新的 **Replication Server**

使用 **rs\_init** 在复制环境中配置新的 Replication Server。

### 前提条件

完成 Replication Server 安装工作表。

## 过程

- 1. 从 rs\_init 菜单中,选择"配置服务器产品"列出版本目录中所安装的 SAP 产 品。
- **2.** 选择 "**Replication Server**"。
- **3.** 选择"安装新的 **Replication Server**"。 您会看到一个安装新的 Replication Server 前必须完成的任务的列表。

<span id="page-45-0"></span>注意: "安装新的 Replication Server"选项仅用于配置新的 Replication Server; 不能用于安装其它软件。

选择每项任务并完成窗口,直到每项任务的状态都为"完成"。

# 输入 **Replication Server** 信息

使用 **rs\_init** 输入用于 Replication Server 的配置信息。

- **1.** 在"新建 Replication Server"窗口上,选择"Replication Server 信息"。 您会看到"Replication Server 名称"窗口。
- 2. 输入在工作表的"Replication Server 信息"部分中记录的名称,然后按"返回"。 按 "**Ctrl+A**" 接受该名称。
- **3.** 选择"Replication Server 信息"屏幕上的每一项,并输入在工作表上记录的值。 如果使用的是缺省值,请将该值记录在工作表上。

注意: 对于字符集、语言和排序顺序,请输入要从显示的列表中选择的适当数 值。

有关字符集和排序顺序的详细信息,请参见《Adaptive Server Enterprise 配置指南》 中的"自定义 Adaptive Server 的本地化"。

在某些配置中,如果您在设置 Replication Server 的字符集之前设置其语言,则会 收到一条错误消息。 为了避免发生这种情况, 请先设置字符集, 然后再设置语 言。

**4.** 按 "**Ctrl+A**" 接受该信息并返回到"新建 Replication Server"窗口。

# 编辑 **Interfaces** 文件

修改 interfaces 文件。 interfaces 文件包含复制系统中的每个 Adaptive Server 和 Replication Server 的网络地址信息。

- **1.** 要进入 interfaces 文件窗口,请从"Replication Server 信息"窗口中选择 "Replication Server 接口信息"。
- **2.** 如果正在使用 **xterm** 窗口,请选择 **dsedit** 来编辑 interfaces 文件;如果 **xterm** 不可用,请使用可以执行**dscp**实用程序的命令行来编辑interfaces文件。**dscp** 位于 \$SYBASE/\$SYBASE\_OCS/bin 中。

注意: SAP 建议, 如果您使用的 Replication Server 拥有基于网络的安全性, 请使 用网络安全机制的目录服务来注册 Replication Server、Adaptive Server 和网关软件。 有关详细信息,请参见网络安全机制附带的文档。

有关 dsedit 的详细信息, 请参见《Open Client 和 Open Server 配置指南》。

# 输入 **ID Server** 信息

完成"ID Server 信息"对话框。

### 前提条件

- 配置 ID Server 时, 确保您拥有所有 Replication Server 用来登录 ID Server 的登录 名和口令(ID Server 用户/口令)。
- 安装非 ID Server 的 Replication Server 时, 应从工作表的"ID Server"部分复制 ID Server 名称、ID Server 用户和 ID Server 口令。

### 过程

- 1. 从"新建 Replication Server"窗口中, 选择"ID Server信息"。
	- 如果您要安装的 Replication Server 不是 ID Server, 您会看到"ID Server 名称" 窗口。选择"ID Server 名称", 根据您为 ID Server 填好的工作表, 键入复制 系统的 ID Server 的名称。 然后按 "**Ctrl+A**" 接受您的更改。
	- 如果正在配置的 Replication Server 是 ID Server, 则会出现"ID Server 信息" 窗口。

只有配置 ID Server 时,才会出现"起始 Replication Server ID"和"起始数据库 ID" $\circ$ 

- 2. 请使用工作表的"ID Server"部分中的信息来填充"ID Server 信息"窗口。 如果您没有输入"起始 Replication Server ID"和"起始数据库 ID",系统将使 用"ID Server 域的缺省 ID 号范围和 ID 号分配"部分中显示的缺省范围。
- **3.** 按 "**Ctrl+A**" 接受更改并返回到"新建 Replication Server"窗口。

### 另请参见

- [ID Server](#page-10-0)  $(\frac{\omega}{\sqrt{3}}, 5\overline{0})$
- [ID Server](#page-21-0) 域的缺省 ID 号范围和 ID 号分配 (第 16 页)

## 选择 **RSSD** 类型

确定要用于复制系统的 RSSD 类型。

在输入您的 Replication Server 系统数据库 (RSSD) 信息之前, 您必须先确定是需要 RSSD 还是需要嵌入式 Replication Server 系统数据库 (ERSSD)。

- 在"Replication Server 系统数据库选择"窗口中,选择:
- "是" 需要使用 SQL Anywhere 的 ERSSD 时选择此选项。第二行的文本将更改 为:
	- 2. Embedded Replication Server System
	- Database INCOMPLETE

选择"嵌入式 Replication Server 系统数据库"选项,转到"ERSSD 名称"窗口, 然后按照相应的步骤输入有关 ERSSD 的信息。

• "否" - 不需要 ERSSD 时选择此选项。这是缺省值,该值假定您要使用 Adaptive Server Enterprise 创建常规 Replication Server 系统数据库。窗口中的第二行是: 2. Replication Server Database on ASE INCOMPLETE 选择"ASE 上的 Replication Server 系统数据库"选项, 转到"Replication Server 系统数据库"窗口,然后按照相应的步骤输入有关 RSSD 的信息。

# 另请参见

- 输入嵌入式 Replication Server 系统数据库信息 (第 42 页)
- 输入 Replication Server 系统数据库信息 (第 42 页)

# 输入嵌入式 **Replication Server** 系统数据库信息

完成"ERSSD 信息"对话框。

**1.** 如果您在"选择 RSSD 类型"中选择了 ERRSD,请在"ERSSD"窗口中输入 SQL Anywhere 服务器的名称, 然后按 "Ctrl+A" 接受该名称。 此时出现"Embedded Replication Server System Database"窗口。

注意: 如果正在配置的 Replication Server 之前已存在,则必须删除先前的 ERSSD 数据库 (\*.db)、先前的事务日志文件 (\*.log) 和先前的事务日志镜像文件 (\*.mlg),然后才能启动 **rs\_init**。

- **2.** 您会看到以下选项,每个选项都填有一个缺省值:
	- ERSSD 数据库目录
	- ERSSD 事务日志目录
	- ERSSD 备份目录
	- ERSSD 错误日志目录
	- ERSSD 接口信息

选择每一项,将缺省值更改为您在 Replication Server 安装工作表上记录的值。有关 ERSSD 值要求的详细信息,请参见《管理指南第一卷》中的"管理复制系统"。

- **3.** 按 "**Ctrl+A**" 接受这些值并返回到"Replication Server 系统数据库选择"窗 口。
- 4. 按 "Ctrl+A" 返回到"新建 Replication Server"窗口。

# 输入 **Replication Server** 系统数据库信息

完成"Replication Server 系统数据库信息"对话框。

1. 在"新建 Replication Server"窗口中, 选择"Replication Server System Database"。

注意: 如果正在配置的 Replication Server 之前已存在,则必须删除先前的 RSSD, 然后才能启动 **rs\_init**。

- **2.** 选择窗口中的每一项,并输入在工作表上记录的值。 如果使用的是缺省值,请将 该值从对话框复制到工作表。 对于"RSSD 将被复制". 如果您的环境中有多个 Replication Server, 请选择  $" \nexists"$ 。
- **3.** 按 "**Ctrl+A**" 接受这些值。 您会看到"新建 Replication Server"窗口。

# 输入 **RSSD** 设备信息

完成"RSSD 设备信息"对话框。

在"Replication Server System Database"窗口中,如果您为"创建 RSSD"选项选择 了"是",则"RSSD 设备信息"选项会出现在"新建 Replication Server"窗口中。

警告! 在 "Replication Server System Database" 窗口中, 如果您为"创建 RSSD"选 择了"否",则您必须已创建 RSSD。跳过本节, 转到"输入磁盘分区信息"。

- 1. 从"新建 Replication Server"窗口中,选择"RSSD 设备信息",然后选择"继 续"。
- **2.** 使用工作表中的信息完成该窗口。 如果使用的是缺省值,请将该值从窗口复制到 工作表。
- **3.** 按 "**Ctrl+A**" 接受输入内容并返回到"新建 Replication Server"窗口。

# 输入 **RSSD RepAgent** 信息

完成"RSSD RepAgent 信息"对话框。

在"Replication Server System Database"窗口中,如果您为"RSSD 将被复制"选项 选择了"是",则"Database Replication Agent"选项会出现在"新建 Replication Server"窗口中。

**1.** 选择"Database Replication Agent"。 输入工作表中的 RSSD Replication Server 用 户名和 Replication Server 口令。

注意: 必要时,**rs\_init** 会在配置 RSSD RepAgent 时使用为 Replication Server 建立 的设置。

**2.** 按 "**Ctrl+A**" 接受此信息。

# 输入磁盘分区信息

完成"磁盘分区信息"对话框。

### 前提条件

如果 Replication Server 磁盘分区是原始设备,则填充"磁盘分区信息"窗口之前,磁 盘分区必须已经存在。 如果分区不存在,请立即创建。 但如果磁盘分区是操作系统 文件, 则 Replication Server 会在磁盘分区不存在时自动创建分区。

### 过程

- 1. 从"新建 Replication Server"窗口中,选择"磁盘分区"。
- **2.** 使用工作表中记录的信息完成窗口。

安装 Replication Server 之后,可以添加更多分区。 有关如何确定空间需求量的帮 助信息,请参见《设计指南》。

**3.** 按 "**Ctrl+A**" 接受这些值并返回到"新建 Replication Server"窗口。

### 另请参见

• [创建磁盘分区](#page-25-0) (第 20 页)

# 输入远程节点连接信息

修改"远程节点连接"窗口中的缺省值,这些缺省值由 **rs\_init** 根据输入的 Replication Server 名称提供。

- 1. 从"新建 Replication Server"窗口中, 选择"远程节点连接"。
- **2.** 使用工作表中的信息完成窗口。 如果使用的是缺省值,请将该值复制到工作表 的"远程节点连接"部分。
- **3.** 按 "**Ctrl+A**" 接受更改并返回到"新建 Replication Server"屏幕。

# 向复制系统中添加数据库

向复制系统中添加一个数据库。 复制系统中的每个主数据库或复制数据库都由一个 Replication Server 来管理。

### 前提条件

完成数据库设置工作单。

## 过程

- 1. 从 RS\_INIT 菜单中, 选择"配置 Server 产品"。
- **2.** 选择 "**Replication Server**"。 您会看到"配置复制系统"窗口。
- **3.** 选择"向复制系统添加数据库"。 rs\_init 会表明安装的各个部分的状态是"未完成"还是"完成"。
- **4.** 选择 "**Replication Server** 信息"。
- **5.** 选择 "**Replication Server** 名称"。 输入您的工作表中的 Replication Server 名称。 按 "**Ctrl+A**" 接受更改。
- **6.** 使用您的工作表中记录的信息填充该窗口。

如果"Replication Server 接口信息"的状态是"未完成",请在interfaces 文件中为 Replication Server 添加一个条目。

**7.** 按 "**Ctrl+A**" 以接受更改并返回到"向复制系统添加数据库"窗口。

### 另请参见

- [数据库设置工作单示例](#page-27-0) (第 22 页)
- 编辑 [Interfaces](#page-45-0) 文件 (第40页)

# 完成数据库信息

完成数据库信息。

- 1. 在"向复制系统添加数据库"窗口中, 选择"数据库信息", 然后单击"**继** 续"。
- **2.** 使用工作单中记录的信息填充该窗口。 如果您使用缺省值,请将窗口中的缺省值 记到工作单中。 标签所说的 Adaptive Server 指的是"SQL Server"。

注意: 要以"sa"身份登录到 Adaptive Server, 此步骤中指定的口令必须有效。 您不能通过在此窗口中指定一个不同的口令来更改 **rs\_init** 中的口令。 要更改 Adaptive Server "sa"口令,请在安装后登录到 Adaptive Server, 然后使用 alter user 命令更改口令。

- 3. 在下列情况下, 对"是否要复制数据库?"选择"是":
	- 数据库中包含主数据。
	- 数据库是热备份应用程序的一部分。
	- 应用程序在其中执行复制的存储过程。
- **4.** 如果正在为一个热备份应用添加活动数据库或备份数据库:
	- a) 为"该物理连接是否用于一个已有的逻辑连接?"洗择"是"。
	- b) 在"逻辑 DB 设置"窗口中指定其它信息。
- 5. 按 "Ctrl+A" 以接受更改, 然后转到"完成配置"部分。

# 完成"逻辑连接信息"

完成您在"逻辑连接信息"窗口中输入的信息。

### 前提条件

- 在 Adaptive Server 数据库之间设置热备份应用程序。 请参见《管理指南第二卷》 中的"管理热备份应用程序"。
- 在 Oracle 数据库之间设置热备份应用程序。 请参见《异构复制指南》中的"Oracle 异构热备份"。

注意: 在为热备份应用程序添加数据库之前,必须在 Replication Server 中创建逻 辑连接。

#### 过程

- **1.** 如果您对"数据库信息"窗口中的"该物理连接是否用于一个已有的逻辑连接?" 选择了"是",将显示"逻辑数据库设置"选项。 必须指定逻辑连接参数。 在"数据库信息"窗口中,选择"逻辑数据库设置"。 此时出现"逻辑连接信息"窗口。 如果为第一个条目选择"活动",则只会显示 下面的选项:
	- 逻辑 DS 名称
	- 逻辑 DB 名称
- **2.** 使用工作单中记录的信息填充"逻辑连接信息"窗口。 如果您使用缺省值,请将 窗口中的缺省值记到工作单中。
- **3.** 按 "**Ctrl+A**" 接受更改,**rs\_init** 会将您带回到"数据库信息"窗口。

### 完成配置

完成复制系统配置。

- **1.** 如果"数据库信息"窗口中指出"向复制系统添加数据库"窗口中还有未完成的 任务,请选择每一个任务并填充所需的信息。 当所有任务的状态都为"完成"时,请按 "**Ctrl+A**"。 会显示一条消息询问您是 否要执行配置。
- **2.** 输入"y"继续执行配置。 执行配置时,窗口上会显示消息;这些消息不需要操作。 不要中断配置的执行。 大多数配置需要几分钟(有时更长)时间才能完成。 配置完成后,**rs\_init** 会显示"配置已成功完成"。
- 3. 单击"确定",返回"配置复制系统"窗口。

注意: 要向复制系统添加其它数据库,请转到"向复制系统添加数据库"部分, 然后为每个数据库重复执行此过程。

**4.** 按 "**Ctrl+X**" 浏览屏幕并退出该程序。在您返回命令提示符之前,**rs\_init** 会显示 该会话的日志文件路径。

有关安装进度的更多信息,请参见当前的 **rs\_init** 日志文件。 **rs\_init** 日志文件存储在 \$SYBASE\_REP 目录的 init/logs 子目录中。

# 升级或降级 **SAP Replication Server**

升级或降级 SAP Replication Server 或迁移至 64 位平台。

警告! 升级时,不要修改 Replication Agent 的辅助截断点、截断事务日志或增加生成 号。

#### 另请参见

• 所需 [Replication Server](#page-9-0) (第4页)

# 升级要求

在升级 Replication Server 时,节点、路由和系统版本、混合版本环境以及不同的平台 需要满足一些要求。

#### 节点、路由和系统版本

如果复制系统域包含 Replication Server 15.7.1 SP200 及更高版本,则复制系统域中的 系统版本和路由版本必须为版本 12.6 及更高版本。

如果ReplicationServer版本、节点版本和路由版本低于12.6,在安装ReplicationServer 15.7.1 SP200 之前,必须将 Replication Server 升级到 12.6 或更高版本,将节点版本设 置为 12.6 或更高版本,并将路由升级到 12.6 或更高版本。

#### 混合版本环境

对于 Replication Server 15.7.1 SP200 及更高版本,不支持包含低于 12.6 版本的混合版 本环境。您可以从12.6及更高版本中直接升级到 Replication Server 15.7.1 SP200, 包括 12.6 及更高版本的任何 ESD。

注意: 要从 15.7.1 SP200 版的主 Replication Server 创建数据库预订,复制 Replication Server 必须为 15.7.1 SP200 或更高版本。

#### 用于 ERSSD 的 SQL Anywhere 版本

ERSSD 需要使用 SQL Anywhere。 SAP Replication Server 15.7.1 SP200 包括适用于以下 UNIX 平台的 SQL Anywhere 16.0 版: 64 位 Linux、Solaris SPARC、Solaris x64、HP-UX Itanium 以及IBM AIX。ERSSD、示例 Replication Server和ASA16目录不适用于64 位 Linux on POWER (IBM pSeries) 平台。

如果安装了较低版本的 SQL Anywhere, 版本 15.7.1 SP200 还将包括用于升级 ERSSD 数据库格式的 SQL Anywhere 版本 12。

### 另请参见

• [将本地节点提升到新版本级别](#page-64-0) (第 59 页)

- <span id="page-53-0"></span>• [Replication Server](#page-66-0) 节点版本 (第 61 页)
- [Replication Server](#page-66-0) 路由版本 (第 61 页)

# 升级准备

为升级准备 Replication Server。

- **1.** 备份RSSD或ERSSD。如果升级失败,升级过程会对您无法回滚的RSSD或ERSSD 进行更改。 如果升级失败,请从备份中恢复 RSSD 或 ERSSD。
- **2.** 确定所需的 Replication Server 安装位置。 如果您打算安装 Replication Server 软件的目录:
	- 不包含现有的 Replication Server 安装 确保 interfaces 文件可访问并参见 升级 [Replication Server](#page-54-0) (第 49 页)
	- 包含现有的 Replication Server 安装 请参见 [使用现有目录进行升级和降级](#page-80-0) (第 75 页)
- **3.** 阅读发行公告,以了解任何有关混合版本环境、安装或升级的特殊安装说明。
- **4.** 使用 **rs\_helpsub** 和 **rs\_helpdbsub** 检查所有预订是否都有效。 如果升级之前预订没 有处于有效状态,则升级会失败。
- 5. 安装 Replication Server, 请按照《安装指南》中的说明进行操作。
- **6.** 验证系统范围和路由版本并在必要时升级到 12.6 版:
	- a) 在当前的 Replication Server 中执行 **sysadmin system\_version**。 如果系统版本为 1260 或更高版本,则可立即升级 Replication Server。如果系统版本低于 12.6, 请继续执行步骤 6b。

```
sysadmin system_version 
go
```
输出示例为:

当前系统版本为 1102。

b) 将 ID Server 中的系统版本设置为 1260:

```
sysadmin system_version,1260 
go
```
如果系统版本设置不成功,则会显示以下消息,您必须继续执行步骤 6c:

无法设置系统版本。 指定的版本"1260"比系统中的最低 Replication Server 版本"1250"高

如果系统版本设置成功,则会显示此消息,您可以继续执行步骤 6d:

已将系统版本从 1102 重置为 1260

c) 将 Replication Server 升级至 12.6,并将域中版本低于 12.6 的任何 Replication Server 的节点版本设置为 12.6。 重复步骤 6b。

- <span id="page-54-0"></span>d) 在当前的 Replication Server 中再次执行 **sysadmin system\_version**。 如果系统 版本为 12.6 或更高版本, 请继续执行步骤 6e。
- e) 执行 **admin show\_route\_versions** 以验证所有路由版本是否均为 1260 或更高版 本。如果路由版本低于 12.6, 请参见《管理指南第一卷》中的"升级路由" 以了解有关升级路由版本的信息。 升级路由后,可以升级当前的 Replication Server。

# 升级 **Replication Server**

从版本 12.6 和更高版本升级 Replication Server。

- **1.** 停止 [Replication Agent](#page-55-0) 和停顿 Replication Server 停止 Replication Agent 并停顿 Replication Server, 以清除所有入站队列。
- **2.** [确定要使用的升级方法](#page-55-0) 确定您是要将简化的升级方法与 repserver 配合使用以升级 Replication Server 和关 联的数据库,还是继续使用 rs\_init 进行升级。
- **3.** 升级 RSSD 或 ERSSD [和用户数据库](#page-56-0)

在升级 Replication Server RSSD 或 ERSSD 后,必须将升级应用于复制系统中的 主、复制或备用数据库,以容纳支持要升级到的新 Replication Server 版本以及 Multi-Path Replication™ 等功能的更改(如安装新的存储过程)。

- **4.** 使用 repserver 升级 RSSD 或 ERSSD [和用户数据库](#page-56-0) 使用 repserver 实用程序一步升级 Replication Server RSSD 或 ERSSD 以及用户数据 库。
- **5.** 使用 rs\_init 升级 RSSD 或 [ERSSD](#page-59-0) (可选)使用 rs\_init 将 RSSD 或 ERSSD 升级为与将升级到的 Replication Server 版 本中的可执行程序兼容。
- **6.** 修复失败的 [Replication Server](#page-62-0) 升级 如果升级过程失败,则此时可重试该过程。
- **7.** 使用 [sysadmin upgrade, "database"](#page-62-0) 修复用户数据库升级 将升级应用于 SAP ASE、Oracle 或 SAP® IQ 以及复制系统中在自动升级过程中无 法升级的主、复制或备用数据库,或应用于从自动升级过程中排除的数据库。
- **8.** 使用 rs\_init 升级 SAP ASE [用户数据库](#page-63-0)

如果您使用 rs\_init 升级 SAP Replication Server 和 RSSD 或 ERSSD, 则必须将升级 应用于复制系统中的主要、复制或备用数据库,以容纳支持要升级到的新 SAP Replication Server 版本以及 Multi-Path Replication 等功能的更改(如安装新的存储 过程)。

**9.** 升级非 SAP ASE 用户数据库和 sysadmin upgrade [不支持的用户数据库](#page-63-0)

<span id="page-55-0"></span>可以使用相应的升级脚本升级 sysadmin upgrade, database 命令和 rs\_init 不支持的 数据库, 例如, IBM DB2 UDB 和 Microsoft SOL Server。

**10.** [将本地节点提升到新版本级别](#page-64-0)

在您升级了 Replication Server 及其用户数据库后, 您必须决定是否实际提升到新的 Replication Server 版本级别。 决定是否将复制节点版本设置为新版本以及是否将 路由版本升级至新版本。

**11.** 备份 RSSD 或 [ERSSD](#page-69-0)

在升级 Replication Server 后备份 RSSD 或 ERSSD, 设置其节点版本, 并对相关路 由执行路由升级。

## 停止 **Replication Agent** 和停顿 **Replication Server**

停止 Replication Agent 并停顿 Replication Server,以清除所有入站队列。

Replication Server 15.7.1 SP100 仅在所有 UNIX 和 Linux 操作系统 64 位平台上可用。 因此升级到 15.7.1 SP100 版可能包括 32 位平台的升级, 该过程需要清除入站队列。 有关支持的 64 位平台, 请参见《发行公告》。

- **1.** 在 Replication Server 中,为所有主数据库和系统数据库停止 Replication Agent: suspend log transfer from all
- **2.** 如果正在使用 Adaptive Server 作为 RSSD,可为 RSSD 停止 RepAgent: sp\_stop\_rep\_agent *RSSD\_name*
- 3. 如果要升级的 Replication Server 存在入站路由, 请登录源 Replication Server 并挂 起到要升级的 Replication Server *dest\_rs* 的所有路由:

suspend route to *dest\_rs*

**4.** 通过在 Replication Server 中执行以下命令来验证 Replication Server 队列是否已退 出,要升级的 Replication Server 是否已停顿:

admin quiesce\_check

如果 Replication Server 未停顿,请用 **admin quiesce\_force\_rsi** 重试。

警告! 如果您继续升级过程而 Replication Server 未停顿,则可能会丢失数据。

# 确定要使用的升级方法

确定您是要将简化的升级方法与 **repserver** 配合使用以升级 Replication Server 和关联 的数据库,还是继续使用 **rs\_init** 进行升级。

**1.** 使用 **repserver** 实用程序一步升级 Replication Server RSSD 或 ERSSD 以及用户数 据库。

(可选)继续使用 **rs\_init** 通过几个步骤升级 Replication Server RSSD 或 ERSSD 以 及用户数据库。

**2.** 只有在无缝升级期间无法升级复制系统中的用户数据库或已将其从升级过程中排 除时,才应升级这些数据库。

<span id="page-56-0"></span>要升级用户数据库,请使用以下方法之一:

- 使用 [sysadmin upgrade, "database"](#page-62-0) 修复用户数据库升级 (第 57 页)
- 使用 rs\_init 升级 SAP ASE [用户数据库](#page-63-0) (第 58 页)

您可以使用 **sysadmin upgrade, "database"** 或 **rs\_init** 升级用户数据库。

# 升级 **RSSD** 或 **ERSSD** 和用户数据库

在升级 Replication Server RSSD 或 ERSSD 后,必须将升级应用于复制系统中的主、 复制或备用数据库,以容纳支持要升级到的新 Replication Server 版本以及 Multi-Path Replication™ 等功能的更改(如安装新的存储过程)。

升级 RSSD 或 ERSSD 可能会添加新的 Replication Server 系统表, 向现有的表中添加 新行或新列,或者安装新的存储过程。 为容纳支持要升级到的新 Replication Server 版本的更改,**repserver** 或 **rs\_init** 将升级应用于复制系统中的用户数据库,例如,主、 复制或备用数据库。

如果未将升级应用于复制数据库,如:

- SAP ASE 在将 Replication Server 升级到 15.7 和更高版本后, 无法使用 Multi-Path Replication 复制到 SAP ASE 数据库。
- SAP® IQ 在将 Replication Server 升级到 15.7.1 或更高版本后, Replication Server 挂起与 SAP IQ 复制数据库的复制连接; 如果您使用 admin who, 则会看到"等待 升级"(Awaiting Upgr) 状态。 可以通过以下方法之一升级 SAP IQ 数据库:
	- **repserver -upgr** 同时升级 Replication Server
	- **sysadmin upgrade,'database'** 在使用带有 **-nodb** 选项的 **rs\_init** 或 **repserver** 升级 Replication Server 后
- Oracle 在将 Replication Server 升级到 15.7.1 SP101 或更高版本后, Replication Server 挂起与 Oracle 复制数据库的复制连接; 如果您使用 admin who, 则会看到 "等待升级"(Awaiting Upgr) 状态。 可以通过以下方法之一升级 Oracle 数据库:
	- **repserver -upgr** 同时升级 Replication Server
	- **sysadmin upgrade,'database'** 在使用带有 **-nodb** 选项的 **rs\_init** 或 **repserver** 升级 Replication Server 后

### 另请参见

• 手动升级 Oracle [用户数据库](#page-64-0) (第 59 页)

# 使用 **repserver** 升级 **RSSD** 或 **ERSSD** 和用户数据库

使用 **repserver** 实用程序一步升级 Replication Server RSSD 或 ERSSD 以及用户数据 库。

1. 如果 Replication Server 将 Adaptive Server 用于 RSSD, 请为 RSSD 中的主用户授予 sa\_role:

```
sp_role 'grant', sa_role, primary_user
```
升级过程完成后, 可以执行以下命令撤消"sa"角色:

sp\_role 'revoke', sa\_role, *primary\_user*

注意: .cfg 文件中的 RSSD\_primary\_user 必须具有复制角色或"sa"角色。 RSSD\_primary\_user 不一定是 sa 用户 ID 或在 **rs\_init** 窗格中输入的用户。

- **2.** 为每个用户数据库的维护用户授予 sa\_role。
- **3.** 关闭 Replication Server 的预升级版本。
	- a) 使用 **isql** 以系统管理员身份登录到 Replication Server:

```
isql -Usa -Psa _password - Srs_name
go
```
- b) 输入: shutdown go
- 4. 以 sybase 用户身份登录, 然后转到新 Replication Server 的安装目录 \$SYBASE。
- **5.** 使用 **SYBASE.sh** 或 **SYBASE.csh** shell 脚本将 SYBASE 环境变量设为新 Replication Server 的安装目录。
- **6.** 在升级模式下启动新的 Replication Server 版本。 输入:

```
repserver –upgr –S rs_name –A erssd_release_dir
–C config_file –I interfaces_file –E errorlog_file
```

```
在升级模式下,Replication Server 升级它使用的 ERSSD 或 RSSD,自动连接到它
具有维护用户访问权限的每个用户数据库,然后将升级脚本应用于该数据库(如
果存在连接)。
```
完整语法为:

```
repserver [-C config_file] [-i id_server] 
[-S rs_name] [-I interfaces_file] 
[-E errorlog_file] [-M] [-v] [-K keytab_file] 
[-upgr] [-A erssd_release_dir] [-purgeq] 
[–nodb {all|dbid_1[,dbid_2[,dbid_3[,…]]]]}
[-e]
```
其中:

- **-upgr** 指示 Replication Server 启动升级
- **-A**erssd\_release\_directory 指定要升级的 ERSSD 的版本目录位置(如果 Replication Server 使用的是 ERSSD), 例如:

/sybase/REP-15\_5/ASA11

```
如果不包括 -A 选项,并且配置文件包含相应的信息,则 Replication Server 从
配置文件中获取版本目录位置。 如果指定了 -A 选项,Replication Server 将忽
略配置文件中的版本目录位置,因为您在 repserver 命令中手动指定的内容将
覆盖配置文件设置。
```
- **-purgeq** 从入站队列中清除事务。 如果要从 15.5 之前的 Replication Server 版 本进行升级,则必须使用此选项。
- **-nodb all** 从升级过程中排除所有用户数据库
- **-nodb**dbid *1*[,dbid 2],dbid 3[,...]]] 从升级过程中排除特定数据库。 请使用逗 号分隔多个数据库 ID,并且 ID 之间不包含空格。 例如:

repserver –upgr . . . -A . . . -nodb 101,102,105

• **-e** -在输入**-upgr**参数以进行升级时,记录ReplicationServer发送到数据服务器的 SQL语句。如果未使用**-e**选项,则不会记录生成的SQL语句。无论是否使用**-e** 选项,升级过程都会使用 Replication Server 错误日志文件记录在升级期间发生 的任何错误,以及未升级任何用户数据库的原因。

在使用 **-upgr** 时,您只能使用 **-A**、**-purgeq**、**-nodb** 和 **-e** 选项。 有关其它 **repserver** 参数的描述,请参见《参考手册》中的"**repserver**"。

例如, 如果要将 NY\_RS Replication Server 从 15.5 版升级到 15.7.1 SP200 版, 而 NY\_RS 在升级之前使用 /sybase/REP-15\_5/ASA11 ERSSD 版本目录位置、 ny rs.cfg 配置文件、interfaces 文件以及 ny\_rs\_errorlog 错误日志文件, 请输入:

```
repserver -upgr -SNY_RS -A/sybase/REP-15_5/ASA11 -Cny_rs.cfg
Iinterfaces –E ny_rs_errorlog
```
如果升级成功,升级模式将关闭 Replication Server, 您不会看到任何警告或错误 消息。

**7.** 使用新版本的相应可执行文件重新启动 Replication Server。

警告! 一些较新版本的 Replication Server 配置选项拥有更广的有效范围。 如果升 级后增加了这些配置选项中的任何一个,则在降级之前,必须将它们恢复为旧值。 否则,Replication Server 可能将无法启动或无法正常运行。

- **8.** 如果新ReplicationServer软件的安装目录与较低版本不同,请修改ReplicationServer 的 runserver 文件,以将旧二进制文件替换为新版本目录中的新二进制文件。
- 9. 如果正在使用 Adaptive Server 作为 RSSD 并且其具有 RepAgent, 可为 RSSD 重新 启动 RepAgent:

sp\_start\_rep\_agent *RSSD\_name*

**10.** 为主数据库以及 RSSD 或 ERSSD 恢复从所有 Replication Agent 到 ReplicationServer 的日志传送。

resume log transfer from all

11. 如果您已升级并且现在重新启动的 Replication Server *dest rs* 存在入站路由, 请登 录源 Replication Server 并恢复通往 dest rs 的所有路由, 以允许源 Replication Server 开始向 dest\_rs 发送队列消息。 在源 Replication Server 上, 执行:

resume route to *dest\_rs*

- **12.** 检查升级的 Replication Server:
	- a) 验证升级的 Replication Server 的 RSSD 或 ERSSD 版本是否正确。 您可以检查以下内容之一:
		- Replication Server 错误日志 将会看到:

Upgraded RSSD successfully. The current RSSD version is '1571200'.

• rs config 表 - 登录到 **isql** 并输入:

```
select * from rs config where
optionname='current_rssd_version'
```
- <span id="page-59-0"></span>b) 通过使用相关的选项执行 **admin who**,检查 Replication Server 模块是否正在运 行。
- 13. 如果要升级多个 Replication Server, 请重复步骤 1 至 12。

# 使用 **rs\_init** 升级 **RSSD** 或 **ERSSD**

(可选)使用 rs\_init 将 RSSD 或 ERSSD 升级为与将升级到的 Replication Server 版本 中的可执行程序兼容。

升级 RSSD 或 ERSSD 可能会添加新的 Replication Server 系统表, 向现有的表中添加 新行或新列,或者安装新的存储过程。 根据 Replication Server 安装工作表中的信息 为您要升级的 Replication Server 升级 RSSD。 您必须单独使用 **rs\_init** 升级复制系统中 的主要、复制或备用数据库,以容纳支持要升级到的新 Replication Server 版本的更改 (如安装新的存储过程)。

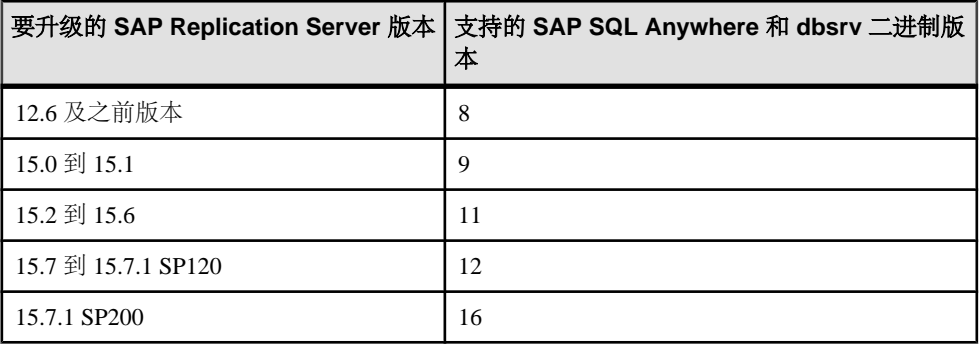

- **1.** 以"sybase"用户身份登录,然后转到 Replication Server 安装目录 \$SYBASE。
- **2.** 使用 **SYBASE.sh** 或 **SYBASE.csh** shell 脚本将 SYBASE 环境变量设为新 Replication Server 的安装目录。
- **3.** 验证您要升级的 RSSD 和 Replication Server 是否正在运行。
- **4.** 如果 Replication Server 将 Adaptive Server 用于 RSSD,请为 RSSD 中的主用户授予 sa\_role:

```
sp_role 'grant', sa_role, primary_user
```

```
升级过程完成后,可以执行以下命令撤消 sa_role:
```

```
sp_role 'revoke', sa_role, primary_user
```
注意: .cfg 文件中的 RSSD primary user 必须具有复制角色或 sa 角色。 RSSD\_primary\_user 不一定是 sa 用户 ID 或在 **rs\_init** 窗格中输入的用户。

- 5. 如果 Replication Server 使用 ERSSD, 请编辑 rs\_name.cfg 文件, 其中 rs\_name是 Replication Server:
	- a) 添加**erssd\_release\_dir**参数指定要升级的SQL Anywhere ERSSD数据库的位置。 例如:

```
erssd_release_dir=/sybase/REP-15_5/ASAxx
```
其中 xx 是正在升级的 SQL Anywhere 的版本。

b) 添加 **erssd\_start\_cmd** 参数指定用于启动之前 ERSSD 版本的命令。

通过搜索"ERSSD 启动命令",可以在 Replication Server 错误日志中找到此 参数的示例。 您将看到如下条目:

```
ERSSD start command: /sybase/REP-15_5/ASAxx/bin/dbspawn
-f -q /sybase/REP-15_5/ASAxx/bin/dbsrvxx
-s none -ti 0 -x "tcpip(PORT=15501;DOBROAD=NO;BLISTENER=NO)"
-o /sybase/REP-15_5/errorlog/rs157_prs_ERSSD.out
/sybase/REP-15_5/dbfile/rs157_prs_ERSSD.db
```
其中 xx 是正在升级的 SQL Anywhere 和 dbsrv 的版本。

- c) 从 interfaces 文件中获取所升级的 Replication Server 的名称和位置,以及 Replication Server RSSD 的端口号。
- **6.** 如果 Replication Server 使用 ERSSD 并且正在执行路由,请编辑 *rs\_name*.cfg 文 件, 其中 *rs* name 是 Replication Server:
	- a) 添加 **erssd\_ra\_release\_dir** 参数指定要升级的 SOL Anywhere ERSSD 数据库的 位置。 例如:

```
erssd_ra_release_dir=/sybase/REP-15_5/ASAxx
```
其中 xx 是所升级的 SQL Anywhere 的版本。

b) 添加 **erssd\_ra\_start\_cmd** 参数指定用于启动之前 ERSSD 版本的命令。

通过搜索"正在启动嵌入式 RSSD Replication Agent"和使用与下一行"正在 执行命令"相同的命令格式,从 Replication Server 日志文件中获取 ERSSD Replication Agent 的名称和 interfaces 文件的位置 。 例如:

```
erssd_ra_start_cmd=/sybase/REP-15_5/ASAxx
/bin/\overline{db}\overline{lm}-ud -S SAMP_RS_ERSSD_ra
-C /sybase/REP-15_5/samp_repserver/SAMP_RS_ERSSD_ra.cfg
-ot /sybase/REP-15_5/samp_repserver/SAMP_RS_ERSSD_ra.out
-I /sybase/interfaces
```
其中 xx 是正在升级的 SQL Anywhere 和 dbsrv 的版本。

**7.** 如果要从 Replication Server 12.6 版升级到 15.7.1 SP200 版,并且 Replication Server 使用 ERSSD, 请在 LD LIBRARY PATH 环境变量中包含 ASA 目录的 lib 子目 录:

```
LD_LIBRARY_PATH=$LD_LIBRARY_PATH:/work/RS126/REP-12_6/ASA8/lib
export LD LIBRARY PATH
```
**8.** 启动 **rs\_init**:

\$SYBASE/\$SYBASE\_REP/install/rs\_init

- 9. 选择"配置服务器产品",然后选择"继续"。
- **10.** 选择 "**Replication Server**"。
- **11.** 选择"升级现有的 **Replication Server**"。
- **12.** 使用"Replication Server 安装工作表"中的信息为您要升级的 Replication Server 完 成"升级现有的 Replication Server"窗口。
- a) 输入装有您要升级的 RSSD 的 Replication Server 的名称。
- b) 输入该 Replication Server 的 sa 用户的登录名。缺省值是"sa"。
- c) 输入该 Replication Server 的 sa 用户的口令。
- d) 输入 Replication Server 配置文件的路径名。
- e) 按 "**Ctrl+A**" 保存更改。 您会看到: 现在执行 Replication Server 任务?
- **13.** 输入"y"继续进行 RSSD 升级。

```
rs_init 在将升级脚本装载到 RSSD 时将显示信息性消息。 升级完成后,您会看到:
RSSD successfully upgraded from old rel no to new rel no.
Replication Server 'rs_name' can now be restarted. Task to
upgrade the RSSD succeeded. Configuration completed
successfully.
```
其中:

- old\_rel\_no 是您要升级的 Replication Server 版本。
- *new rel no* 是新的 Replication Server 版本。
- *rs\_name* 是 Replication Server 名称。
- **14.** 如果新 Replication Server 软件的安装目录与较低版本的安装目录不同,请修改 Replication Server 的 runserver 文件, 使它们能够使用新版本目录中的程序。
- **15.** 使用新版本的相应可执行文件重新启动 Replication Server。

警告! 一些较新版本的 Replication Server 配置选项拥有更广的有效值范围。 如果 升级后增加了这些配置选项中的任何一个,则在降级之前,必须将它们恢复为旧 值。 否则, Replication Server 可能将无法启动或无法正常运行。 Replication Server 升级过程将 **rs\_config** 中的所有当前配置选项值输出到 **rs\_init** 日志中,以便在降级 之前可以恢复以前的设置。

- a) 修改旧 runserver 文件 run\_servername (其中 servername 是 Replication Server 名称),以将旧二进制文件替换为 \$SYBASE/REP-15\_5/bin/ repserver 中的新二进制文件,然后从 \$SYBASE/REP-15\_5/bin/ repserver 中启动 Replication Server。
- b) 如果正在使用 Adaptive Server 作为 RSSD,可为 RSSD 重新启动 RepAgent: sp\_start\_rep\_agent *RSSD\_name*
- c) 为主数据库以及 RSSD 或 ERSSD 恢复从所有 Replication Agent 到 Replication Server 的日志传送。

```
resume log transfer from all
```
d) 如果您已升级并且现在重新启动的 Replication Server dest rs 存在入站路由, 请 登录源 Replication Server 并恢复通往 dest rs 的所有路由, 以允许源 Replication Server 开始向 dest rs 发送队列消息。 在源 Replication Server 上, 执行:

```
resume route to dest_rs
```

```
16. 如果要升级多个 Replication Server,请重复升级过程。
```
# <span id="page-62-0"></span>修复失败的 **Replication Server** 升级

如果升级过程失败,则此时可重试该过程。

- **1.** 对 RSSD 重新启动旧 Replication Server,并解决任何可能导致该错误的问题。
- **2.** 在修复错误后,请重新运行该升级过程。 您可以多次重复该过程直至升级成功。

注意: 如果使用的是 **rs\_init**,则无法针对进行了部分升级的 RSSD 启动新的 Replication Server。不过,您可以在升级模式下将 **-upgr** 选项与 **repserver** 配合使 用,以便根据需要针对部分升级的 RSSD 多次启动新的 Replication Server 以继续 执行升级过程或修复升级问题。

# 使用 **sysadmin upgrade, "database"** 修复用户数据库升级

将升级应用于 SAP ASE、Oracle 或 SAP® IQ 以及复制系统中在自动升级过程中无法 升级的主、复制或备用数据库,或应用于从自动升级过程中排除的数据库。

需要进行升级以容纳支持要升级到的新 Replication Server 版本的更改(如安装新的存 储过程)。

**1.** 在升级的 Replication Server 中输入 **admin version,** "**connection**" 以确定必须升级 的用户数据库。

将会看到用户数据库和数据服务器、数据库 ID、相应的 Replication Server 以及数 据库状态的列表。 例如:

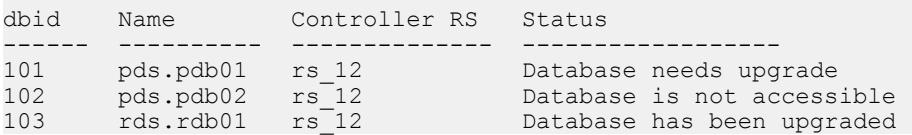

"不可访问"状态表示 Replication Server 无法连接到此用户数据库,因为该数据库 不可用, 或者因为 Replication Server 用来连接到该数据库的维护用户 ID 没有足够 的特权进行连接。

**2.** 在升级的 Replication Server 中输入 **sysadmin upgrade, "database"** 以升级由 Replication Server 提供服务的用户数据库:

sysadmin upgrade, "database" {,*data\_server*, *database* | all}

其中:

- dataserver\_name, database\_name 指定要升级的数据库。 您必须为每个数据库 输入单独的命令。
- **all** 升级由 Replication Server 提供服务的所有数据库。 如果数据库不符合升级 条件, Replication Server 将显示错误消息。

例如,要升级 pds 数据服务器中的 pdb01 数据库,请输入:

```
sysadmin upgrade, database, pds, pdb01
```
<span id="page-63-0"></span>如果任何数据库无法升级,请参见 Replication Server 错误日志以了解原因, 例如:

```
Database data_server.database is not accessible.
Fail to upgrade data_server.database.
```
# 使用 **rs\_init** 升级 **SAP ASE** 用户数据库

如果您使用 rs\_init 升级 SAP Replication Server 和 RSSD 或 ERSSD, 则必须将升级应 用于复制系统中的主要、复制或备用数据库,以容纳支持要升级到的新SAP Replication Server 版本以及 Multi-Path Replication 等功能的更改(如安装新的存储过程)。

如果未将升级应用于复制数据库,如:

- SAP ASE 在将 SAP Replication Server 升级到 15.7 和更高版本后, 无法使用 Multi-Path Replication 复制到 SAP ASE 数据库。
- SAPIQ 在将 SAP Replication Server 升级到 15.7.1 或更高版本后, SAP Replication Server 挂起与 SAP IQ 复制的复制连接;如果您使用 **admin who**,则会看到"等待 升级"(Awaiting Upgr) 状态。
- **1.** 启动 **rs\_init**。
- 2. 从"配置复制系统"窗口中选择"升级复制系统中的现有数据库",然后选择"继 续"。
- **3.** 为升级的 Replication Server 输入"数据库设置工作表"中的信息:
	- 管理要升级的数据库的 Adaptive Server 的名称。
	- 要升级的数据库的名称。
	- 管理要升级的数据库的 Adaptive Server 上的"sa"用户的登录名。 缺省值是  $\degree$ sa" $\degree$
	- Adaptive Server"sa"用户的口令。
	- 管理要升级的数据库的 Adaptive Server 上的维护用户的登录名。 缺省值是 "database\_maint",其中,"database"是您要升级的数据库的名称。
- **4.** 选择"继续"。**rs\_init** 将执行升级。
- **5.** 如果您有多个 Replication Server 或数据库需要升级,请重复执行停止 Replication Agent 并停顿 Replication Server、升级 RSSD 或 ERSSD 以及升级 Adaptive Server 数据库的过程。

# 升级非 **SAP ASE** 用户数据库和 **sysadmin upgrade** 不支持的用户数据库

可以使用相应的升级脚本升级 **sysadmin upgrade, database** 命令和 **rs\_init** 不支持的数 据库, 例如, IBM DB2 UDB 和 Microsoft SQL Server。

- **1.** 使用维护用户登录 ID 连接到用户数据库。 要配置到非 SAP ASE 数据库的连接, 请参见 SAP Replication Server Options 文档。
- **2.** 在 SAP Replication Server 安装目录的 scripts 子目录中查找相关脚本。

脚本名称为 hds\_dataserver\_make\_upgradedb.sql, 其中 dataserver\_make 是复制数据服务器类型。

<span id="page-64-0"></span>**3.** 运行脚本以升级用户数据库。

根据 SAP Replication Server 连接到用户数据库的方式,修改脚本或按原样运行脚 本。

如果连接畅通,Enterprise Connect™ Data Access (ECDA) 则会按原样运行此脚本。 例如,要升级IBM DB2 UDB用户数据库,请使用带有**isql -i**选项的ECDA for ODBC 在用户数据库上运行 **hds\_db2\_upgradedb.sql** 脚本。

#### 另请参见

• 将本地节点提升到新版本级别 (第 59 页)

### 手动升级 **Oracle** 用户数据库

如果通过 **sysadmin upgrade** 升级数据库失败,则使用 **hds\_oracle\_upgradedb.sql** 手动 升级 Oracle 用户数据库。

- **1.** 使用维护用户登录 ID 连接到用户数据库。 要配置到非 SAP ASE 数据库的连接,请参见 SAP Replication Server Options 文档。
- **2.** 在 SAP Replication Server 安装目录的 scripts 子目录中找到 hds oracle upgradedb.sql。
- **3.** 运行脚本以升级用户数据库。
- **4.** 通过 **admin who** 检查升级状态。 如果显示"等待升级"(Awaiting Upgr), 则必须重置到数据库的连接。
- **5.** 要重置连接,请登录到 RSSD 并执行:

```
set replication off
go 
set triggers off
go 
update rs_databases set dist_status = dist_status & 
\simhextoint\sqrt{("0x400")} where ltype='P'
   and connid=xxxx 
go 
set replication on 
go 
set triggers on
go
```
**6.** 重新启动 SAP Replication Server。

## 将本地节点提升到新版本级别

在您升级了 Replication Server 及其用户数据库后,您必须决定是否实际提升到新的 Replication Server 版本级别。 决定是否将复制节点版本设置为新版本以及是否将路由 版本升级至新版本。

系统版本是复制系统的版本。 使用 **sysadmin system\_version** 设置 ID Server 中的系统 版本。

在包含 Replication Server 12.6 版到 15.7.1 SP200 版的复制系统中,如果复制系统的节 点版本设置为其软件版本级别且系统版本是 1260 或更高版本, 那么每个 Replication Server 都可以使用其版本的全部功能。 这样的系统叫做混合版本系统。

不过,在混合版本系统中,不同版本级别的 Replication Server 之间的交互是有限的, 较低版本的 Replication Server 可能无法使用与新功能相关的信息。 相同版本的 Replication Server 可以相互交换有关它们支持的软件功能的全部信息。

例如, 如果要升级到 15.7.1 SP200 版, 只有在下列条件都成立时, 才能使用与其它 Replication Server 进行交互的新 Replication Server 功能:

- 系统版本已设置为 1260 或更高版本。
- 两个 Replication Server 的节点版本都已设置为当前节点版本,例如,1571200。
- Replication Server 之间的路由已经升级。

请参见《参考手册》中的"sysadmin system version"。

### 另请参见

- [升级准备](#page-53-0) (第 48 页)
- 升级非 SAP ASE 用户数据库和 sysadmin upgrade [不支持的用户数据库](#page-63-0) (第 58 页)
- 备份 RSSD 或 [ERSSD](#page-69-0) (第 64 页)

### 系统版本和软件版本的关系

当系统版本为 1260 或更高版本时,可以使用软件版本 15.5 和更高版本的全部功能。

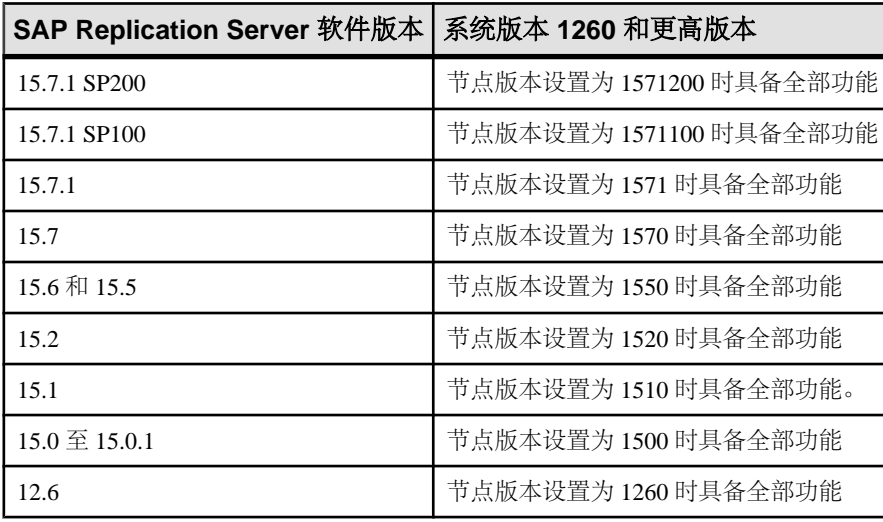

例如,只有在系统版本至少设置为1260且节点版本设置为1571200时,才能使用15.7.1 SP200 版的新功能。

如果某个给定的系统版本上支持一个软件版本的全部功能,则您可以安装该软件版本 的新 SAP Replication Server。

### <span id="page-66-0"></span>**Replication Server** 节点版本

该节点版本确定您可以使用哪些 Replication Server 功能。

例如, 如果 Replication Server 将节点版本设置为 15.0 版, 则可以为包含 bigint 数 据类型的表创建复制定义。这些复制定义将被分发到其节点版本与该ReplicationServer 的节点版本相同或比其更高的 Replication Server 上。较低版本的 Replication Server 不 接收有关这些复制定义的信息。

升级 Replication Server 及其用户数据库并将系统版本设置为新版本后,必须将 Replication Server 节点版本设置为新的软件版本级别,然后才能使用新的 Replication Server 功能。

您无法在设置节点版本后降级。您必须为要求节点版本的所有 Replication Server 设置 节点版本并升级路由。在相应的路由完成升级之前,新功能需要的信息无法传播到其 它节点。

### 另请参见

• Replication Server 路由版本 (第 61 页)

将 Replication Server 节点版本设置为新版本 将 Replication Server 节点版本设置为新版本以使用 Replication Server 的新功能。

**1.** 登录到当前 Replication Server 并执行 **sysadmin site\_version,**new\_site\_version 以完 成升级。

例如,将节点版本设置为 1570:

sysadmin site version, 1570

《发行公告》可以指导您将节点版本设置为一个更新的版本级别。

请参见《参考手册》中的"**sysadmin site\_version**"。

**2.** 如果 Replication Server 使用 ERSSD,请从新 Replication Server 版本的 *rs\_name*.cfg 文件中删除 **erssd\_release\_dir** 和 **erssd\_start\_cmd** 参数以及以前为 这些参数输入的所有选项和值。

### **Replication Server** 路由版本

路由版本是路由的源和目标 Replication Server 的两个节点版本号中的较低版本。 在 升级路由两端的源 Replication Server 和目标 Replication Server 并将它们的节点版本设 置为更高的 Replication Server 版本后,您必须升级路由。

升级路由允许 Replication Server 之间交换有关更新软件功能方面的信息。 升级路由 将重新实现 RSSD 内的系统表中的数据,使新升级的 Replication Server 可以使用与新 功能相关的信息。 升级之后,就可以交换先前不允许的信息类型了。

Replication Server 11.5 和更高版本使用路由版本信息来决定可以将哪些功能集用于路 由以及将哪些数据传播到其它节点。 如果路由版本低于最低的节点版本,则必须执

行路由升级。 例如,在将相应的路由版本升级到 1571200 之前,不会将 15.7.1 SP200 版功能所需的信息传播到其它节点。

在升级到 Replication Server 15.7.1 SP200 并将节点版本设置为 1571200 后,如果该 Replication Server 是某些路由的源或目标,而该源或目标的节点版本是 1571200 或更 高版本,则还必须分别升级这些路由。 设置新节点版本并仅升级路由,以便在支持 新功能的多个 Replication Server 中使用新功能。

路由的升级方式取决于 Replication Server 的使用方式以及您使用的是否为混合版本系 统。

如果源 Replication Server 为 15.7 或更高版本,则可以使用 **sysadmin upgrade, "route"** 升级路由,而不考虑目标 Replication Server 版本。

升级路由

将路由版本设置为新版本。

**1.** 执行 **admin version, "route"** 以报告需要升级且来自于或目标为要升级的 Replication Server 的路由。 报告示例:

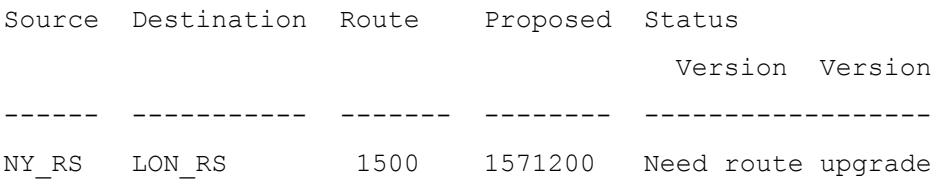

**2.** 在源自要升级路由的 Replication Server 中执行 **sysadmin upgrade,** "route", *dest\_rs\_name*, 其中 *dest\_rs\_name* 是要升级的路由的目标 Replication Server。

用于执行该命令的用户 ID 和口令还必须在目标 Replication Server 以及目标 Replication Server 的 RSSD 中存在。 此用户 ID 必须在目标 Replication Server 中拥有 sa 权限,并在目标 Replication Server 的 RSSD 中拥有 dbo 权限。

例如,要在步骤 1 的示例复制系统中升级从 NY\_RS 到 LON\_RS 的路由,请执行:

sysadmin upgrade, "route", LON RS

执行该命令时,将会看到:

```
Route upgrade for route 'NY_RS.LON_RS' is in progress in the 
background"
```
在后台中, NY\_RS 启动一个路由线程以执行以下过程:

- NY RS 确定路由升级是否需要 RSSD 实现。 如果需要, NY RS 会继续执行下 一步。 否则, NY\_RS 会在 LON\_RS 的 RSSD 中放置一个提交标记, 以更改路 由版本并完成路由升级。
- NY\_RS 会在 NY\_RS 的 RSSD 中放置开始标记。
- NY\_RS 每隔两秒检查是否已到达 LON\_RS 的 RSSD 中的开始标记。 如果在一 分钟的定义阈值中,未到达 LON RS 的 RSSD 中的开始标记,NY RS 将终止 升级过程。
- 当到达 LON RS 的 RSSD 中的开始标记时, NY\_RS 会指示 LON\_RS 输入休眠 模式。
- 该命令会指示 NY\_RS 处理路由升级脚本集。
- NY\_RS 在 LON\_RS 的 RSSD 中放置提交标记,以更改路由版本,然后 NY\_RS 将完成路由升级。
- NY\_RS 指示 LON\_RS 离开休眠模式。
- **3.** 执行 **admin version, "route"** 以检查路由升级的状态。

如果:

- 路由升级成功,应在输出中列出路由。
- 路由升级失败,您需要从升级中恢复路由,并且会看到类似如下的内容: Source Destination Route Proposed Status

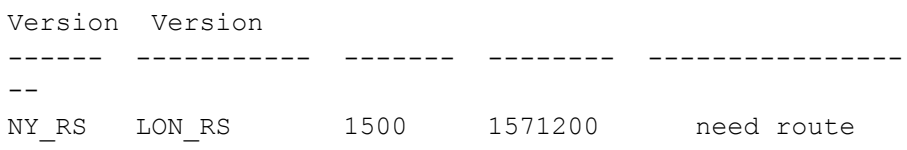

upgrade recovery

• 如果路由升级未继续,并且仍存在需要升级的路由,则会看到类似如下的内 容: Source Destination Route Proposed Status Version Version ------ ----------- ------- -------- ---------------- -- NY\_RS ROM\_RS 1500 1571200 need route

upgrade

还可以检查路由始于的 Replication Server source\_rs\_name 的错误日志, 以了解路 由升级的状态。 分为以下几种情况:

- 包含实现的成功路由升级,使得新升级的 Replication Server 可以使用与新功能 相关的信息: 已完成路由"*source\_rs\_name.dest\_rs\_name*"的升级过程。
- 不需要实现的成功路由升级: 已完成路由"*source\_rs\_name.dest\_rs\_name*"的升级过程,无需复制 RSSD 信息。
- 失败的路由升级:

路由升级/升级恢复因错误而失败。 升级过程未完成。 此路由线程将退 出。

- <span id="page-69-0"></span>**4.** 在路由升级失败时恢复路由升级:
	- a) 在源 Replication Server 中执行 **sysadmin upgrade,"route",**dest\_rs**, "recovery"**。 例如, 在 NY\_RS 中, 执行:

```
sysadmin upgrade, "route", LON RS, "recovery"
```
- b) 在 NY\_RS 中执行 **admin version,"route"**,以验证路由升级是否完成。
- **5.** 在升级路由后,从主数据库重新启动主 Replication Server 分配器线程连接,以支 持新版 Replication Server 中包含的复制功能。

```
例如, 要从 PDS 主数据服务器的 pdb 主数据库中重新启动线程, 请输入:
```

```
suspend distributor PDS.pdb
go
resume distributor PDS.pdb
go
```
# 备份 **RSSD** 或 **ERSSD**

在升级 Replication Server 后备份 RSSD 或 ERSSD, 设置其节点版本, 并对相关路由 执行路由升级。

- **1.** 使用 Adaptive Server 命令 **dump database** 或 **dump transaction** 备份 RSSD,使用 Replication Server **sysadmin erssd, backup** 命令备份 ERSSD。
- **2.** (可选)您可以使用 Adaptive Server 命令 **load database** 或 **load transaction** 恢复 RSSD, 或使用 ERSSD 恢复过程恢复 ERSSD。 有关恢复过程的信息,请参见《管理指南第一卷》>"管理复制系统">"管理嵌 入式 Replication Server 系统数据库"。
- 3. (可选) 如果您拥有当前备份, 则可避免因装载与早期版本级别相对应的 RSSD 而 可能发生的问题。 装载备份后,该 Replication Server 和 RSSD 将能够识别来自其它 Replication Server 的所有排队的消息。

如果恢复 RSSD 时使用的是设置节点版本之前所做的备份, 则 Replication Server 可能会收到 RSSD 不能接受的消息。

## 另请参见

• [将本地节点提升到新版本级别](#page-64-0) (第 59 页)

# 升级复制系统中的 **Adaptive Server**

您可以单独升级复制系统中的 Adaptive Server。

### 前提条件

SAP 强烈建议您先执行 dump database 和 dump transaction, 然后再升级 Adaptive Server。

### 过程

- **1.** 在数据库中挂起复制和事务活动 挂起数据库中的复制和事务活动。复制活动包括路由和预订的创建及删除。
- **2.** [清除主数据库的事务日志](#page-71-0) 对于要升级的每个主数据库,确保 Replication Server 已全部处理完升级前的日志。
- **3.** 清除 RSSD [事务日志](#page-72-0)

创建复制定义,以手动清除 RSSD 事务日志。如果 Replication Server 有到其它 Replication Server 的路由, 则在升级数据库之前, 此操作可确保 Replication Server 处理 RSSD 日志中的所有事务。

- **4.** [禁用辅助事务点](#page-72-0) 在整个升级过程中以及在升级主数据库时、Replication Agent 无法运行时,请关闭 辅助截断点。
- **5.** 升级 [Adaptive Server](#page-73-0) 有关升级说明,请参见《Adaptive Server Enterprise 安装指南》。
- **6.** 更新 [Adaptive Server](#page-73-0) 系统目录

要确保针对在 Adaptive Server 15.7 之前版本中创建的包含带引号标识符的对象正 确执行复制操作,请在升级 Adaptive Server 之后、恢复复制之前更新 Adaptive Server 系统目录。

**7.** [恢复复制](#page-73-0) 执行升级过程后恢复复制。

# 挂起数据库中的复制和事务活动

挂起数据库中的复制和事务活动。复制活动包括路由和预订的创建及删除。

- **1.** 检验您使用正在升级的数据库中的主数据创建的预订在主 Replication Server 上是 否处于"有效"状态。 在预订创建期间请不要进行升级。 确保在升级过程完成前没有任何用户为您要升级的数据库中的数据创建预订。
- **2.** 在每个正在升级的 RSSD 中运行 **rs\_helproute** 以确定其状态。

<span id="page-71-0"></span>所有路由的状态都应当是"活动"。 要解决路由问题, 请参见《管理指南第一 卷》中的"管理路由"。

- **3.** 关闭正在使用您要升级的数据库的应用程序。
- **4.** 在 Replication Server 中使用 **admin who** 命令来找出与要升级的数据服务器之间的 现有数据服务器接口 (DSI) 连接。
- 5. 挂起与要升级的数据库之间的所有 DSI 连接。对于每个数据库, 发出: suspend connection to *dataserver.database*

# 清除主数据库的事务日志

对于要升级的每个主数据库,确保 Replication Server 已全部处理完升级前的日志。

- **1.** 等待复制所有剩余的事务。
- **2.** 执行:

admin who, sqm

通过查看 Info 字段的 queue\_number 和 queue\_type 条目来查找与此数据库的入站 队列相对应的条目。入站队列的队列类型是 1。请注意队列的 last segment:block 条 目。

**3.** 打开队列转储文件:

sysadmin dump\_file, "*file\_name*"

其中 file\_name 是要转储到的文件。

**4.** 创建虚拟表以检查 Replication Server 是否已收到在日志中写入的最新日志记录。 您可以以后删除此表。

```
create table dummy (c1 int, c2 char(255))
go
sp_setreptable dummy, true
go
begin tran
go
insert dummy values (1,'hello')
go 10
commit tran
go
```
- **5.** 在主 Replication Server 中执行 **admin who, sqm** 命令,直至入站队列的 last segment:block 条目发生更改。
- **6.** 在 Replication Server 中,将入站队列的最末块转储到您在第 3 步中创建的转储文 件中:

```
sysadmin dump_queue, queue_number, queue_type,
last_seg, block, 1
```
使用在第5步的 **admin who, sqm** 命令输出中找到的 queue\_numbers\_queue\_types last\_seg 和 block 值。
- <span id="page-72-0"></span>**7.** 使用文本编辑器检查该转储文件,确保它包含与您在第 4 步中执行的插入相对应 的事务。
- **8.** 重复第 5 到 7 步,直至与该更新相对应的事务出现在该存储文件中。清除事务日 志后,不要让数据库中再有任何其它活动。如果确实有活动发生,则必须重新清 除事务日志。

### 清除 **RSSD** 事务日志

创建复制定义,以手动清除 RSSD 事务日志。如果 Replication Server 有到其它 Replication Server 的路由,则在升级数据库之前, 此操作可确保 Replication Server 处理 RSSD 日志中的所有事务。

为了确保事务日志得到完全处理,请在主 Replication Server 中创建一个复制定义,然 后验证它是否出现在复制 Replication Server 的 RSSD 中。如果复制定义出现在复制 RSSD 中, 则说明日志被完全处理了。

- **1.** 登录到主 Replication Server。
- **2.** 创建一个临时复制定义:

```
create replication definition rep_def_name
with primary at dataserver.database
with all tables named 'table_name'(column_name datatype)
primary key (column_name)
```
提供数据服务器、数据库、表和列的名称以及该列的数据类型。有关完整语法, 请参见《Replication Server 参考手册》。

- **3.** 登录到复制 RSSD。
- **4.** 查看来自主 RSSD 的复制定义是否已到达:

rs\_helprep *rep\_def\_name*

如果复制定义已到达复制 RSSD 时, 则 RSSD 事务日志已被清除。

#### 禁用辅助截断点

在整个升级过程中以及在升级主数据库时、Replication Agent 无法运行时,请关闭辅 助截断点。

- 1. 关闭 Replication Agent, 或确保没有为要升级的数据库运行 dbcc logtransfer。
- **2.** 关闭您要升级的 RSSD 的 Replication Server。
- **3.** 在每个主数据库(包括 RSSD)中,关闭辅助截断点:

```
use database
go
dbcc settrunc ("ltm", "ignore")
go
```
为各个主数据库和主 RSSD 重复第 3 步。

### <span id="page-73-0"></span>升级 **Adaptive Server**

有关升级说明,请参见《Adaptive Server Enterprise 安装指南》。

### 更新 **Adaptive Server** 系统目录以支持带引号的标识符

要确保针对在 Adaptive Server 15.7 之前版本中创建的包含带引号标识符的对象正确执 行复制操作,请在升级 Adaptive Server 之后、恢复复制之前更新 Adaptive Server 系统 目录。

- **1.** 在主 Adaptive Server 数据库中登录到 **isql**。
- **2.** 更新系统目录。 输入:

```
set nocount on
declare @cmd varchar(200)
        ,@cmdstat int
        ,@count int
        ,@dbid int
        ,@dbname varchar(30)
        ,@total int
select @cmdstat = config admin(1, 102, 1, 1, NULL, NULL)
select \thetadbid = 1, \thetacount = 0, \thetatotal = 0
while @dbid is not null
begin
  select @dbname = db name(@dbid)
  select \thetacmd = 'select \thetacount = count(1) from '+ \thetadbname
                + '.dbo.sysobjects'
                + 'where (sysstat2 & 134217728) = 0 '
               + 'and type = ''U'''
  exec (@cmd)
  if @count > 0
  begin
  print 'Object count in %1! is %2!', @dbname, @count
   select @total = @total + @count
   select @cmd = 'update ' + @dbname + '.dbo.sysobjects '
                + 'set sysstat2 = sysstat2 | 134217728 '
                + 'where (sysstat2 & 134217728) = 0 '
               + ' and type = ''U'''
  exec (@cmd)
  end
 select \thetadbid = min(dbid) from sysdatabases where dbid > \thetadbid
end
if @total > 0
  print 'You must restart ASE for changes to take effect.'
select @cmdstat = config admin(1, 102, 0, 1, NULL, NULL)
```
## 恢复复制

执行升级过程后恢复复制。

**1.** 在 RSSD 中清除每个复制的主数据库的定位符。 使用 **isql** 可连接到 RSSD 并执行:

```
use RSSD
go
rs_zeroltm dataserver, database_name
go
```
**2.** 在各个主数据库中将辅助截断点设置为"有效"。使用 **isql** 连接到复制的主数据 库并执行以下命令:

```
use database
go
dump tran database with truncate_only
go
dbcc settrunc("ltm","valid")
go
```
# 降级 **Replication Server**

恢复到软件的较低版本。 您无法将 RSSD 降级到低于节点版本的版本。

#### 前提条件

• 请阅读发行公告中有关软件降级的任何信息。 尤其要弄清楚恢复到较低版本是否 需要降级 RSSD。 降级到较低软件版本后,必须安装较低版本的软件。 阅读较低 版本 Replication Server 的发行公告。 然后参考该版本的安装或配置指南中的安装 说明。

注意: 如果不需要降级 RSSD、则无需执行这些步骤。 请按照《安装指南》中的 说明重新安装较低软件版本。

- 备份您的系统。 如果您要降级到现有版本目录以外的其它目录,请验证能否访问相应的 interfaces 文件。
- 备份您要降级的 Replication Server 的 RSSD。

警告! 一些较新版本的 Replication Server 配置选项拥有更广的有效范围。 如果升 级后增加了这些配置选项中的任何一个,则在降级之前,必须将它们恢复为旧值。 否则,Replication Server 可能将无法启动或无法正常运行。 Replication Server 升 级进程可将 **rs\_config** 中所有当前配置的选项值输出至 **rs\_init** 日志,以便在降级前 恢复之前的设置。

#### 过程

**1.** 通过在 Replication Server 中执行以下命令来为所有主数据库和系统数据库停止 Replication Agent:

```
suspend log transfer from all
```
**2.** 如果使用 Adaptive Server 作为 RSSD,可为 RSSD 停止 RepAgent:

sp\_stop\_rep\_agent *RSSD\_name*

**3.** 如果要降级复制 Replication Server,请登录主 Replication Server 并挂起到要复制 Replication Server 的所有路由:

suspend route to *replicate\_Replication\_Server*

**4.** 验证是否已清除 Replication Server 队列并已停顿 Replication Server: admin quiesce\_check

如果 Replication Server 未停顿,请使用 **admin quiesce\_force\_rsi** 重试。

警告! 如果继续执行降级过程而未将 Replication Server 停顿,则可能会丢失数 据。

- 5. 以"sybase"用户身份登录,然后转到 \$SYBASE\_REP 目录。
- **6.** 检验您要降级的 RSSD 和 Replication Server 是否正在运行。

注意: 降级过程将清除所有的 Replication Server 入站队列。

- **7.** 启动 **rs\_init**: \$SYBASE/\$SYBASE\_REP/install/rs\_init 此时出现 RS\_INIT 菜单。
- **8.** 选择"配置服务器产品"。
- **9.** 选择" **Replication Server**"。
- **10.** 选择"对现有的 **Replication Server** 的 **RSSD** 进行降级"。
- **11.** 为要降级的 Replication Server 输入"Replication Server 安装工作表"部分中的信 息:
	- 要降级 RSSD 的 Replication Server 的名称。
	- Replication Server 的"sa"用户的登录名。 缺省值是"sa"。
	- Replication Server 的"sa"用户的口令。
	- Replication Server 配置文件的路径名。
- **12.** 按 "**Ctrl+A**" 保存更改。 您会看到:

现在执行 Replication Server 任务?

**13.** 输入"y"以继续。

**rs\_init** 将降级脚本装载到 RSSD 时将显示信息性消息。 降级完成后,您会看到下 面的消息:

```
RSSD successfully downgraded to rel no. Replication Server
'rs name' can now be restarted. Task to downgrade the RSSD
succeeded. Configuration completed successfully.
```
其中:

• rel\_no - 是指您要降级的 Replication Server 的版本。

<span id="page-76-0"></span>• rs\_name - Replication Server 的名称。

在每条消息后按"回车"。 您会看到"配置复制系统"屏幕。

**14.** 按 "**Ctrl+C**",并输入"y"以退出 **rs\_init**。

**15.** 关闭该计算机上的所有 Replication Server 和 Replication Agent。

**16.** 重新启动 Replication Server 和 Replication Agent。

**17.** 如果正在使用 Adaptive Server 作为 RSSD,可为 RSSD 重新启动 RepAgent: sp\_start\_rep\_agent *RSSD\_name*

### 降级限制

在将复制节点版本设置为新级别后,不能降级复制系统中低于该版本级别的任何 Replication Server 或在该版本级别下安装 Replication Server。

例如,如果要升级至 15.7.1 SP200 版, Replication Server 可能会在升级后向入站队列 写入一些 15.7.1 SP200 版本命令。 低于 15.7.1 SP200 的 Replication Server 版本不能识别 15.7.1 SP200 版本命令。

若要返回到早期软件版本,请重新安装所有 Replication Server 并重新创建复制应用程 序。

如果不想使用依赖于节点版本的新功能,则不要在升级后设置 Replication Server 节点 版本。然后,在需要时可以降级到较低版本。

如果您打算在现有版本目录以外的其它目录中进行降级,请确保能够访问 interfaces 文件。

如有必要,请降级您要降级的各个 Replication Server 的 RSSD。 降级 RSSD 时,必须 使用降级前的最新 **rs\_init** 版本。

如果 Replication Server 使用 ERSSD,请确保 Replication Server 配置文件包含 **erssd\_release\_dir** 和 **erssd\_start\_cmd** 参数。 确保这些参数的值与升级前的那些值相 同。

# 在 **32** 位和 **64** 位平台之间迁移

Replication Server 仅在所有支持的 UNIX 和 Linux 操作系统 64 位平台上可用。

#### 前提条件

- 备份您的复制系统。 迁移过程会对系统数据库进行更改,这些更改在迁移失败时 无法回退。 如果迁移失败,请恢复系统数据库。
- 如果您打算在现有版本目录以外的其它目录中安装该软件,请确保能够访问 interfaces 文件。

#### 过程

注意: 此迁移过程仅适用于在相同的 RSSD 版本和平台中迁移。如果已迁移到仅在 64 位平台上可用的 Replication Server 版本, 则无法再迁移回 32 位平台。 有关支持的 64 位平台,请参见发行公告。

**1.** 通过在 Replication Server 中执行以下命令来为所有主数据库和系统数据库停止 Replication Agent:

```
suspend log transfer from all
```
- **2.** 如果使用 Adaptive Server 作为 RSSD,可为 RSSD 停止 RepAgent: sp\_stop\_rep\_agent *RSSD\_name*
- 3. 如果要迁移 Replication Server, 请登录每个上游 Replication Server 并挂起到要迁移 Replication Server 的所有路由:

```
suspend route to replicate_Replication_Server
```
**4.** 验证是否已清除 Replication Server 队列并已停顿 Replication Server: admin quiesce\_check

如果尚未停顿 Replication Server, 则使用 admin quiesce force rsi。

警告! 如果继续执行迁移过程而未将 Replication Server 停顿,则可能会丢失数 据。

- **5.** 停止 Replication Server。
	- a) 以系统管理员的身份登录到 Replication Server:

```
isql -Usa -Psa_password -Sservername
```
b) 请输入:

```
1> shutdown
2 > qo
```
- **6.** 如果正在使用 ERSSD,则应手动重启:
	- a) 设置 LD\_LIBRARY\_PATH 环境变量:

```
$ export
LD_LIBRARY_PATH=$SYBASE/REP-15_5/ASA16/
li\overline{b}: $SYBASE/REP-15_5/lib64: $SYBASE/REP-15_5/
lib:$SYBASE/REP-15_5/lib3p64/log4cxx/lib:$SYBASE/
OCS-16_0/lib:$SYBASE/OCS-16_0/lib3p64:$SYBASE/OCS-16_0/
lib3p
```
b) 启动 ERSSD:

```
-o $SYBASE/REP-15_5/samp_repserver/SAMPLE_RS.log
$SYBASE/REP-15_5/samp_repserver/dbfile/SAMPLE_RS_ERSSD.db &
```
在 Replication Server 日志文件中, 搜索"LD\_LIBARY\_PATH"和"ERSSD 启 动命令"以查看用于设置 LD\_LIBRARY\_PATH 和启动 ERSSD 的实际命令:

**7.** 将迁移脚本文件装载到 ERSSD 或 RSSD 中。 例如:

- ERSSD 将\$SYBASE/REP-15\_5/scripts/rs\_migration\_asa.sql装 载到 ERSSD 中。
- RSSD 将 \$SYBASE/REP-15\_5/scripts/rs\_migration\_ase.sql 装 载到 RSSD 中。
- **8.** 从新的 Replication Server 可执行文件启动 Replication Server。

### 另请参见

• 启动或停止 [Replication Server](#page-92-0) (第 87页)

升级或降级 SAP Replication Server

# <span id="page-80-0"></span>使用现有目录进行升级和降级

如果将软件安装到现有目录中,则可以升级和降级 SAP Replication Server。

缺省情况下, 安装过程将15.5至15.7.1 SP200版安装在 REP-15\_5 目录下面的目录中。 SAP不建议使用包含15.5和15.7.1SP200间任何预升级版本的现有目录安装和升级15.5 到 15.7.1 SP200 的版本。 在相同目录中安装较新版本之前,必须先备份预升级 SAP Replication Server 版本的文件和目录。

| 从倒           |           |           |    |           | 15.5   15.6   15.7   15.7.1   15.7.1 SP100   15.7.1 SP200 |   |
|--------------|-----------|-----------|----|-----------|-----------------------------------------------------------|---|
| 15.5         | <b>NA</b> | <b>NA</b> | 是  | 是         | 是                                                         | 是 |
| 15.6         | <b>NA</b> | <b>NA</b> | 是  | 是         | 是                                                         | 是 |
| 15.7         | <b>NA</b> | <b>NA</b> | NA | 是         | 是                                                         | 是 |
| 15.7.1       | <b>NA</b> | <b>NA</b> | NA | <b>NA</b> | 是                                                         | 是 |
| 15.7.1 SP100 | <b>NA</b> | <b>NA</b> | NA | <b>NA</b> | <b>NA</b>                                                 | 是 |

使用现有目录进行升级 (第75页)过程仅适用于以下 Replication Server 版本之间:

# 使用现有目录进行升级

使用现有目录进行升级。

- **1.** 关闭 Replication Server 的预升级版本。 请参见启动或停止 [Replication Server](#page-92-0) (第 87 页)。
- **2.** 备份 \$SYBASE 下的所有文件和目录。

注意: 请保存此备份,以备需要将 Replication Server 15.7.1 SP200 版降级到较低 版本时使用。

**3.** 按照相关版本的《安装指南》,将新 Replication Server 版本安装到 \$SYBASE 下 面的现有版本目录中。

注意: 如果您正在使用较低版本中的 SAMPLE\_RS 示例 Replication Server, 请不 要安装新版本中的 SAMPLE\_RS。

安装过程:

- 更新在两个版本中具有相同目录名称的所有 \$SYBASE 子目录。
- 通过向文件添加"save"后缀,备份现有的 SYBASE.\* 文件,其中 \* 可以 是.env、.sh 或.csh。例如,将 Sybase.env 备份为 Sybase.env.save
- **4.** 在 Replication Server 15.7.1 SP200 安装目录下面的 SYBASE.env 文件中设置相关 的环境变量。

请参见《安装指南》中的"UNIX 上的环境变量"。

<span id="page-81-0"></span>**5.** 可以使用**repserver**或**rs\_init**实用程序将ReplicationServer从15.5和更高版本升级到 15.7.1 SP200 版。

但是,要从 15.5、15.6 和更高版本升级到 15.7 版, 则只能使用 rs\_init。

例如,要使用 **repserver** 将 tokyo\_rs Replication Server 从 15.6 版升级到 15.7.1 SP200,请输入:

```
/sybase/rs1560esd1/REP-15_5/bin/repserver -upgr -Stokyo_rs 
-C/sybase/rs1560esd1/REP-15_5/install/tokyo_rs.cfg
-E/sybase/rs1560esd1/REP-15_5/install/tokyo_rs.log 
-I/sybase/rs1560esd1/interfaces 
-A /sybase/rs1560esd1/REP-15_5/ASA11
```
在升级后,将会在配置文件中看到一个新条目。例如,在升级 tokyo\_rs 后,将会 看到:

```
erssd_release_dir=/sybase/rs1560esd1/REP-15_5/ASA11
erssd_start_cmd=/sybase/rs1560esd1/REP-15_57ASA11/bin/dbspawn
-f -q/sybase/rs1560esd1/REP-15_5/ASA11/bin/dbsrv11
-ti \overline{0} -x "tcpip(PORT=11753;DOBROAD=NO;BLISTENER=NO)"
-o /sybase/rs1560esd1/REP-15_5/errorlog/tokyo_rs_erssd.out 
/sybase/rs1560esd1/REP-15_5/dbfile/tokyo_rs_erssd.db
RS_random=b6BAdgNj4GOgnJ47vYwkgcPoQflYvQOxidNOsgnrqCgIk6tmrvYrWmF
20hcV/SnPRH
```
注意: 只有在使用 **repserver** 或 **rs\_init** 升级到 15.7.1 和更高版本时,才会看到 RS\_random 加密属性。 由于较低版本的 Replication Server 无法使用该属性, 在从 15.7.1 和更高版本降级后,您可以将其保留在配置文件中或将其删除。

**6.** 更改从备份复制的 runserver 文件以使用升级的 Replication Server 可执行文件,然 后启动 Replication Server。

请参见《配置指南》中的"使用 Runserver 文件启动 Replication Server"。

# 降级到现有目录中的较低版本

如果在升级到相同目录之前备份了较低版本,则可以恢复为现有目录中的较低 Replication Server 版本。

**1.** 备份 \$SYBASE 下的所有文件和目录。

它们包含当前的 Replication Server 版本文件。

- 2. 使用降级 [Replication Server](#page-74-0) (第 69 页)中的过程降级 Replication Server。
- **3.** 在完成步骤 2 中的降级过程后,备份 Replication Server ERSSD 或 RSSD。
- **4.** 要覆盖 \$SYBASE 下面的目录结构,请从升级到当前 Replication Server 版本之前 进行的备份中恢复文件和目录。
- **5.** 确保将 .cfg、interfaces 和 run\_*repservername* runserver 文件配置为运行 要降级到的 Replication Server 版本。

**6.** 在执行降级过程之前,如果升级的 Replication Server 版本上存在复制活动,请确 保使用降级的 RSSD 文件版本,否则,从步骤 3 中进行的备份恢复 ERSSD 或 RSSD。

如果使用 ERSSD,请将 dbfile、translog、errorlog 和 backup 目录复制 到相应位置。如果使用 SAMPLE\_RS, 请将 \$SYBASE/REP-15\_5/ samp\_repserver 下的所有文件和目录复制到相应位置。

- **7.** 在 SYBASE.env 文件中设置相关的环境变量。 请参见《安装指南》中的"UNIX 上的环境变量"。
- **8.** 使用 runserver 文件启动降级的 Replication Server 版本。 请参见《配置指南》中的"使用 Runserver 文件启动 Replication Server"。

# <span id="page-84-0"></span>口令加密

Replication Server 加密所有口令,并以加密的格式存储和传送口令。

在为新的 Replication Server 安装存储所有口令时,Replication Server 使用口令加密而 不是明文。

在升级 Replication Server 时,请在使用 **rs\_init** 更改现有的加密口令之前将节点版本设 置为 1571 或更高。如果未将节点版本设置为 1571 或更高,要更改口令,您必须在要 升级的 Replication Server 版本中使用 rs init。如果降级 Replication Server, 您应该在 配置文件中手动删除 **RS\_random** 属性。

要重新生成口令加密密钥,请参见《管理指南第一卷》中的"口令加密"。

# 为 **Replication Server** 启用口令加密

可以使用 **rs\_init** 为 Replication Server 启用口令加密。

**rs\_init** 会创建包含 Replication Server 加密口令的新配置文件。 **rs\_init** 对 rs\_users 和 rs\_maintusers 系统表中的口令进行加密。

- **1.** 以"sybase"用户的身份登录,并转到安装目录。
- **2.** 启动 **rs\_init**。 输入: \$SYBASE/\$SYBASE\_REP/install/rs\_init 您会看到 RS\_INIT 菜单。
- 3. 选择"配置服务器产品"。
- **4.** 选择 "**Replication Server**"。
- **5.** 选择"启用 **Replication Server** 的口令加密"。
- **6.** 输入:
	- 要启用口令加密的 Replication Server 的名称。
	- Replication Server 的"sa"用户的登录名。
	- Replication Server 的"sa"用户的口令。
	- Replication Server 配置文件的完整路径。
- **7.** 按 "**Ctrl+A**" 保存更改。 **rs\_init** 将显示: 现在执行 Replication Server 任务?
- **8.** 输入"y"以启用加密。

**rs\_init** 将关闭 Replication Server,并将加密 Replication Server 配置文件中以及 rs\_users 和 rs\_maintusers 这两个系统表中的口令。

现在可以重新启动 Replication Server "rs\_name"。

- <span id="page-85-0"></span>**9.** 按"回车"键。 **rs\_init** 将显示: 配置任务已成功完成。
- **10.** 按"回车"键。 您会看到"配置复制系统"屏幕。

**11.** 按 "**Ctrl+C**" 并输入"y"以退出 **rs\_init**。

**12.** 重新启动 Replication Server 和任何已连接的 Replication Agent。

**13.** 删除 Replication Server 配置文件的备份。

注意: 此备份文件包含未加密口令,因此您应当删除它以保障复制系统的安全。 不 过,您可以为该文件创建一份硬拷贝或者脱机备份,然后将该硬拷贝或脱机备份存储 在一个安全的位置。

备份文件与 Replication Server 配置文件名称相同, 但是扩展名变成了一个三位数, 例 如"001"。扩展名数字最大的文件是最新的备份文件。

# 为 **Replication Server** 变更加密口令

使用 **rs\_init** 更改 Replication Server 配置文件中的加密口令。

请勿使用**rs\_init**更改存储在RSSD中的口令。要更改ReplicationServer的口令,请使用 **alter user** 命令。 要更改维护用户的口令,请使用 **alter connection** 或 **alter route**。

- **1.** 以"sybase"用户的身份登录,并转到安装目录。
- **2.** 启动 **rs\_init**。 输入: \$SYBASE/\$SYBASE\_REP/install/rs\_init 您会看到 RS\_INIT 菜单。
- 3. 选择"配置服务器产品"。
- **4.** 选择" **Replication Server**"。
- **5.** 选择"更改 **Replication Server** 配置文件口令"。
- **6.** 输入:
	- 要更新配置文件的 Replication Server 的名称。
	- Replication Server 的"sa"用户的登录名。
	- Replication Server 的"sa"帐户的口令。
	- Replication Server 配置文件的完整路径名称。
	- 要变更的口令的参数:
		- RSSD primary pw enc 对应于 RSSD 主用户。
		- RSSD\_maint\_pw\_enc 对应于 RSSD 维护用户。
		- ID\_pw\_enc 对应于 ID 服务器用户名。
	- 要使用的新口令。
- **7.** 按 "**Ctrl+A**" 保存更改。 **rs\_init** 将显示: 现在执行 Replication Server 任务?

**8.** 输入"y"。

**rs\_init** 将关闭 Replication Server,然后将新口令记录在 Replication Server 配置文件 中。 流程完成后,**rs\_init** 将显示:

已成功完成配置。

请按回车键继续。

- 9. 按"回车"键。您会看到"配置复制系统"屏幕。
- **10.** 按 "**Ctrl+C**" 并键入"y"以退出 **rs\_init**。
- **11.** 重新启动 Replication Server。

口令加密

# <span id="page-88-0"></span>安全套接字层

安全套接字层 (SSL) 是一个通过安全网络连接发送在线级或套接字级加密的数据的行 业标准。

有关 SSL 安全选项的详细信息, 请参见《管理指南第一卷》中的"管理 Replication Server 安全性"。

#### 另请参见

• [Replication Server](#page-19-0) 安全信息 (第 14 页)

# 设置 **SSL** 服务

在 Replication Server 上设置 SSL 服务。

#### 前提条件

查看 SSL Plus 用户文档和您所使用的任何第三方 SSL 安全性软件的文档。

#### 过程

- **1.** [包含受托](#page-89-0) CA 认证 修改 Open Client/Server 受托根文件, 以包含受托 CA 认证。
- **2.** 为每个启用了 SSL 的 [Replication Server](#page-89-0) 获取认证 从受托证书发放机构 (CA) 为每个接受 SSL 连接的 Replication Server 获取一个认 证。
- **3.** [创建标识文件](#page-89-0) 创建包含证书并置及其相应加密私有密钥并且 SSL Plus 软件可以理解的标识文 件。
- **4.** [在配置文件中添加加密口令](#page-90-0)

使用 rs\_init 可在 Replication Server 中启用 SSL, 并可添加或更改加密的 SSL 口 令。

**5.** [在目录服务中创建](#page-90-0) SSL 条目

Replication Server 目录服务(如 interfaces 文件或 LDAP 服务器) 用于定义服务器 地址和端口号及确定强制客户端连接实施的安全协议,在该目录服务中创建 SSL 条目。

**6.** 在 [Replication Server](#page-91-0) 上启用或禁用 SSL 您可以使用 Replication Server 命令或 rs\_init 启用 SSL。 <span id="page-89-0"></span>**7.** 在 SSL 更改后重新启动 [Replication Server](#page-91-0) 停止并启动 Replication Server,以使 SSL 配置更改生效。

# 包含受托 **CA** 认证

修改 Open Client/Server 受托根文件, 以包含受托 CA 认证。

已知和受托 CA 列表将在受托根文件中维护: \$SYBASE/config/trusted.txt 系统管理员可以使用标准 ASCII 文本编辑器添加和删除 CA。 受托根文件与认证文件 的格式相似。

缺省情况下, Replication Server 能够识别以下第三方 CA:

- **Thawte**
- Entrust
- Baltimore
- VeriSign
- RSA

# 为每个启用了 **SSL** 的 **Replication Server** 获取认证

从受托证书发放机构 (CA) 为每个接受 SSL 连接的 Replication Server 获取一个认证。

系统管理员可以为 Replication Server 系统安装服务器认证和私有密钥。系统管理员可 以使用客户环境中已使用的现有公用密钥基础结构 (PKI) 所附带的第三方工具来获取 服务器认证。在已启用 SSL 的连接中充当服务器的每台 Replication Server 必须有一 个由受托 CA 发放的认证。

大多数第三方 PKI 供应商都提供用来生成认证和私有密钥的实用程序。

如果您向第三方供应商请求了一个认证,并且该认证的格式为 PKCS #12, 请使用 **certpk12** 实用程序将认证转换为 Replication Server 能够理解的格式。

Adaptive Server Enterprise 提供了 **certreq** 和 **certauth** 实用程序,可用于测试认证请求 工具,以及检验验证方法是否能在您的服务器上正常使用。 请参见《Adaptive Server Enterprise 系统管理指南》中的"安全管理"。

### 创建标识文件

创建包含证书并置及其相应加密私有密钥并且 SSL Plus 软件可以理解的标识文件。

#### 前提条件

在执行该任务之前,验证是否具有系统管理员角色。

#### 过程

标识文件的名称和缺省位置如下, 其中 servername 是在启动时指定的服务器名称:

\$SYBASE/\$SYBASE\_REP/certificates/servername.crt

- <span id="page-90-0"></span>**1.** 要将标识文件放置在不同位置,请在配置文件的 **RS\_ssl\_identity** 条目中指定替代 位置。
- **2.** 若要成功进行连接,认证中的公用名必须与目录服务中的 Replication Server 名称 匹配。

不支持客户端认证。

### 向配置文件中添加加密口令

使用 rs init 可在 Replication Server 中启用 SSL, 并可添加或更改加密的 SSL 口令。

SSL 口令可解码标识文件私有密钥。该口令作为 **RS\_ssl\_pw** 条目存储在 Replication Server 配置文件中,不会通过网络发送它。

注意: 您可以使用 **configure replication server** 和 **use\_ssl** 选项在 Replication Server 上 启用和禁用 SSL。

### 在目录服务中创建 **SSL** 条目

Replication Server 目录服务(如 interfaces 文件或 LDAP 服务器)用于定义服务 器地址和端口号及确定强制客户端连接实施的安全协议,在该目录服务中创建 SSL 条目。

Replication Server 将 SSL 协议以过滤器的形式实现, 并将其附加到目录服务中的 master 行和 query 行。

**1.** 验证是否所有连接到目录服务中带有 SSL 过滤器的 master 或 query 条目的尝试都 支持 SSL 协议。

例如,假设有一个主 Replication Server (SYBSRV1) 和一个复制 Replication Server (SYBSRV2) 使用传输控制协议 (TCP) 和 SSL 协议进行通信。

interfaces 文件中的条目可能类似于以下内容:

```
SYBSRV1
query tcp myserver sybasehost1 5001 ssl
master tcp myserver sybasehost1 5001 ssl
```

```
SYBSRV2
query tcp myserver sybasehost2 4001 ssl
master tcp myserver sybasehost2 4001 ssl
```
2. 您也可以将 Replication Server 配置为接受 SSL 连接, 与此同时, 还可以有接受明 文或使用 DCE 和 Kerberos 等安全性机制的连接。

要同时支持 SSL 和其它连接协议, 您必须使用多个 interfaces 文件。

例如,支持 TCP 且同时支持 SSL 连接和明文连接的典型 interfaces 文件条目 类似于以下内容:

```
SYBSRV1
query tcp myserver sybasehost1 5001 ssl
master tcp myserver sybasehost1 5001 ssl
master tcp myserver sybasehost1 5001
```
<span id="page-91-0"></span>**3.** interfaces 文件中的 master 行条目允许 SYBSRV1 同时监听 SSL 连接和明文连 接。 要确保 SYBSRV1 使用 SSL 向 SYBSRV2 发送查询,interfaces 文件中必 须包含用于 SYBSRV1 的单个查询条目。 要允许 SYBSRV1 使用不同的协议向其它服务器发送查询,请使用单独的 interfaces 文件。

### 在 **Replication Server** 上启用或禁用 **SSL**

您可以使用 Replication Server 命令或 **rs\_init** 启用 SSL。

注意: Replication Server 不需要 REP\_SSL 许可证,因为 SSL 已是基本 REP\_SERVER 许可证的一部分。

**1.** 可以使用带 **use\_ssl** 选项的 **configure replication server** 启用或禁用 SSL。

若要使用 **configure replication server**,请输入:

```
configure replication server
set use ssl to 'on'
```
将 use\_ssl 设置为"off"可以禁用 SSL。 缺省情况下, Replication Server 上不启用 SSL。 当 use\_ssl 设置为"off"时, Replication Server 不接受 SSL 连接。 **use\_ssl** 是一个静态选项。 您在更改该选项的值后必须重新启动 Replication

- Server。
- **2.** 要登录到 IBM AIX 64 位平台上运行的 ReplicationServer,请编辑 SYBASE.csh 或 SYBASE.sh 中的 LIBPATH 环境变量。

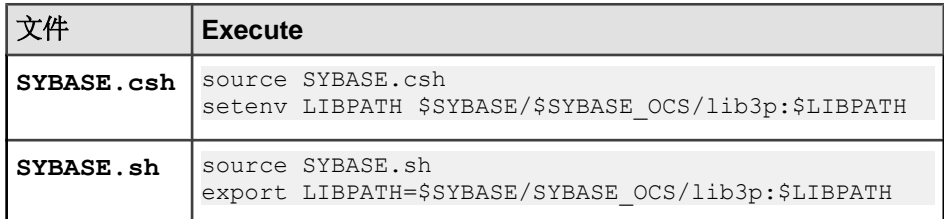

### 在 **SSL** 更改后重新启动 **Replication Server**

停止并启动 Replication Server, 以使 SSL 配置更改生效。

#### 另请参见

• 启动或停止 [Replication Server](#page-92-0) (第 87页)

# <span id="page-92-0"></span>启动或停止 **Replication Server**

可以使用由 **rs\_init** 创建的 runserver 文件启动 Replication Server,使用 **isql** 进行连 接,然后执行 **shutdown** 以停止。

# 服务器的启动顺序

在生产系统中,每当计算机重新启动时,都必须启动 Adaptive Server 和 Replication Server。为此,请与系统管理员联系。

可按以下顺序启动服务器:

- 1. 如果 Replication Server 使用 Adaptive Server Enterprise 中的 RSSD, 请先启动 Adaptive Server。
- **2.** Replication Server。

# **Runserver** 文件

runserver 文件是一个可执行的脚本,其中包含启动 SAP Replication Server 所需的完整 命令行。向复制系统中安装新的SAPReplicationServer时,**rs\_init**会在安装目录中创建 runserver 文件。

runserver 文件名基于服务器的名称构建。 例如, 对于名为 ROME\_RS 的 SAP Replication Server, 将 runserver 文件命名为 RUN\_ROME\_RS。

# 使用 **Runserver** 文件启动 **Replication Server**

使用由 **rs\_init** 创建的 runserver 文件启动 Replication Server。

- **1.** 以"sybase"用户的身份登录到您的系统。Replication Server 必须以"sybase"身 份执行,以便它具备访问自身的配置文件、日志文件和磁盘分区所需的权限。
- 2. 按照《安装指南》中的说明将.\$SYBASE\_REP 和 \$SYBASE\_OCS 环境变量设置为 安装目录的路径。
- **3.** 在 shell 提示符处,作为后台进程执行 runserver 文件。 例如,输入以下命令来启动 TOKYO\_RS Replication Server: \$SYBASE/\$SYBASE\_REP/RUN\_TOKYO\_RS & 在服务器启动时,将显示诊断消息。 还会在服务器日志文件中记录相同的消息。

# <span id="page-93-0"></span>使用足够大的内存启动 **Replication Server**

配置 Replication Server 或操作系统, 以在 Replication Server 启动时提供足够大的内 存。

如果内存足够大,Replication Server 可在 Replication Server 高速缓存和缓冲区消耗大 量内存时避免出现故障。

**1.** 在 runserver 文件中,将 **ulimit** 选项修改为:

```
ulimit -d 'unlimited'
ulimit -c 'unlimited'
ulimit -m 'unlimited
```
2. (可选)修改操作系统内存限制。

例如, 在IBM AIX 上, 在/etc/security/limits 文件中更改以下缺省设置:

- $\bullet$  fsize 1
- core 2097151
- $cpu 1$
- $\bullet$  data 1
- $\bullet$  rss 1
- stack 65536
- nofiles 2000

有关类似实现,请参见操作系统文档

# 使用 **isql** 停止 **Replication Server**

使用 **isql** 实用程序停止 Replication Server。

关闭 Replication Server 时, 它会拒绝其它连接, 终止线程并退出。

- **1.** 使用 **isql** 以系统管理员的身份登录到 Replication Server: isql -Usa -P*sa\_password* -S*servername*
- **2.** 请输入:

shutdown go

# <span id="page-94-0"></span>安装和实现非 **SAP ASE** 支持功能

安装和实现非 SAP ASE 支持功能需要满足一些要求。

要让 Replication Server 支持复制到非 SAP ASE 复制数据库,则需要:

- 在非 SAP ASE 数据库中创建的 Replication Server 系统表 (rs\_lastcommit 和 rs\_info)以及 Replication Server 支持函数(如 rs\_qet\_lastcommit 和 **rs\_get\_charset**)。
- 具有以下功能的函数字符串:
	- 替换复制 Replication Server 发送的某些语言命令和存储过程调用;
	- 在复制数据库中生成一些操作,来模拟 SAP ASE 复制数据库中应存在的命令 和存储过程行为。
- 异构数据类型支持无法直接映射到 Replication Server 数据类型(或 SAP ASE 数据 类型)的非 SAP ASE 数据类型, 它们必须转换成适当的数据类型才能复制到复制 数据库。

# 随 **Replication Server** 一起安装的非 **SAP ASE** 支持组件

Replication Server 缺省安装中包含的组件是连接配置文件,其中包含目前支持的每个 数据库的函数字符串类和错误类、数据类型类、RSSD rs\_datatype 表中的 Replication Server 本机数据类型文字描述符行以及 Replication Server 数据类型转换引 擎。

Replication Server 包含用于连接到非 SAP ASE 数据服务器的连接配置文件。 连接配 置文件包含或安装以下组件:

- 数据类型定义–为每个数据类型分配一个唯一的数据类型ID,并且描述每个非SAP ASE 数据类型的属性(如分隔符、长度、标度、精度、最小值和最大值),并介 绍如何使用ReplicationServer本机数据类型来表示这些数据类型。ReplicationServer 使用数据类型定义来实现以下目的:
	- 标识数据类型
	- 将数据类型转换为本机数据类型进行内部处理(如有必要)
	- 转化数据类型
- 复制数据库中的 Replication Server 支持对象 Replication Server 依赖复制数据库 来维护某些操作数据, Replication Server 需要将这些数据复制到该数据库。 非 SAP ASE 支持通过在复制数据库中创建两个表来满足 Replication Server 复制数 据库的要求:
	- rs\_info 存储数据库使用的字符集和排序顺序。 Replication Server 维护用户 ID 必须拥有对该表的 select 权限。
	- rs lastcommit 复制 Replication Server 用来记录已在复制数据库提交的 最近执行的复制操作的有关信息。 由于该表由复制 Replication Server 读取和更

新,因此 Replication Server 维护用户 ID 必须同时拥有对该表的 insert 和 update 权限。

<span id="page-95-0"></span>• Replication Server 函数字符串 - 允许用户自定义由复制 Replication Server 发送到复 制数据库的数据库操作。 非 SAP ASE 支持使用函数字符串来替换复制 Replication Server 发送到复制数据库的存储过程调用和某些数据库命令调用。 用于支持到非 SAP ASE 数据服务器连接的函数字符串安装在复制 Replication Server 的 RSSD 中。

关于函数字符串类, 请参见《管理指南第二卷》中的"自定义数据库操作", 关 于数据类型类,请参见《参考手册》中的"主题"。

• 用于非 SAP ASE 数据类型的类级别转换(数据类型到数据类型的缺省映射)由连 接配置文件提供。 连接配置文件为每个支持的数据库服务器提供函数字符串类。 类级别转换特定于

支持非 SAP 复制数据库的每个函数字符串类。

# 设置和配置非 **SAP ASE** 支持

在 Replication Server 中设置和配置非 SAP ASE 支持。

- **1.** 创建复制数据库连接-使用**using profile**子句和**create connection**命令创建与非SAP ASE 复制数据库的连接。 请参见《参考手册》中的"使用配置文件创建连接"。
- **2.** 创建复制定义 请参见《管理指南第一卷》中的"创建复制定义"。
- 3. 将表标记为要复制 请参见《管理指南第一卷》中的"将表标记为要复制"。
- **4.** 创建预订 请参见《管理指南第一卷》中的"管理预订"。

完成所有这些步骤后,您可以开始将事务复制到非 SAP ASE 复制数据库中。 有关支 持的非 SAP ASE 数据库的特定信息, 请参见《异构复制指南》。

# <span id="page-96-0"></span>示例复制系统

示例复制系统会将 pubs2 数据库中两个表发生的更改从一个 Adaptive Server 复制到 另一个 Adaptive Server。

您可将此示例设为使用 Replication Server 或测试复制系统安装的简介。

注意: 此示例的应用程序体系结构与《设计指南》中所述的决策支持模型相似。

此复制系统的目的是将一个 Adaptive Server 的 pubs2 数据库中的 authors 和 titles 表发生的更改复制到另一个 Adaptive Server 的 pubs2 数据库中的相同表。

复制系统有两个 Adaptive Server:

- 一个是名为 TOKYO\_DS 的主 Adaptive Server, 用于为主 Replication Server 和主 pubs2 数据库存放 RSSD。
- 另一个是名为 SYDNEY DS 的复制 Adaptive Server, 用于为复制 Replication Server 和复制 pubs2 数据库存放 RSSD。

复制系统有两个 Replication Server:

- 一个是名为 TOKYO\_RS 的主 Replication Server, 用于管理主 pubs2 数据库。
- 另一个是名为 SYDNEY\_RS 的复制 Replication Server, 用于管理复制 pubs2 数据 库。

复制系统有两个 RepAgent, 它们是用于 Adaptive Server 的 Replication Agent:

- 主 RSSD 的 RepAgent 在 ASE TOKYO\_RSSD 中运行, 并将 RSSD 日志传送到主 Replication Server。
- 主 pubs2 数据库的 RepAgent 在 ASE TOKYO PUBS2 中运行, 并将 pubs2 日志 传送到主 Replication Server。

# 设置示例复制系统

使用已安装的 Adaptive Server 或 Replication Server 设置示例复制系统。 替换说明中 所有您的服务器的名称。

#### 前提条件

选择每个服务器执行以及为 Adaptive Server 数据库设备和 Replication Server 分区查找 磁盘空间所在的计算机。 有关磁盘空间和系统要求的信息,请参见《安装指南》。

#### 过程

- **1.** 安装主 Adaptive Server TOKYO\_DS。
- **2.** 安装复制 Adaptive Server SYDNEY\_DS。
- **3.** 在主 Adaptive Server 上安装 pubs2 数据库:

```
isql -Usa -Psa_passwd -STOKYO_DS < \
$SYBASE/$SYBASE_ASE/scripts/installpubs2
```
**4.** 在复制 Adaptive Server 上安装 pubs2 数据库:

```
isql -Usa -Psa_passwd -SSYDNEY_DS < \
$SYBASE/$SYBASE_ASE/scripts/installpubs2
```
- **5.** 为主 Replication Server (TOKYO\_RS) 完成"Replication Server 安装工作表"。
	- 在 TOKYO DS Adaptive Server 中为 TOKYO RS 创建 RSSD。
	- 此 RSSD 需要 RepAgent。
- **6.** 为复制 Replication Server (SYDNEY\_RS) 完成"Replication Server 安装工作 表"。
	- 在 SYDNEY\_DS Adaptive Server 中为 SYDNEY\_RS 创建 RSSD。
	- 此 RSSD 不需要 RepAgent。
- **7.** 为主 pubs2 数据库完成"数据库设置工作表"。
	- 此数据库在 Adaptive Server TOKYO\_DS 中。
	- 此数据库由 TOKYO\_RS Replication Server 管理。
	- 此数据库需要 RepAgent。
- **8.** 为复制 pubs2 数据库完成"数据库设置工作表"。
	- 此数据库在 Adaptive Server SYDNEY\_DS 中。
	- 此数据库由 SYDNEY\_RS Replication Server 管理。
	- 此数据库不需要 RepAgent。
- **9.** 登录到将要运行主 Replication Server 的计算机。 运行 **rs\_init**,并使用在步骤 5 中 完成的工作表安装 Replication Server TOKYO\_RS。
- **10.** 登录到已安装主 Replication Server 的计算机。 运行 **rs\_init**,并使用在步骤 7 中完 成的工作表将主 pubs2 数据库添加到复制系统。
- **11.** 登录到将要运行复制 Replication Server 的计算机。 运行 **rs\_init**,并使用在步骤 6 中完成的工作表安装 Replication Server SYDNEY\_RS。
- **12.** 登录到已安装复制 Replication Server 的计算机。 运行 **rs\_init**,并使用在步骤 8 中 完成的工作表将复制 pubs2 数据库添加到复制系统。

#### 另请参见

- [Replication Server](#page-12-0) 安装工作单示例 (第 7 页)
- [数据库设置工作单示例](#page-27-0) (第 22 页)

### <span id="page-98-0"></span>建立复制示例

创建从主 Replication Server 到复制 Replication Server 的路由,以建立复制示例。

1. 以"sa"身份登录到主 Replication Server:

```
isql -Usa -STOKYO_RS
```
**2.** 输入 **create route** 命令:

```
create route to SYDNEY_RS
   set username SYDNEY<sup>T</sup>RS rsi
   set password SYDNEY<sup>-RS-</sup>rsi ps
go
```
注意: 在用于复制 Replication Server 的 "Replication Server 安装工作单"的"远 程节点连接"部分,找到 **create route** 命令对应的用户名和口令。

**3.** 在主 Adaptive Server 上,为将要创建复制定义和预订的用户创建一个登录帐户。 在本示例中,登录名为"repsys"。 将该用户添加到 pubs2 数据库中,并为该用 户授予要复制的表的 select 权限。

```
isql -Usa -STOKYO_DS
      sp_addlogin repsys, repsys_ps
       go
       use pubs2
       go
       sp_adduser repsys
       go
       grant select on authors to repsys
       grant select on titles to repsys
       go
       quit
```
**4.** 将"repsys"用户添加到两个 Replication Server,并向该用户授予 create object 权 限。"repsys"用户在两个 Replication Server 和主 Adaptive Server 中必须具有相同 的登录名和口令:

```
isql -Usa -STOKYO_RS
       create user repsys
       set password repsys_ps
       go
       grant create object to repsys
       go
       quit
isql -Usa -SSYDNEY_RS
       create user repsys
       set password repsys_ps
       go
```

```
 grant create object to repsys
          go
          quit
5. 为 authors 和 titles 表创建复制定义:
   isql -Urepsys -Prepsys_ps -STOKYO_RS
          create replication definition authors
         with primary at TOKYO DS.pubs2
         with all tables named 'authors'
   \sim (
             au id varchar(11),
             au<sup>I</sup>name varchar(40),
             a^{\text{-}}fname varchar(20),
             phone char(12),
              address varchar(40),
              city varchar(20),
             state char(2),
              country varchar(12),
              postalcode char(10)
   \overline{\phantom{a}} primary key (au_id)
          searchable columns (state, postalcode)
          go 
          create replication definition titles
         with primary at TOKYO DS.pubs2
         with all tables named 'titles'
   \sim (
             title id varchar(6),
             title varchar(80),
              type char(12),
             pub id char(4),
              price money,
              advance money,
             total sales int,
             notes varchar(200),
              pubdate datetime,
              contract bit
   \overline{\phantom{a}} primary key (title_id)
         searchable columns (type, pub id)
          go
6. 对于主 pubs2 数据库中的 authors 和 titles 表,将复制设置为 on:
   isql -Usa -STOKYO_DS
          use pubs2
          go
         sp setreptable authors, true
          go
         sp setreptable titles, true
          go
7. 在复制 pubs2 数据库中,为维护用户授予 authors 和 titles 表的权限:
```

```
isql -Usa -SSYDNEY_DS
      use pubs2
```
<span id="page-100-0"></span> go grant select, insert, delete, update on authors to pubs2\_maint grant select, insert, delete, update on titles to pubs2\_maint go

注意: 您可以在针对复制 pubs2 数据库填写的"数据库设置工作表"的"数据 库信息"部分中找到维护用户。

**8.** 在复制 Replication Server 中,创建对 authors 和 titles 表的预订:

```
isql -Urepsys -Prepsys_ps -SSYDNEY_RS
      create subscription authors sub
       for authors
      with replicate at SYDNEY DS.pubs2
      without materialization
      go
      create subscription titles_sub
      for titles
      with replicate at SYDNEY DS.pubs2
       without materialization
      go
```
注意: 由于复制数据库中已包含数据,因此,此示例使用带 **without materialization** 选项的**create subscription**。有关其它方法,请参见《参考手册》中的"Replication Server 命令"。

# 复制系统的故障排除和测试

在建立复制后,可以针对 authors 和 titles 表复制进行故障排除和测试。

如果使用实现创建了预订,请登录复制 pubs2 数据库并从 titles 和 authors 表 中选择数据:

- 如果复制表中包含相关行 说明已成功创建并实现预订。
- 如果复制表中不包含行 在每个 Replication Server 中执行 **check subscription**: check subscription authors\_sub for authors with replicate at SYDNEY DS.pubs2

check subscription 可报告预订的状态。如果主 Replication Server 和复制 Replication Server 中的状态都不是"有效的", 则说明预订没有完成实现或发生了错误。

authors 和 titles 表都非常小。如果没有配置问题,这两个表应该在几秒钟内就 能实现。如果您没能很快看到结果,则可以认为是发生了错误。

如果已创建没有实现的预订或预订已完成实现,请登录主pubs2数据库并对authors 和 titles 表执行一些 **insert**、**update** 和 **delete** SQL 命令。然后登录到复制 pubs2 数据库,并检查复制表中是否包含所做的修改。如果复制表中未出现这些行:

- 在每个 Replication Server 中执行 **check subscription**。
- 检查主 Replication Server 和复制 Replication Server 的错误日志中的错误消息。最 常见的问题有:
	- 无法登录到主 Adaptive Server。在复制 Replication Server 中创建预订的用户在主 Adaptive Server 和主 Replication Server 中必须有相同的登录名和口令。
	- 在主数据库中缺少权限。创建预订的用户必须是主数据库中的用户并且必须在 主表中拥有 select 权限。
	- 在复制数据库中缺少权限。维护用户必须对复制数据库中的表拥有 select、 insert、update 和 delete 权限。
	- 一个 Replication Server 或 Adaptive Server 已停止运行。尝试登录到每个服务 器。重新启动任何停止运行的服务器。

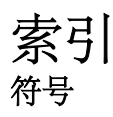

.cshrc 文件 [10](#page-15-0) .profile 文件 [10](#page-15-0)

### **A**

Adaptive Server 从 15.7 升级到 15.7 ESD #2 和更高版本后更 新系统目录 [68](#page-73-0) Adaptive Server Enterprise RSSD [17](#page-22-0) RSSD 设备信息 [18](#page-23-0) 升级 [65](#page-70-0) 升级复制系统中的用户数据库 [58](#page-63-0) Adaptive Server 系统目录 从 15.7 升级到 15.7 ESD #2 和更高版本后更 新 [68](#page-73-0) admin version, "route" [62](#page-67-0) alter user 命令, 指定口令 [79](#page-84-0) 安全套接字层 [83](#page-88-0) 安全信息 Replication Server [14](#page-19-0) 安装工作单 [7](#page-12-0) Replication Server [7](#page-12-0) 安装目录 [80](#page-85-0)

### **B**

版本号 Replication Server [61](#page-66-0) rs\_init [38](#page-43-0) 版本目录 interfaces 文件 [15](#page-20-0), [24](#page-29-0) 定义的 [10](#page-15-0) 版本限制, 升级时 [47](#page-52-0) 保留字 [7](#page-12-0) 报告路由 [62](#page-67-0) 备份 RSSD [64](#page-69-0) 备份配置文件 [79](#page-84-0) 编辑 interfaces 文件 dsedit [40](#page-45-0) 资源文件 [28](#page-33-0) 标识文件 创建 [84](#page-89-0)

为 SSL [84](#page-89-0)

# **C**

certauth 实用程序 [84](#page-89-0) certpk12 实用程序 [84](#page-89-0) certreq 实用程序 [84](#page-89-0) create replication definition 命令示例 [91](#page-96-0) create route 命令示例 [93](#page-98-0) create subscription 命令示例 [93](#page-98-0) create user 命令 示例 [93](#page-98-0) 指定口令 [79](#page-84-0) 创建 标识文件 [84](#page-89-0) 从模板创建资源文件 [28](#page-33-0) 分区 [20](#page-25-0), [43](#page-48-0) 磁盘分区 [4,](#page-9-0) [20](#page-25-0)

## **D**

deckanji 字符集 [12](#page-17-0) downgr.rs 资源文件模板 [29](#page-34-0) dsedit, 编辑 interfaces 文件 [40](#page-45-0) 带引号的标识符 更新 Adaptive Server 系统目录 [68](#page-73-0) 德文字符集 [12](#page-17-0) 登录名 ID Server [5](#page-10-0) Replication Server [21](#page-26-0) 定义 runserver [87](#page-92-0) 安装目录 [10](#page-15-0) 版本目录 [10](#page-15-0) 端口, 接口 [15,](#page-20-0) [24](#page-29-0) 队列, 稳定 [4](#page-9-0)

### **E**

eers.rs 资源文件模板 [29](#page-34-0) ERSSD SQL Anywhere 数据库 [18](#page-23-0) 备份 [64](#page-69-0) 加密口令 [80](#page-85-0) 升级 [51](#page-56-0), [54](#page-59-0)

输入信息 [42](#page-47-0) 说明 [4](#page-9-0) 系统数据库 [18](#page-23-0)

#### **F**

法文字符集 [12](#page-17-0) 非 SAP ASE 支持 Replication Server 函数字符串 [89](#page-94-0) Replication Server 支持对象 [89](#page-94-0) 连接配置文件 [89](#page-94-0) 配置 [90](#page-95-0) 设置 [90](#page-95-0) 数据类型定义 [89](#page-94-0) 用于非 SAP ASE 数据类型的 Replication Server 类级别转换 [89](#page-94-0) 组件 [89](#page-94-0) 非 SAP ASE 支持功能 [89](#page-94-0) 分配器线程 重新启动 [64](#page-69-0) 分区 Replication Server [4,](#page-9-0) [20](#page-25-0), [43](#page-48-0) 创建 [20,](#page-25-0) [43](#page-48-0) 服务器 名称 [10](#page-15-0) 服务器名称 [10](#page-15-0) 辅助截断点 禁用 [67](#page-72-0) 复制 升级完成后恢复 [68](#page-73-0) 复制的存储过程执行 RepAgent 和 [6](#page-11-0) 复制的数据库 恢复 [68](#page-73-0) 复制数据 [3](#page-8-0) 复制系统 测试 [95](#page-100-0) 故障排除 [95](#page-100-0) 规划 [3](#page-8-0) 示例 [91](#page-96-0) 添加数据库 [44](#page-49-0) 复制资源文件模板 [28](#page-33-0)

## **G**

gb18030 字符集 [12](#page-17-0) 更改加密口令 [80](#page-85-0) 更改口令 [80](#page-85-0) 工作单 Replication Server 安装 [7](#page-12-0)

Replication Server 接口信息 [15,](#page-20-0) [24](#page-29-0) 数据库设置 [22](#page-27-0) 故障排除 示例复制系统 [95](#page-100-0) 挂起 复制 [65](#page-70-0) 事务活动 [65](#page-70-0) 关闭 Replication Server [88](#page-93-0) 规划 复制系统 [3](#page-8-0) 规划复制系统 所需 Replication Server [4](#page-9-0)

### **H**

韩文字符集 [12](#page-17-0) 环境变量 SYBASE [10](#page-15-0) 版本目录 [10](#page-15-0) 恢复 复制的数据库 [68](#page-73-0) 升级完成后的复制 [68](#page-73-0) 混合版本要求 [47](#page-52-0) 活动数据库, 热备份应用程序 [25](#page-30-0)

# **I**

ID Server 安装 [11](#page-16-0) 登录名 [5](#page-10-0) 口令 [15](#page-20-0) 名称 [15](#page-20-0) 信息屏幕 [41](#page-46-0) 要求 [5](#page-10-0) 用户 [15](#page-20-0) install.rs 资源文件模板 [29](#page-34-0) interfaces 文件 编辑 [40](#page-45-0), [71](#page-76-0) 修改 [40](#page-45-0) iso\_1 字符集 [12](#page-17-0) iso15 字符集 [12](#page-17-0) isql 程序 [71,](#page-76-0) [88](#page-93-0)

### **J**

基于网络的安全性 [40](#page-45-0) 加密, 口令 [11](#page-16-0)

加密口令 ERSSD [80](#page-85-0) 更改 [80](#page-85-0) 添加至配置文件 [85](#page-90-0) 降级 [69](#page-74-0) 现有目录 [76](#page-81-0) 限制 [71](#page-76-0) 交互命令键 [28](#page-33-0) 节点版本 Replication Server [61](#page-66-0) 为 Replication Server 设置 [61](#page-66-0) 节点版本, 为 Replication Server 设置 [61](#page-66-0) 节点版本设置 [59](#page-64-0) 节点连接, 远程 [21](#page-26-0), [44](#page-49-0) 禁用 SSL [86](#page-91-0) 辅助截断点 [67](#page-72-0)

# **K**

口令 Adaptive Server "sa" 用户 [17](#page-22-0) ERSSD [80](#page-85-0) 变更 [80](#page-85-0) 更改加密 [80](#page-85-0) 使用 alter user 命令指定 [79](#page-84-0) 使用 create user 命令指定 [79](#page-84-0) 维护用户 [24](#page-29-0) 主用户 [17](#page-22-0) 口令加密 为 Replication Server 启用 [11,](#page-16-0) [79](#page-84-0)

# **L**

连接 物理 [24](#page-29-0) 远程节点 [21,](#page-26-0) [44](#page-49-0) 连接配置文件 [89](#page-94-0) 路由 报告要升级的路由 [62](#page-67-0) 创建 [93](#page-98-0) 升级 [61,](#page-66-0) [62](#page-67-0) 逻辑 DB 设置 [45](#page-50-0) 逻辑连接 [22](#page-27-0)

#### **M**

mac 字符集 [12](#page-17-0) 名称别名 [15,](#page-20-0) [24](#page-29-0) 命令

alter user [79](#page-84-0) create replication definition [93](#page-98-0) create route [93](#page-98-0) create subscription [93](#page-98-0) create user [93](#page-98-0) sysadmin site\_version [61](#page-66-0) 模板 downgr.rs 资源文件 [29](#page-34-0) eers.rs 资源文件 [29](#page-34-0) 资源文件, 复制 [28](#page-33-0) 目录服务 [40](#page-45-0)

## **N**

NULL 缺省值, 资源文件 [29](#page-34-0) 内存, 足够启动 [88](#page-93-0)

# **O**

```
Oracle
  升级复制系统中的用户数据库 59
```
### **P**

排序顺序 Replication Server [14](#page-19-0) 配置 Replication Server [39](#page-44-0) 非 SAP ASE 支持 [90](#page-95-0) 配置文件 Replication Server [11](#page-16-0) 备份 [79](#page-84-0)

# **Q**

启动 Replication Server ID [15](#page-20-0) rs\_init [27](#page-32-0) 使用资源文件启动会话 [28](#page-33-0) 数据库 ID [15](#page-20-0) 迁移 32 位到 64 位 [71](#page-76-0) 清除 主数据库的事务日志 [66](#page-71-0)

## **R**

RCL 命令 shutdown 命令 [88](#page-93-0) RepAgent RSSD 和 [6](#page-11-0) 复制的存储过程执行和 [6](#page-11-0) 热备份应用和 [6](#page-11-0) 数据库信息 [26](#page-31-0) 主数据和 [6](#page-11-0) Replication Agent 数据库信息 [21](#page-26-0) 停止 [50](#page-55-0) Replication Server 安全信息 [14](#page-19-0) 安装工作单 [7](#page-12-0) 错误日志 [11](#page-16-0) 登录名 [21](#page-26-0) 分区 [20](#page-25-0) 关闭 [88](#page-93-0) 接口信息 [14](#page-19-0) 节点版本 [61](#page-66-0) 节点版本, 设置 [61](#page-66-0) 口令加密, 启用 [79](#page-84-0) 名称 [11](#page-16-0) 排序顺序 [14](#page-19-0) 配置 [39](#page-44-0) 配置文件 [11](#page-16-0) 启动 [87](#page-92-0) 启用 SSL [86](#page-91-0) 升级 [49](#page-54-0) 输入信息 [40](#page-45-0) 停顿 [50](#page-55-0) 停止 [88](#page-93-0) 信息 [23](#page-28-0) 语言 [13](#page-18-0) 远程节点连接 [21](#page-26-0) 资源模板 [29](#page-34-0) Replication Server ID, 起始 [15](#page-20-0) Replication Server 安装工作单 [7](#page-12-0) Replication Server 的排序顺序 [11](#page-16-0) Replication Server 使用的语言 [13](#page-18-0) Replication Server 系统数据库 [4](#page-9-0) Replication Server 中的错误日志 [11](#page-16-0) roman8 字符集 [12](#page-17-0) roman9 字符集 [12](#page-17-0) rs\_get\_charset 系统函数 [89](#page-94-0) rs\_get\_lastcommit 系统函数 [89](#page-94-0) rs\_info 系统表 [89](#page-94-0)

rs\_init [28](#page-33-0) 版本号 [38](#page-43-0) 菜单 [7](#page-12-0) 交互模式 [27](#page-32-0) 口令管理 [79](#page-84-0) 联机帮助 [28](#page-33-0) 命令, 列表 [28](#page-33-0) 命令行选项 [38](#page-43-0) 启动 [27](#page-32-0) 日志文件 [38](#page-43-0) 使用资源文件执行 [28](#page-33-0) 输入信息 [41](#page-46-0) 退出 [28](#page-33-0) 向资源文件写入 [28](#page-33-0) 用法 [27](#page-32-0) 准备, 使用资源文件 [28](#page-33-0) 准备启动 [27](#page-32-0) 资源文件 [28](#page-33-0) 资源文件, 说明 [28](#page-33-0) rs\_init 实用程序联机帮助 [28](#page-33-0) rs\_init 中的菜单 [7](#page-12-0) rs\_init 中的交互模式 [27](#page-32-0) rs\_init 中的口令管理 [79](#page-84-0) rs\_init 中的命令行选项 [38](#page-43-0) rs\_lastcommit 系统表 [89](#page-94-0) **RSSD** Adaptive Server Enterprise 设备信息 [18](#page-23-0) RepAgent 和 [6](#page-11-0) 备份 [64](#page-69-0) 屏幕 [42](#page-47-0) 日志设备 [18](#page-23-0) 设备 [18](#page-23-0), [19,](#page-24-0) [43](#page-48-0) 升级 [49](#page-54-0), [51,](#page-56-0) [54](#page-59-0) 使用 Adaptive Server Enterprise [17](#page-22-0) 手动清除事务 [67](#page-72-0) 输入信息 [42](#page-47-0) 说明 [4](#page-9-0) 维护用户 [17](#page-22-0) 主用户 [17](#page-22-0) RSSD 的主用户 [17](#page-22-0) runserver ulimit 选项 [88](#page-93-0) runserver 的 ulimit 选项 [88](#page-93-0) 热备份 RepAgent 和 [6](#page-11-0) 备用数据库 [25](#page-30-0) 活动数据库 [25](#page-30-0) 逻辑连接信息 [25](#page-30-0)

添加活动数据库或备用数据库 [45](#page-50-0) 用于初始化备份数据库的 dump marker [25](#page-30-0) 日期, 设置格式 [13](#page-18-0) 日文字符集 [12](#page-17-0) 日志文件和 rs\_init [38](#page-43-0) 软件版本 [60](#page-65-0)

# **S**

SAP 版本目录 [10](#page-15-0) setupdb.rs 资源文件模板 [29](#page-34-0) shutdown RCL 命令 [88](#page-93-0) sjisi 字符集 [12](#page-17-0) sp\_setreptable 系统过程示例 [93](#page-98-0) SQL Anywhere 用于 ERSSD [4](#page-9-0) SQL Anywhere 和 ERSSD [18](#page-23-0) sql.ini interfaces 文件 [7](#page-12-0) SSL [83](#page-88-0) master 和 query 条目 [85](#page-90-0) 标识文件, 创建 [84](#page-89-0) 设置服务 [83](#page-88-0) 在 Replication Server 上禁用 [86](#page-91-0) 在 Replication Server 上启用 [86](#page-91-0) 证书颁发机构 [84](#page-89-0) SYBASE 环境变量 [10](#page-15-0), [51,](#page-56-0) [54](#page-59-0) sybase 用户 [10](#page-15-0) sysadmin site\_version 命令 [61](#page-66-0) sysadmin upgrade route [62](#page-67-0) 设备信息, Adaptive Server Enterprise RSSD [18](#page-23-0) 设置 SSL 服务 [83](#page-88-0) 非 SAP ASE 支持 [90](#page-95-0) 示例复制系统 [91](#page-96-0) 设置 Replication Server 的基本配置 [39](#page-44-0) 升级 ERSSD [51,](#page-56-0) [54](#page-59-0) RSSD [51](#page-56-0), [54](#page-59-0) RSSD 和 ERSSD [51](#page-56-0) 复制系统中的 Adaptive Server [65](#page-70-0) 路由 [61,](#page-66-0) [62](#page-67-0) 失败 [51,](#page-56-0) [54](#page-59-0) 现有目录 [75](#page-80-0) 用户数据库 [51](#page-56-0) 准备 [48](#page-53-0) 升级方法 [50](#page-55-0) 升级和降级 现有目录 [75](#page-80-0)

升级失败 [57](#page-62-0) 升级准备 [48](#page-53-0) 实用程序 certauth [84](#page-89-0) certpk12 [84](#page-89-0) certreq [84](#page-89-0) rs\_init [27](#page-32-0) 使用 rs\_init [27](#page-32-0) 使用资源文件执行 rs\_init [28](#page-33-0) 示例复制系统 故障排除 [95](#page-100-0) 建立 [93](#page-98-0) 设置 [91](#page-96-0) 示例资源文件 [31](#page-36-0) 事务, 异步 [6](#page-11-0) 授予维护用户的权限 [24](#page-29-0) 输入 RSSD 或 ERSSD 信息 [41](#page-46-0) 数据库 复制 [3](#page-8-0) 日志 (RSSD) [17](#page-22-0) 添加到复制系统 [44](#page-49-0) 需要热备份 [7](#page-12-0) 主 [3](#page-8-0) 数据库设置工作单 [22](#page-27-0) 模板 [22](#page-27-0) 完成 [22](#page-27-0) 说明 ERSSD [4](#page-9-0) rs\_init 资源文件 [28](#page-33-0) RSSD [4](#page-9-0)

## **T**

停顿 Replication Server [50](#page-55-0) 停止 Replication Agent [50](#page-55-0) 通信协议 TCP, 传输控制协议 [85](#page-90-0) 退出 rs\_init [28](#page-33-0)

# **U**

UNCHANGED 值, 资源文件属性 [29](#page-34-0) upgr.rs 资源文件模板 [29](#page-34-0) upgrdb.rs 资源文件模板 [29](#page-34-0) uprscf.rs 资源文件模板 [29](#page-34-0) USE\_DEFAULT 值, 资源文件属性 [29](#page-34-0) utf8 字符集 [12](#page-17-0)

### **W**

为 Replication Server 启用口令加密 [79](#page-84-0) 维护口令 [24](#page-29-0) 维护用户 RSSD [17](#page-22-0) 权限 [24](#page-29-0) 文件 .cshrc [10](#page-15-0) .profile [10](#page-15-0) Replication Server 错误日志 [11](#page-16-0) Replication Server 配置文件 [11](#page-16-0) runserver [87](#page-92-0) SSL 的标识 [84](#page-89-0) 资源文件模板 [29](#page-34-0) 稳定队列 [4](#page-9-0) 物理连接 [24](#page-29-0)

# **X**

西班牙文字符集 [12](#page-17-0) 系统版本 [60](#page-65-0) 系统目录 Adaptive Server 从 15.7 升级到 15 ESD #2 和 更高版本后更新 [68](#page-73-0) 现有目录 降级到 [76](#page-81-0) 升级到 [75](#page-80-0) 升级和降级到 [75](#page-80-0) 限制 降级 [71](#page-76-0) 修改 interfaces 文件 [40](#page-45-0)

#### **Y**

异构数据服务器 [89](#page-94-0) 用户数据库 升级, 在复制系统中 [57](#page-62-0)–[59](#page-64-0) 原始磁盘分区, 保护开始扇区 [20](#page-25-0) 远程节点连接 [21,](#page-26-0) [44](#page-49-0) 用于 Replication Server [21](#page-26-0) 约定 样式 [1](#page-6-0) 语法 [1](#page-6-0)

#### **Z**

证书发放机构 [84](#page-89-0)

值的列表, 资源文件 属性 [29](#page-34-0) 重新启动 分配器线程 [64](#page-69-0) 主机名 [15](#page-20-0), [24](#page-29-0) 主数据 [3](#page-8-0) 主数据和 RepAgent [6](#page-11-0) 主数据库 清除事务日志 [66](#page-71-0) 主数据库的事务日志 清除 [66](#page-71-0) 准备 Replication Server 安装 [3](#page-8-0) 准备启动 rs\_init [27](#page-32-0) 资源文件 编辑 [28](#page-33-0) 创建 [28](#page-33-0) 复制模板 [28](#page-33-0) 模板 [29](#page-34-0) 示例 [31](#page-36-0) 属性格式 [29](#page-34-0) 准备 rs\_init [28](#page-33-0) 资源文件的属性格式 [29](#page-34-0) 资源文件模板 downgr.rs [29](#page-34-0) eers.rs [29](#page-34-0) install.rs [29](#page-34-0) setupdb.rs [29](#page-34-0) upgr.rs [29](#page-34-0) upgrdb.rs [29](#page-34-0) uprscf.rs [29](#page-34-0) 字符集 cp437 [12](#page-17-0) cp850 [12](#page-17-0) deckanji [12](#page-17-0) eucgb [12](#page-17-0) eucjis [12](#page-17-0) eucksc [12](#page-17-0) iso\_1 [12](#page-17-0) iso15 [12](#page-17-0) mac [12](#page-17-0) Replication Server [12](#page-17-0) roman8 [12](#page-17-0) roman9 [12](#page-17-0) sjis [12](#page-17-0) utf8 [12](#page-17-0) 德文 [12](#page-17-0) 韩文 [12](#page-17-0)

日文 [12](#page-17-0)
西班牙文 [12](#page-17-0) 中文 [12](#page-17-0)

组件 非 SAP ASE 支持 [89](#page-94-0)